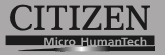

# **Scientific Calculator**

# **SR-270X**

**Instruction Manual Manual de Instrucciones Livro de Especificacoes Anweisungshandbuch Manuel d'instructions Istruzioni all'Uso Gebruiksaanwijzing**

File name: HDB0R100721\_Cover\_ok.doc version : 2010/07/12 SIZE:140x74mm

PARTS NO. HDB0R100721 (SR100)

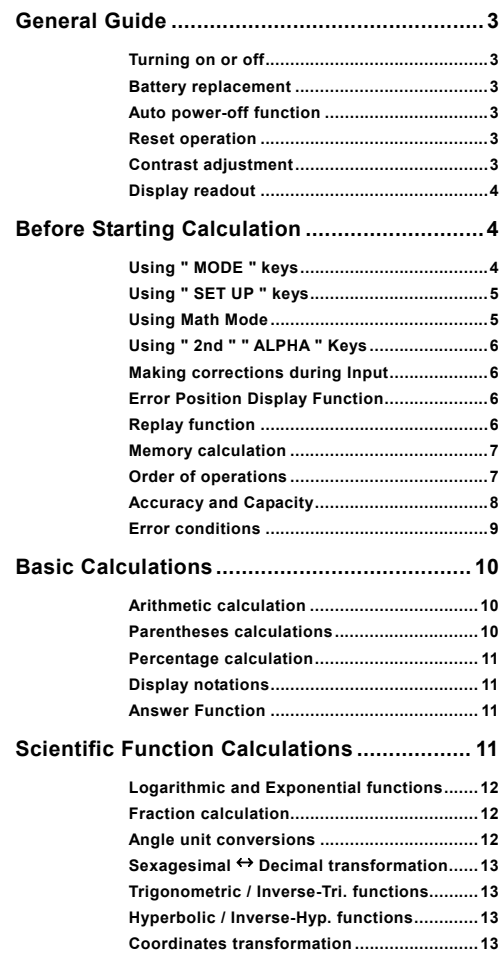

# $E - 1$

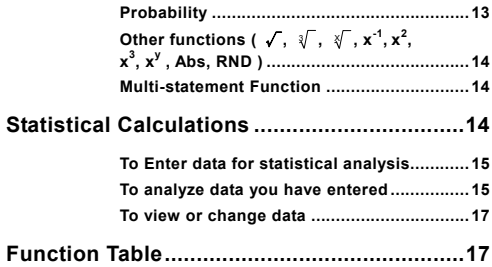

# **General Guide**

# **Turning on or off**

To turn the calculator on, press [ ON ]; To turn the calculator off, press [ 2nd ] [ OFF ].

# **Battery replacement**

SR-270X is a dual power system which is powered by one button-type battery (G13 or L1154) and a solar cell. If the display becomes dim and difficult to read, the batteries should be replaced as soon as possible.

To replace batteries:

- 1) Remove the screw and the battery compartment cover.
- 2) Remove the old battery and insert a new one with polarity in correct directions, then replace the cover.
- 3) After changing battery, please use a pointed object to press the reset hole in the rating label area located at the rear of this unit.

### **Auto power-off function**

This calculator automatically turns off when not operated for approximately 3~9 minutes. It can be reactivated by pressing [ ON ] key and the memory, settings are retained.

# ■ Reset operation

If the calculator is on but you get unexpected results, press [2nd ] [ CLR ] in sequence. A message appears on the display to confirm whether you want to reset the calculator and clear memory contents after selecting [ 3 ].

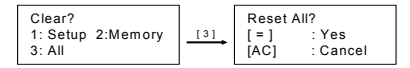

To clear all variables, pending operations, statistical data, answers, all previous entries, and memory, please press  $[ = ]$ ; To cancel the reset operation without clearing the calculator, please press [ AC ].

If the calculator is lock and further key operations becomes impossible, please use a pointed object to press the reset hole at the same time to release the condition. It will return all settings to default settings.

# **Contrast adjustment**

Pressing the  $\lceil \blacktriangleleft \rceil$  or  $\lceil \blacktriangleright \rceil$  following  $\lceil 2nd \rceil$   $\lceil$  SET UP  $\lceil \lceil \blacktriangledown \rceil$   $\lceil 5 \rceil$  $(\triangleleft \text{CONT} \blacktriangleright)$  keys in sequence can make the contrast of the screen lighter or darker. Holding either key down will make the display become respectively lighter or darker. After finishing your setting, press [ AC ] to exit.

$$
E - 3
$$

File name : HDB0R100721\_English\_text\_100426.doc

version : 10/04/26

# **Display readout**

The display comprises the entry line, the result line, and indicators.

Math **A** 12369x7532x<sub>10</sub>32 9**.** 3163308 x1039 Entry line <  $\blacktriangleright$  Indicator **Result line** 

- **Entry line** SR-270X displays an entry of up to 99 digits. Entries begin on the left; those with more than 15 digits scroll to the left. Press  $\lceil \blacktriangleright \rceil$  and  $\lceil \blacktriangleleft \rceil$  to move the cursor through an entry. However, whenever you input the 89th digit of any calculation, the cursor changes from " " to "" to let you know memory is running low. If you still need to input more, you should divide your calculation into two or more parts.
- **Result line** It displays a result of up to 10 digits, as well as a decimal, a negative sign, a " x10 " indicator, and a 2-digit positive or negative exponent.
- **Indicators** The following indicators may appear on the display to indicate the current status of the calculator.

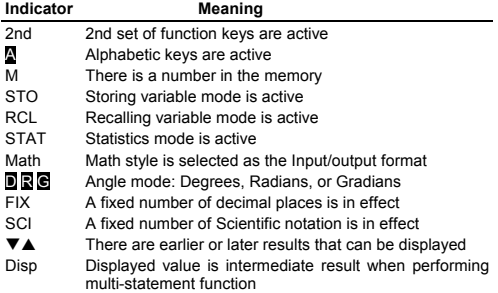

# **Before Starting Calculation**

# **Using " MODE " keys**

Press [ MODE ] to display mode menus when specifying an operating mode ( " 1: COMP ", " 2: STAT ", " 3: TABLE " ).

- COMP : Use this mode for basic calculations, including scientific calculations. (the default)
- STAT : Use this mode to perform single–variable and paired–variable statistical calculations and regression calculations.
- TABLE : Use this mode to display a defined function in a tabular form.

 $F = 4$ 

File name : HDB0R100721\_English\_text\_100426.doc

version : 10/04/26

Give " 2: STAT " as an example:

Method : Press [ MODE ] and then key in directly the number of the mode,  $\begin{bmatrix} 2 \\ 1 \end{bmatrix}$ , to enter the desired mode immediately.

# **Using " SET UP " keys**

[2nd ] [ SET UP ] display the setup menu that enables you to specify the input /output format, the angle mode, the numeric notation, the statistical setting or the contrast adjustment. The setup menu consist of two screens which you can jump between by using  $\mathbf{F} \blacktriangledown$  ] and  $\mathbf{F} \blacktriangle$  ].

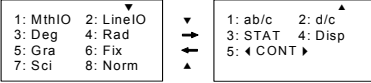

- MthIO : Math mode displays inputs and outputs in textbook format. (the default)
- LineIO : Linear mode displays inputs and outputs in a single line.
- Deg : Deg mode sets the angle unit to degrees (the default)
- Rad : Rad mode sets the angle unit to radians
- Gra : Gra mode sets the angle unit to gradians.
- Fix: Fix decimal setting (0 through 9)

Sci: Scientific notation (0 through 9)

- Norm : Norm specifies the range (Norm1, Norm2) in which the results are to be displayed in exponential format or in non-exponential format (Norm1 is the default)
- ab/c : ab/c displays the fraction in mixed number format
- d/c : d/c displays the fraction in improper format (the default)
- STAT : STAT sets the Statistical Data Editor Screen to show or hide the FREQ column

Disp : Disp sets the decimal point to Dot (.) or Comma (,) (Dot is the default)

◀CONT▶ : Contrast Adjustment

# **Using Math Mode**

Press [ 2nd ] [ SET UP ] [ 1 ] to enter Math mode. While in math mode, the values for functions such as  $\frac{d}{d}$ , A  $\frac{b}{c}$ , log <sub>a</sub> b, Abs, 10<sup>x</sup>, e  $x$ ,  $\sqrt{ }$ ,  $\mathcal{F}$ ,  $x^2$ ,  $x^3$ ,  $x^{-1}$ ,  $x^y$ ,  $\mathcal{F}$  ....can be entered and displayed in a mathematically written way. By default, SR-270X is in Math mode. See Example 1~2.

# **Using " 2nd " " ALPHA " Keys**

When you press [ 2nd ], the " 2nd " indicator shown on the display indicates that you will be selecting the second function of the next key you press. If you press [ 2nd ] by mistake, simply press [ 2nd ] again to remove the " 2nd " indicator.

When you press [ ALPHA ], the "A" indicator shown on the display indicates that you will be selecting the alphabetic function of the next key you press. If you press [ ALPHA ] by mistake, simply press [ ALPHA ] again to remove the " A " indicator.

# **Making corrections during Input**

The vertical blinking cursor  $\blacksquare$  means the calculator is in insert mode. The horizontal blinking cursor "" means the calculator is in overwrite mode.

By default, the calculator is in insert mode. In linear format, you can press [ 2nd ] [ INS ] to switch between the two modes, whereas in Math format, you can use only the insert mode.

In insert mode, the character in front of the cursor "If will be deleted or inserted after you press [ DEL ] or enter a new character

In overwrite mode, the character at the cursor """ will be deleted by [ DEL ] key or replaced by any new character you enter.

To clear all characters, simply press [ AC ] in either mode.

# ■ **Error Position Display Function**

When a mathematically illegal calculation performed causes an error and an error message ( See < Error conditions > ) appears, press  $\left[ \begin{array}{c} 1 \end{array} \right]$  and then the error position display function will tell you with the cursor where the error is. In that case, please make necessary corrections before executing the calculation again. See Example 3.

# ■ Replay function

This function stores operations that just have been executed in COMP mode. After execution is completed, pressing  $\lceil \blacktriangledown \rceil$  or  $\lceil \blacktriangle \rceil$ key will display the operation executed.

You can continue moving the cursor by  $\left[\begin{array}{c} 1 \end{array}\right]$  or  $\left[\begin{array}{c} \blacktriangleright \end{array}\right]$  to display previous input steps and editing values or commands for subsequent execution.

The operation records in Memory are cleared each time when you turn off the calculator, press [ ON ] key, perform a "reset", change display format or calculation mode.

When the memory is full, the oldest calculation records are deleted automatically to make room for the new ones. See Example 4.

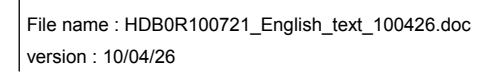

 $F - 6$ 

# **Memory calculation**

#### **Memory variable**

The calculator has seven memory variables for repeated use -- A, B, C, D, M, X, Y. You can store a real number in any of the seven memory variables. See Example 5.

- $\cdot$  [ 2nd ] [ STO ] + [ A ] ~ [ D ], [ M ], [ X ] ~ [ Y ] lets you store values to variables.
- $\cdot$  [ RCL ] + [ A ] ~ [ D ], [ M ], [ X ] ~ [ Y ] recalls the value of the variable.
- $\cdot$  [ 0 ] [ 2nd ] [ STO ] + [ A ] ~ [ D ], [ M ], [ X ] ~ [ Y ] clears the content to a specified memory variable.
- [ ALPHA ] + " memory variable " lets you insert the applicable variables in a calculation.
- $\cdot$  [ 2nd ] [ CLR ] [ 2 ] [ = ] clears all variables.

#### **Running memory**

You should keep the following rules in mind when using running memory. See Example 6.

- Press [ M+ ] to add a result to running memory and the " M " indicator appears when a number is stored in the memory. Press [ RCL ] [ M ] to recall the content of running memory.
- Recalling from running memory by pressing [ RCL ] [ M ] key does not affect its contents .
- Running memory is not available when you are in statistics mode.
- The memory variable M and running memory utilize the same memory area.
- In order to replace the content of the memory with the displayed number, please press [ 2nd ] [ STO ] [ M ] key.
- To clear the content of running memory, you can press [ 0 ] [ 2nd ] [ STO ] [ M ] in sequence.
	- (Note) : Besides pressing [ 2nd ] [ STO ] [ M ] key to store a value, you can also assign values to memory variable M by  $[M+]$ . However, when [ 2nd ] [ STO  $1$  [ M ] is used, previous memory contents stored in variable M are cleared and replaced with the newly assigned value. When [M+ ] is used, values is added to present sum in memory.

# **Order of operations**

Each calculation is performed from left to right and in the following order of precedence:

- 1) Expression inside parentheses.
- 2) Functions with parentheses:

 $P \rightarrow R$ ,  $R \rightarrow P$ sin, cos, tan, sin  $^{-1}$ , cos  $^{-1}$ , tan  $^{-1}$ , sinh, cosh, tanh, sinh  $^{-1}$ ,  $\cosh^{-1}$ , tanh  $^{-1}$ log, In,  $\sqrt{ }$ ,  $\sqrt[3]{ }$ , 10  $^{\textstyle\mathsf{X}}$ , e  $^{\textstyle\mathsf{X}}$ , Abs, RND

$$
E-7
$$

- 3) Functions preceded by values, powers, power roots, for example,  $x^2$ ,  $x^3$ ,  $x^{-1}$ , x!, DMS,  $\degree$ , r, g,  $x^{\gamma}$ ,  $\sqrt[\gamma]{ }$ , %
- 4) Fractions
- 5) Negations  $(-)$
- 6) Statistical estimated value calculation:  $\hat{x}$ ,  $\hat{y}$ ,  $\hat{x}$ <sub>1</sub>,  $\hat{x}$ <sub>2</sub>
- 7) nPr, nCr
- 8)  $x +$

Multiplication sign omitted immediately before π, *e*, variable, and function with parentheses: for example,  $3\pi$ , 5B, Asin(30)

9)  $+,-$ 

# ■ **Accuracy and Capacity**

Output digits : Up to 10 digits.

Calculating digits : Up to 16 digits

In general, every reasonable calculation is displayed up to 10 digits mantissa, or 10-digit mantissa plus 2-digit exponent up to 10 $\pm$ 99.

Numbers used as input must be within the range of the given function as follows:

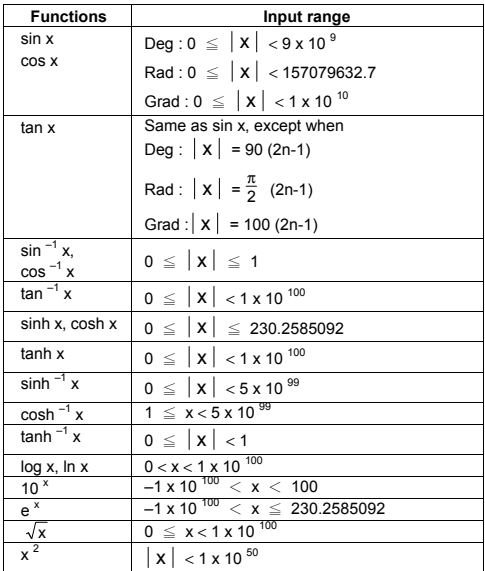

# $F - 8$

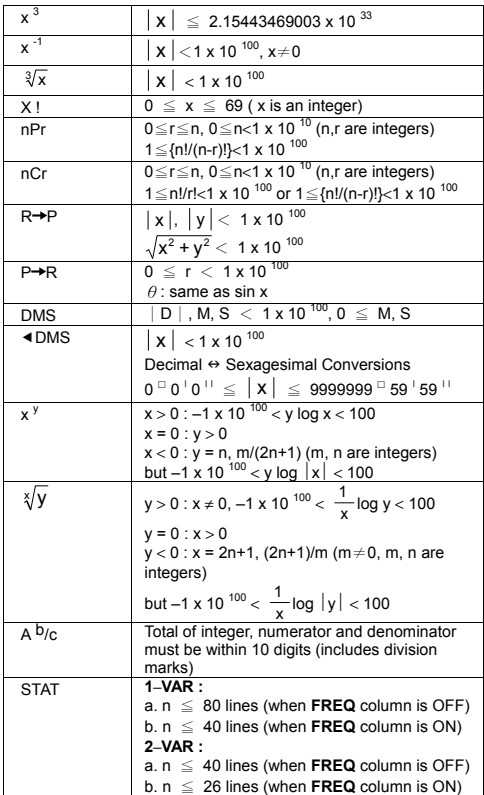

# **Error conditions**

Error message will appear on the display and further calculation becomes impossible when any of the following conditions occur.

#### **Indicator Meanings**

**Math ERROR** (1) You attempted to divide by 0 (2) When allowable input range of function

calculations exceeds the range specified

 $E - 9$ 

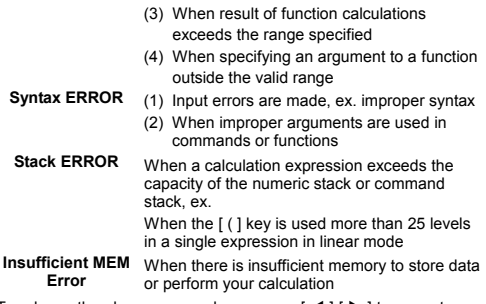

To release the above errors, please press  $[ \blacktriangleleft ] [ \blacktriangleright ]$  to correct your error, or press [ AC ] key to cancel your calculation, or simply press [ ON ] key to reinitialize the calculator.

# **Basic Calculations**

**Use COMP ( [ MODE ] 1 ( COMP ) ) mode for basic calculations.** 

# **Arithmetic calculation**

Arithmetic operations are performed by pressing the keys in the same sequence as in the expression. See Example 7.

For negative values, press  $[(-)]$  before entering the value.; You can enter a number in mantissa and exponent form by [ x10<sup>x</sup> ] key. See Example 8.

Results equal to or greater than 10<sup>10</sup> or results less than 10<sup>-9</sup> are displayed in exponential form. See Example 9.

#### **Parentheses calculations**

Operations inside parentheses are always executed first. SR-270X Math mode can use up to 24 levels and Linear mode can use up to 25 levels of consecutive parentheses in a single calculation.

Closed parentheses occurring immediately after operation of the [ ) ] key may be omitted, no matter how many are required. See Example 10.

(Note) : A multiplication sign " x " occurring immediately before an open parenthesis can be omitted.

The correct result cannot be derived by entering  $\lceil (12 \rceil + 3 \rceil) \rceil$ [ $x10^x$ ] 2. Be sure to enter [ $x$ ] between the [)] and [ $x10^x$ ] in Example 11.

File name : HDB0R100721\_English\_text\_100426.doc version : 10/04/26

# $F = 10$

# ■ **Percentage calculation**

[2nd ] [ % ] divides the number in the display by 100. You can use this key sequence to calculate percentages, add-ons, discounts, and percentage ratios. See Example 12~13.

# **Display notations**

The calculator has the following display notations for the display value. See Example 14.

#### **Fixed Decimal Point Notation**

To specify the number of decimal places, press [ 2nd ] [ SET UP ] [6] and then a value indicating the number of places (0~9). Values are displayed rounded off to the place specified.

#### **Scientific Notation**

Scientific notation expresses numbers with one digit to the left of the decimal and the appropriate power of 10.

To select scientific notation, press [ 2nd ] [ SET UP ] [ 7 ], and then a value (0~9) to specify the number of decimal digits. Values are displayed rounded off to the place specified.

#### **Norm Notation**

Press [2nd ] [ SET UP ] [ 8 ] and then select Norm1 (the default) or Norm2 to determine the range to display the result in non-exponential format (within the range) or in exponential format (out of the range).

Norm1:  $x \le 10^{-2}$ ,  $x \ge 10^{-10}$ 

Norm2:  $x < 10^{-9}$ ,  $x \ge 10^{-10}$ 

#### **Engineering Notation**

Pressing [ ENG ] or [ 2nd ] [  $\triangleleft$  ENG ] will cause the exponent display for the number being displayed to change in multiples of 3.

#### **Answer Function**

Answer function stores the most recently calculated result. It is retained even after the power is turned off. Once a numeric value or numeric expression is entered and  $[M+$  ],  $[$  2nd  $]$   $[M-$  ],  $[$  RCL  $]$ , [2nd] [STO] or [ = ] is pressed, the result is stored by this function. See Example 15.

(Note) : Even if execution of a calculation results in an error, however, Answer memory retains its current value.

# **Scientific Function Calculations**

**Use COMP ( [ MODE ] 1 ( COMP ) ) mode for scientific function calculations.** 

# **Logarithmic and Exponential functions**

The calculator can calculate common and natural logarithms, and exponentiation using [ log ], [ ln ], [log  $_{\rm a}$  b], [ 2nd ] [ 10  $^{\rm \chi}$  ], and [ 2nd ] [ e <sup>x</sup> ]. <u>See Example 16~17.</u>

# **Fraction calculation**

Fraction value display is as follows:

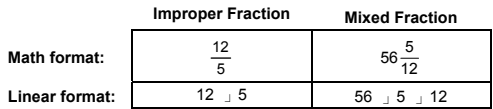

(Note) : Values are automatically displayed in decimal format whenever the total number of digits of a fractional value ( integer + numerator + denominator + separator marks ) exceeds 10.

In Linear mode, to enter a mixed number, enter the integer part, press  $\int d/e$  ], enter the numerator, press  $\int d/e$  ], and enter the denominator ; To enter an improper fraction, enter the numerator, press [  $d/e$  ], and enter the denominator. See Example 18.

During a fraction calculation, if the figure is reducible, a figure is reduced to the lowest terms after pressing the  $[ = ]$  key. The initial default for a fraction result is improper fraction. By pressing [ 2nd ]  $[A, b]_C \rightarrow d/e$  ], the displayed value will be converted to the mixed fraction and vice versa. To convert between a decimal and fractional result, press [ F<sup>+</sup>D ]. See Example 19.

Calculations containing both fractions and decimals are calculated in decimal format. See Example 20.

# **Angle unit conversions**

The angle unit (**Deg**, **Rad**, **Grad**) is set by pressing [ 2nd ] [ SET UP ] from Setup screen and results are displayed according to your setting.

The relation among the three angle units is:

180 ° =  $\pi$  rad = 200 grad

Angle unit conversions (See Example 21.):

- 1) Change the default setting (**Deg**) to the unit you want to convert to.
- 2) Enter the value of the unit to convert.
- 3) Press [ 2nd ] [ DRG ► ] to display the menu. The units you can select are ° (**degrees**), r (**radians**), g (**gradians**).
- 4) Select the unit you are converting from, and press [ = ].

File name : HDB0R100721\_English\_text\_100426.doc version : 10/04/26

 $F = 12$ 

# **Sexagesimal** ↔ **Decimal transformation**

You can use sexagesimal figure (degree, minute and second) to perform calculations and convert values between sexagesimal and decimal notation by using  $\lceil$  DMS  $\rceil$  or  $\lceil$  2nd  $\rceil$   $\lceil$   $\blacktriangleleft$  DMS  $\rceil$  keys. See Example 22~23.

Sexagesimal figure value display is as follows:

**׀** 45 125 **׀ ׀** 30

 Represent 125 degrees (D), 45 minutes(M), 30 seconds(S)

### **Trigonometric / Inverse-Tri. functions**

SR-270X provides standard trigonometric functions and inverse trigonometric functions: sin, cos, tan, sin<sup>-1</sup>, cos<sup>-1</sup> and tan<sup>-1</sup>. See Example 24~26.

(Note) : When using those keys, make sure the calculator is set for the angle unit you want.

# **Hyperbolic / Inverse-Hyp. functions**

SR-270X uses [ HYP ] to calculate the hyperbolic functions and inverse-hyperbolic functions:  $sinh$ ,  $cosh$ ,  $tanh$ ,  $sinh<sup>-1</sup>$ ,  $cosh<sup>-1</sup>$  and tanh  $^{-1}$ . Press [ HYP ] to display the menu and then select the corresponding number to perform the function item. See Example 27~28.

(Note) : When using those keys, make sure the calculator is set for the angle unit you want.

# **Coordinates transformation**

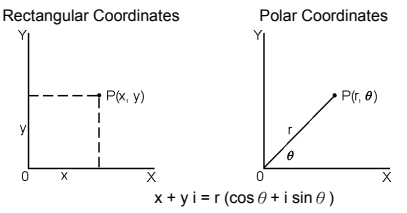

(Note) : When using those keys, make sure the calculator is set for the angle unit you want.

The calculator can perform the conversion between rectangular coordinates and polar coordinates by  $\lceil 2nd \rceil$   $\lceil P \rightarrow R \rceil$  and  $\lceil 2nd \rceil$  $IR + P$  1. See Example 29~30.

# **Probability**

This calculator provides the following probability functions (See Example 31~34.):

[nPr] Calculates the number of possible permutations of n item taken r at a time.

```
F = 13
```
File name : HDB0R100721\_English\_text\_100426.doc

version : 10/04/26

- [nCr] Calculates the number of possible combinations of n items taken r at a time.
- [  $x$  ! ] Calculates the factorial of a specified integer n, where n ≦69.
- [RANDM] Generates a random real number between 0.000 and 0.999.

# ■ Other functions (  $\sqrt{ }$ ,  $\sqrt[3]{ }$ ,  $\sqrt[3]{ }$ ,  $\mathbf{x}^1$ ,  $\mathbf{x}^2$ ,  $\mathbf{x}^3$ ,  $\mathbf{x}^9$ , Abs, **RND )**

The calculator also provides reciprocal ( $[x^1]$ ), square root ( $\lceil \sqrt{1} \rceil$ ), cubic root (  $\lceil 2nd \rceil \lceil \sqrt{1} \rceil$ ), universal root (  $\lceil 2nd \rceil \lceil \sqrt{1} \rceil$ ), square  $([x^2]$ , cubic  $([x^3])$ , and exponentiation  $([x^y])$  functions. See **Example 35~39.** 

**Abs** Generates the absolute value of a real number

**RND** Generates the rounding value of a given number

### **Multi-statement Function**

A Multi-statement is a number of individual statements grouped together by display result commands  $($  :  $)$  for sequential execution. When execution reaches the end of a statement followed by  $(i)$ , execution stops and an intermediate result with a " Disp " icon appears on the display. You can resume execution by pressing [ = ]. " Disp " icon disappears when the last statement is being executed. See Example 40.

# **Statistical Calculations**

#### **Use STAT ( [ MODE ] 2 ( STAT ) ) mode for statistical calculations.**

When you enter STAT mode, you are taken to the STAT menu with a choice of eight calculation types as follows:

#### **Single–variable statistics**

1: 1–VAR Single-variable statistics

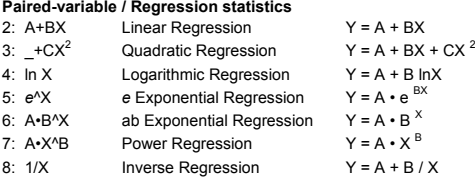

# **To Enter data for statistical analysis**

Before entering data, press [2nd ] [ SET UP ]  $\sqrt{$  ] [ 3 ] in sequence to set Frequency column as On or Off. **FREQ** column enables you to enter the number of repeats for each of the same value occurred. See Example 41.

- 1. From the STAT menu, choose a calculation type. There will be two Data Editor formats (**1–VAR** or **2–VAR / regression Data)**  depending on the type you select.
- 2. Enter an  $x -$  value and press  $[ = ]$ .
- 3. Enter the frequency ( **FREQ** ) of the x-value (in **1–VAR** mode) or the corresponding y-value ( in **2–VAR** mode ) and press [ = ].
- 4. To enter more data, repeat from step 3.
- 5. To exit Data Editor mode to Result displaying mode, press [ AC ] and then [ 2nd ] [ STATVAR ] to display STATVAR menu. ( See table below )

### ■ To analyze data you have entered

Once you have entered your data, you can use the functions in STATVAR menu by pressing [ 2nd ] [ STATVAR ]:

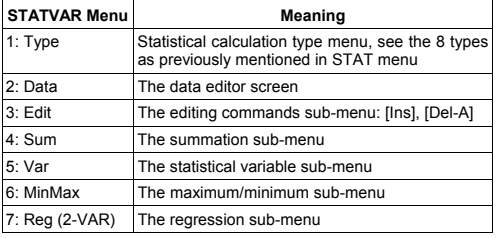

Use options 1~3 to view or change data. Use options 4~7 to select the desired variable to analyze your data.

The values of the statistical variables depend on the data you input. You can recall them by the key operations shown in the below table.

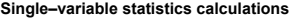

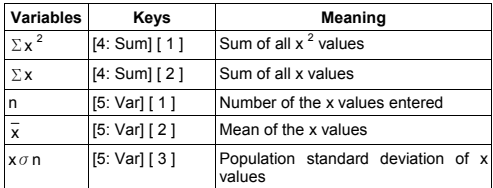

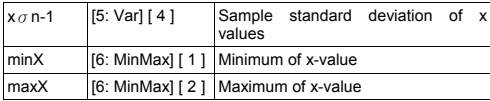

## **Paired-variable statistics / Regression calculations**

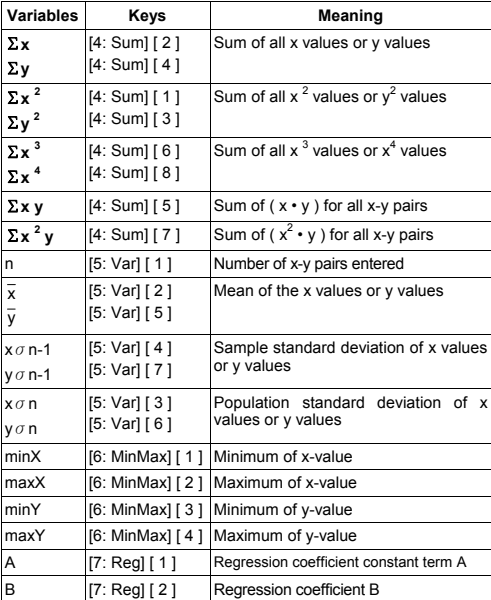

For non-Quadratic Regression :

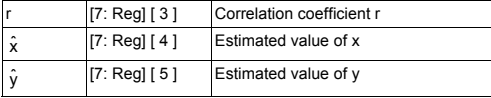

For Quadratic Regression  $(-+CX^2)$  only :

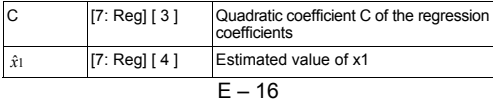

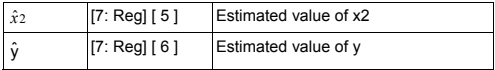

You also can add a new data anytime. The unit automatically recalculates statistics each time you press [ = ] and enter a new data value.

#### ■ To view or change data

- 1. Press [ 2nd ] [ STATVAR ] [ 2 ] to enter Editor Screen.
- 2. Press  $\lceil \nabla \rceil$  or  $\lceil \Delta \rceil$  to scroll through the data you have entered.
- 3. To *change* an entry, display it and enter the new data. The new data you enter overwrites the old entry. Press  $[ = ]$  to save the change.
- 4. To *delete* an entry, position the cursor on the line you want to delete, press [ DEL ].
- 5. To *insert* an entry, position the cursor on the line above where you want to insert, press [ 2nd ] [ STATVAR ] [ 3 ] and then select [ 1 ] (lns) to create a new blank entry, fill the new data in the blank and press  $[ = ]$ .
- 6. To *delete all* entries, press [ 2nd ] [ STATVAR ] [ 3 ] and then select [ 2 ] (Del-A) to clear all data on the Editor Screen.
	- (Note) : Statistical data and results are retained when the calculator is turned off, but are cleared when you change calculation types, FREQ setting or clear data by selecting Del-A command from STATVAR menu.

# **Function Table**

**Use TABLE ( [ MODE ] 3 ( TABLE ) ) mode for generation of a function table.** 

TABLE mode lets you define a function and express it in a tabular form. To set up a function table, you need to: (See Example 42.)

- 1. Press [ MODE ] [3] (TABLE)
- 2. Enter a function, and press  $[ = 1]$
- 3. Input the Start, End, and Step value of X, and press [ = ]
- 4. After Step 3, a table of values that consists of each input, X, and its corresponding output, f(X), is generated.
	- (Note) : 1. Only the variable X is available to be used in a function.

 2. The Start, End, and Step value you specify should produce a table not exceed a maximum of 30 X-values.

File name : HDB0R100721\_English\_text\_100426.doc version : 10/04/26

# $F = 17$

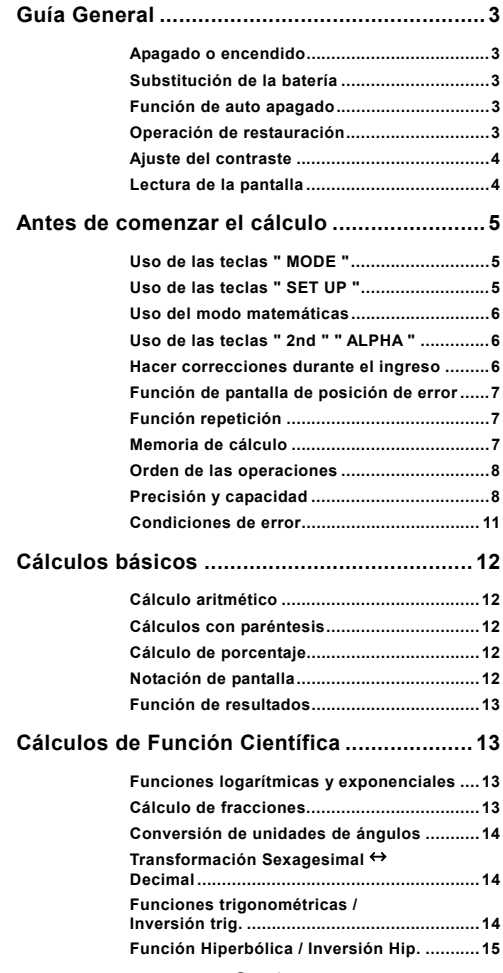

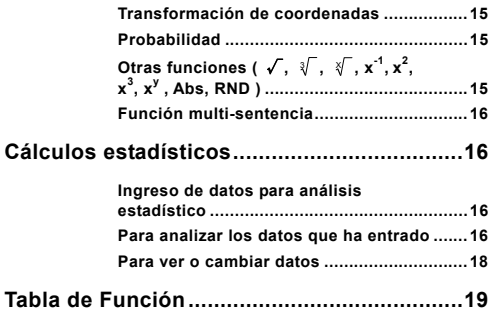

# **Guía General**

#### **Apagado o encendido**

Para encender la calculadora presione [ ON ]; Para apagar la calculadora presione [ 2nd ] [ OFF ].

# **Substitución de la batería**

SR-270X es un sistema de alimentación dual alimentado por una batería tipo botón (G13 o L1154) y una celda solar. Si la pantalla se vuelve oscura y difícil de leer, deben reemplazarse las baterías lo antes posible.

Para sustituir las baterías:

- 1) Quite el tornillo y la cubierta del compartimiento de la batería.
- 2) Quite la batería vieja e inserte la nueva con la polaridad en la dirección correcta, luego coloque la cubierta.
- 3) Después de cambiar la batería, por favor use un objeto con punta para presionar en el hueco el botón de restaurado, en el área de la etiqueta de clasificación localizada en la parte posterior de la unidad.

# **Función de auto apagado**

La calculadora se apaga automáticamente cuando no se usa por aproximadamente 3~9 minutos. Puede reactivarse presionando la tecla [ ON ]; la memoria y las configuraciones se mantienen.

# **Operación de restauración**

Si la calculadora está encendida pero le brinda resultados impensados, presione secuencialmente [ 2nd ] [ CLR ]. Un mensaje aparece sobre la pantalla para confirmar si quiere restaurar la calculadora y borrar los contenidos de memoria después de seleccionar [ 3 ].

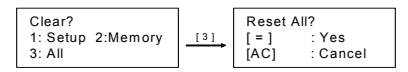

Para borrar todas las variables, operaciones pendientes, datos estadísticos, respuestas, todas las entradas previas y la memoria, por favor presione [ = ]; Para cancelar la operación de restauración sin borrar todo en la calculadora, por favor presione [ AC ].

Si la calculadora está bloqueada y el accionamiento de cualquier tecla se vuelve imposible, por favor use un objeto con punta para presionar en el hueco el botón de restaurado y al mismo tiempo solucionar el problema. Esto retornará todas las configuraciones a aquellas por defecto.

# **Ajuste del contraste**

Presionando [ ◀ ] o [ ▶ ] seguido de las teclas [ 2nd ] [ SET UP ] [ ▼ ] [ 5 ] (<CONT>) secuencialmente puede hacer que el contraste de la pantalla sea más brillante o más oscuro. Oprimiendo estas teclas hará que la pantalla sea más brillante o más oscura respectivamente. Después de terminar de configurar, presione [ AC ] para salir.

# **Lectura de la pantalla**

La pantalla comprende la línea de entradas, la línea de resultados y los indicadores.

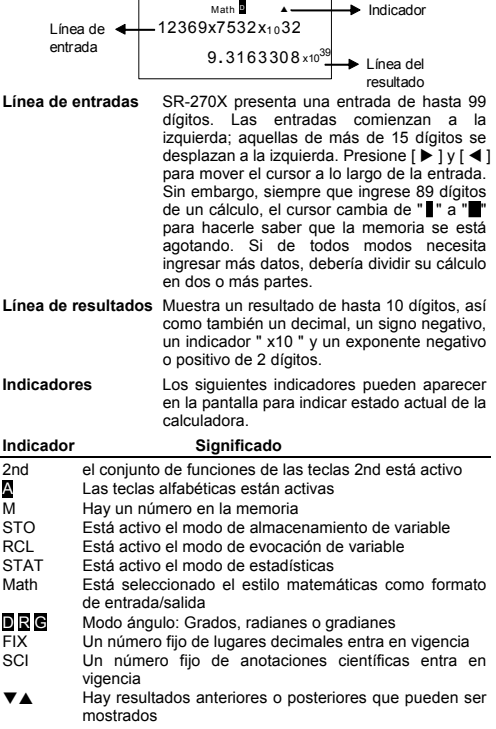

 $S - 4$ 

Disp El valor mostrado es un resultado intermedio cuando se lleva a cabo la función multi-sentencia

# **Antes de comenzar el cálculo**

#### **Uso de las teclas " MODE "**

Presione [ MODE ] para mostrar los menú de modo cuando se especifica y se opera en modo ( " 1: COMP ", " 2: STAT ", " 3: TABLE " ).

- COMP : Use este modo para cálculos básicos, incluyendo cálculos científicos. (por defecto)
- STAT : Use este modo para realizar cálculos estadísticos de variable simple y variable doble y cálculos de regresión.
- TABLE : Use este modo para mostrar una función definida en forma de tabla.

Dé " 2: STAT " como ejemplo:

Método: Presione [ MODE ] luego teclee directamente el número de modo [ 2 ] , para ingresar inmediatamente el modo deseado.

# **Uso de las teclas " SET UP "**

[ 2nd ] [ SET UP ] muestra el menú de configuración que le permite especificar el formato de entrada/salida, el modo ángulo, la notación numérica, la configuración estadística o los ajustes de contraste. El menú de configuración consiste en dos pantallas entre las cuales puede elegir usando  $\lceil \blacktriangledown \rceil$  y  $\lceil \blacktriangle \rceil$ .

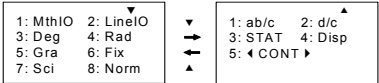

- MthIO : El modo matemáticas muestra las entradas y salidas en formato libro de texto. (por defecto)
- LineIO : El modo linear muestra las entradas y salidas en una sola línea.
- Deg : El modo Deg configura la unidad de los ángulos en grados (por defecto)
- Rad : El modo Rad configura la unidad de los ángulos en radianes
- Gra : El modo Gra configura la unidad de los ángulos en gradianes
- Fix : Fija la configuración decimal (de 0 a 9)
- Sci : Notación científica (de 0 a 9)
- Norm : Norm específica el rango (Norm1, Norm2) en que los resultados se muestran en formato exponencial o en formato no exponencial (Norm1 por defecto)
- ab/c : ab/c muestra la fracción en el formato número mixto

# $S - 5$

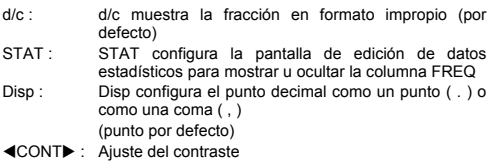

# **Uso del modo matemáticas**

Presione [ 2nd ] [ SET UP ] [ 1 ] para entrar en el modo matemáticas. Mientras está en el modo matemáticas, los valores para funciones tales como  $\frac{d}{b}$ , A $\frac{b}{c}$ , log <sub>a</sub> b, Abs, 10<sup>x</sup>, e <sup>x</sup>,  $\sqrt{v}$ ,  $\frac{3}{b}$ ,  $\frac{2}{x^3}$ ,  $\frac{3}{x^4}$  $x^{-1}$ ,  $x^{y}$ ,  $\sqrt[y]{$  ....pueden ser ingresados y mostrados en un modo de escritura matemático. Por defecto, SR-270X está en modo matemáticas. Ver ejemplos 1~2.

#### **Uso de las teclas " 2nd " " ALPHA "**

Cuando presiona [ 2nd ], el indicador " 2nd " se muestra en la pantalla indicando que seleccionará la segunda función de la próxima tecla que oprima. Si presiona [2nd ] por error, simplemente presione [ 2nd ] de nuevo para quitar el indicador " 2nd ".

Cuando presiona [ ALPHA ], el indicador " N " se muestra en la pantalla indicando que seleccionará la función alfabética de la próxima tecla que oprima. Si presiona [ ALPHA ] por error, simplemente presione [ ALPHA ] de nuevo para quitar el indicador ' A ".

#### **Hacer correcciones durante el ingreso**

El cursor vertical parpadeante "" significa que la calculadora está en el modo insertar. El cursor horizontal parpadeante "" significa que la calculadora está en el modo sobrescribir.

Por defecto la calculadora está en el modo insertar. En el formato linear, puede presionar [ 2nd ] [ INS ] para cambiar entre los dos modo, mientras que en el formato matemáticas, puede usar solamente el modo insertar.

En el modo insertar, el carácter delante del cursor " " será borrado o insertado después de que presione [ DEL ] o ingrese un nuevo carácter.

En el modo sobrescribir, el carácter en el cursor "" será borrado por la tecla [ DEL ] o reemplazado por cualquier carácter que usted ingrese.

Para borrar todos los caracteres, simplemente presione [ AC ] en ambos modos.

$$
S - 6
$$

### **Función de pantalla de posición de error**

Cuando se ha realizado un cálculo matemáticamente ilícito se genera un error y aparece un mensaje de error ( See < Error conditions > ), presione  $\begin{bmatrix} 4 \\ 1 \end{bmatrix}$   $\triangleright$  ] y entonces la función de pantalla de posición del error le mostrará, con el cursor, donde está el error. En este caso, por favor haga las correcciones necesarias antes de realizar de nuevo el cálculo. Ver ejemplo 3.

# **Función repetición**

Esta función almacena operaciones que recién se han ejecutado en el modo COMP. Después de que se completa la operación, presionando las teclas [  $\blacktriangledown$  ] o [  $\blacktriangle$  ] se mostrará la operación ejecutada.

Puede continuar moviendo el cursor con  $\left[ \begin{array}{c} 1 \\ 0 \end{array} \right]$  para mostrar los pasos previos de entradas y editar valores o comandos para una posterior ejecución.

El registro de las operaciones en la memoria se borran cada vez que apaga la calculadora, presione la tecla [ ON ], realice una "restauración" , cambie el formato de pantalla o el modo de cálculo.

Cuando la memoria está llena, los registros de cálculo más antiguos se borran automáticamente para hacer lugar a los más recientes. Ver ejemplo 4.

# **Memoria de cálculo**

#### **Memorias variables**

La calculadora tiene siete memorias variables para el uso repetido -- A, B, C, D, M, X, Y. Usted puede guardar un número en alguna de las siete memorias variables. Ver ejemplo 5.

- $[2nd] [STO] + [A] [D], [M], [X] [Y]$  le permite asignar valores a las variables.
- $\cdot$  [ RCL ] + [ A ] ~ [ D ], [ M ], [ X ] ~ [ Y ] actualiza en pantalla el valor de la variable.
- $\cdot$  [ 0 ] [ 2nd ] [ STO ] + [ A ] ~ [ D ], [ M ], [ X ] ~ [ Y ] borra el contenido de una memoria variable específica.
- [ ALPHA ] + " memoria variable " le permite ingresar la variable apropiada en un cálculo.
- $[2nd] [ CLR] [ 2] [ = ]$  borra todas las variables.

#### **Memoria corriente**

Debería tener en cuenta las siguientes reglas cuando usa la memoria corriente. Ver ejemplo 6.

- Presione [ M+ ] para agregar un resultado a la memoria corriente y el indicador " M " aparece cuando un número está almacenado en la memoria. Presione [ RCL ] [ M ] para actualizar en pantalla el contenido de la memoria corriente.
- Actualizar en pantalla desde la memoria corriente presionando las teclas [ RCL ] [ M ] no afecta sus contenidos.

$$
S - 7
$$

- La memoria corriente no está disponible cuando está en modo estadísticas.
- La memoria variable M y la memoria corriente usan la misma área de memoria.
- Para reemplazar el contenido de la memoria con el número actualmente en pantalla, por favor presione las teclas [ 2nd ]  $[STO][M].$
- Para borrar el contenido de la memoria corriente, puede presionar secuencialmente [ 0 ] [ 2nd ] [ STO ] [ M ].
	- (Note) : Además de presionar las teclas [ 2nd ] [ STO ] [ M ] para almacenar un valor, puede también asignar valores a la memoria variable M con [ M+ ]. Sin embargo, cuando se usa [ 2nd ] [ STO ] [ M ], los contenidos previos de memoria almacenados en la variable M se borran y son reemplazados con el valor recientemente asignado. Cuando se usa [ M+ ], el valor se agrega a la suma actual de la memoria.

#### **Orden de las operaciones**

Cada cálculo se realiza de izquierda a derecha y en el siguiente orden de precedencia:

- 1) Los términos dentro de los paréntesis.
- 2) Funciones con paréntesis:

```
P \rightarrow R, R \rightarrow Psin, cos, tan, sin<sup>-1</sup>, cos<sup>-1</sup>, tan<sup>-1</sup>, sinh, cosh, tanh, sinh<sup>-1</sup>,
\cosh^{-1}, tanh
```
log, ln,  $\sqrt{ }$ ,  $\sqrt[3]{ }$ , 10  $^{\textstyle\mathsf{X}}$ , e  $^{\textstyle\mathsf{X}}$  , Abs, RND

- 3) Funciones precedidas por valores, potencia, potencia de raíces, por ejemplo:  $x^2$ ,  $x^3$ ,  $x^{-1}$ , x!, DMS,  $\degree$ , r, g,  $x^{\gamma}$ ,  $\sqrt[\chi]{ }$ , %
- 4) Fracciones
- 5) Negaciones  $(-)$
- 6) Cálculo de valor de estimación estadística :  $\hat{x}$ ,  $\hat{y}$ ,  $\hat{x}$ 1,  $\hat{x}$ 2
- 7) nPr, nCr
- 8)  $x \frac{1}{x}$

Signo de multiplicación omitido inmediatamente después de π, *e*, variable, y de funciones con paréntesis: por ejemplo, 3π, 5B, Asin(30)

9)  $+, -$ 

#### **Precisión y capacidad**

Dígitos de salida: Hasta 10 dígitos.

Dígitos de cálculo: Hasta 16 dígitos.

En general, cada cálculo razonable se muestra una mantisa de hasta 10 dígitos o una mantisa de 10 dígitos con un exponente de hasta 10 $\pm$ <sup>99</sup>

$$
S - 8
$$

Los números usados como entrada deben estar dentro del rango de la función dada como sigue:

| <b>Funciones</b>                 | Rango de entrada                                                                                                    |  |
|----------------------------------|----------------------------------------------------------------------------------------------------|--|
| sin x                            | Deg: $0 \le  x  < 9 \times 10^{9}$                                                                                                    |  |
| COS X                            | Rad: $0 \le  X  < 157079632.7$                                                                                                    |  |
|                                  | Grad : $0 \le  x  < 1 \times 10^{-10}$                                                                                                    |  |
| tan x                            | Lo mismo que seno de x, excepto cuando                                                                                                    |  |
|                                  | Deg: $ x  = 90(2n-1)$                                                                                                    |  |
|                                  | Rad: $ x  = \frac{\pi}{2}$ (2n-1)                                                                                                    |  |
|                                  | Grad : $ x  = 100 (2n-1)$                                                                                                    |  |
| $\sin^{-1} x$ .<br>$\cos^{-1} x$ | $0 \leq  X  \leq 1$                                                                                                    |  |
| $tan^{-1} x$                     | $0 \leq  x  < 1 \times 10^{100}$                                                                                                    |  |
| sinh x, cosh x                   | $0 \le  x  \le 230.2585092$                                                                                                    |  |
| tanh x                           | $0 \leq  x  < 1 \times 10^{100}$                                                                                                    |  |
| $sinh^{-1} x$                    | $0 \leq  X  < 5 \times 10^{99}$                                                                                                    |  |
| $\cosh^{-1} x$                   | $1 \leq x < 5 \times 10^{99}$                                                                                                    |  |
| tanh $^{-1}$ x                   | $0 \leq  x  < 1$                                                                                                    |  |
| $log x$ , In $x$                 | $0 < x < 1 \times 10^{-100}$                                                                                                    |  |
| 10 <sup>x</sup>                  | $-1 \times 10^{-100} < x < 100$                                                                                                    |  |
| $e^x$                            | $-1 \times 10^{-100} < x \le 230.2585092$                                                                                                   |  |
| $\sqrt{x}$                       | $0 \leq x < 1 \times 10^{100}$                                                                                                    |  |
| $x^2$                            | $ x  < 1 \times 10^{-50}$                                                                                                    |  |
| $\overline{x^3}$                 | $ \mathbf{x}  \leq 2.15443469003 \times 10^{-33}$                                                                                           |  |
| $x^{-1}$                         | $x \sim 10^{-100}$ , $x \ne 0$                                                                                                    |  |
| $\sqrt[3]{x}$                    | $ x  < 1 \times 10^{100}$                                                                                                    |  |
| X!                               | $0 \le x \le 69$ (x es un entero)                                                                                                    |  |
| nPr                              | $0 \le r \le n$ , $0 \le n < 1$ x10 <sup>10</sup> (n, r son enteros)                                                                        |  |
|                                  | $1 \leq$ {n!/(n-r)!}<1 x10 $^{100}$                                                                                                    |  |
| nCr                              | $0 \le r \le n$ , $0 \le n < 1$ x10 <sup>10</sup> (n, r son enteros)<br>1≤n!/r!<1 x10 <sup>100</sup> ou 1≤{n!/(n-r)!}<1 x10 <sup>'100</sup> |  |
| $R \rightarrow P$                | $ x ,  y  < 1x10^{100}$                                                                                                    |  |
|                                  | $\sqrt{x^2 + y^2}$ < 1 x 10 <sup>100</sup>                                                                                                  |  |
| $P \rightarrow R$                | $0 \le r < 1 \times 10^{100}$                                                                                                    |  |
|                                  | $\theta$ : lo mismo que seno de x                                                                                                    |  |
| DMS                              | $ D $ , M, S $\leq 1 \times 10^{-100}$ , O $\leq M$ , S                                                                                     |  |
| <b>∢DMS</b>                      | $ x  < 1 \times 10^{-100}$                                                                                                    |  |
|                                  | Conversiones Decimales ↔ Sexagesimales                                                                                                    |  |
|                                  | $0^{\circ}0^{\circ}0^{\circ}$   $\leq$ $\left  X \right  \leq 9999999^{\circ}59^{\circ}59^{\circ}$                                          |  |

 $S - 10$ 

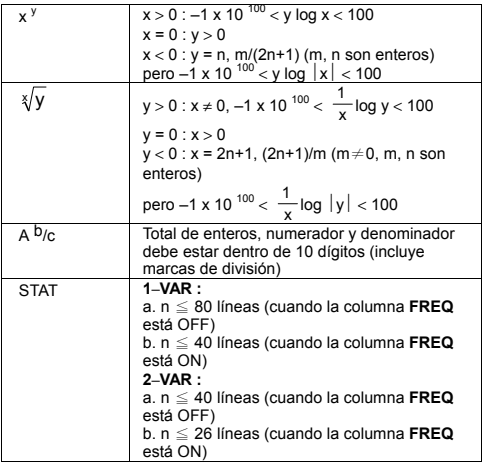

#### **Condiciones de error**

Un mensaje de error aparecerá en la pantalla y un cálculo posterior se vuelve imposible cuando ocurre alguna de las siguientes condiciones.

#### **Indicador Significados**

**Math ERROR** (1) Intento de dividir por 0

- 
- (2) Cuando el rango de entrada admisible de los cálculos de función excede el rango especificado
- (3) Cuando el resultado de los cálculos de función excede el rango especificado
- (4) Cuando se especifica un argumento a una función fuera del rango válido
- **Syntax ERROR** (1) Se cometen errores de entras, por ejemplo sintaxis inadecuada
	- (2) Cuando se usan argumentos inapropiados en comandos o funciones
- **Stack ERROR** Cuando una expresión de cálculo excede la capacidad de acumulación numérica o de comandos, por ejemplo Cuando la tecla [ ( ] se usa más de 25 niveles en una expresión simple en modo lineal **Insufficient MEM**  Cuando no hay suficiente memoria para
- **Error**  almacenar los datos o para realizar su cálculo

 $S - 11$ 

Para solucionar los errores de arriba, por favor presione  $\left[ \right. \blacktriangleleft \right]$   $\left[ \right. \blacktriangleright \right]$ para corregir su error, o presionar la tecla [ AC ] para cancelar su cálculo o simplemente presione la tecla [ ON ] para reinicializar la calculadora.

# **Cálculos básicos**

**Use el modo COMP ( [ MODE ] 1 ( COMP ) ) para cálculos básicos.** 

# **Cálculo aritmético**

Las operaciones aritméticas se realizan presionando las teclas en la misma secuencia que en la expresión. Ver ejemplo 7.

Para valores negativos presione [ (-) ] antes de entrar el valor: Usted puede entrar el número en mantisa y forma exponencial con la tecla [ x10<sup>x</sup> ]. Ver ejemplo 8.

Resultados iguales o mayores que 10<sup>10</sup> o resultados menores que 10 –9 se muestran de manera exponencial. Ver ejemplo 9.

### **Cálculos con paréntesis**

Las operaciones dentro de los paréntesis siempre se ejecutan en primer lugar. SR-270X en modo matemático puede usar hasta 24 niveles y en modo linear puede usar hasta 25 niveles de paréntesis consecutivos en un solo cálculo.

El cierre de los paréntesis se lleva acabo inmediatamente después de la operación de la tecla [ ) ], que puede ser omitida, sin importar el número de las que se necesiten. Ver ejemplo 10.

(Note) : El signo de multiplicación " x " hubicado inmediatamente antes de un paréntesis abierto puede omitirse.

No puede obtenerse un resultado correcto entrando [ (  $12$  [ + 1 3 [ ) ] [x10<sup>x</sup>] 2. Asegúrese de entrar [x] entre [)] y [x10<sup>x</sup>] en ejemplo 11.

# **Cálculo de porcentaje**

[ 2nd ] [ % ] divide el número en pantalla por 100. Puede usar esa secuencia de teclas para calcular porcentajes, suplementos, descuentos y porcentajes proporcionales. Ver ejemplos 12~13.

#### **Notación de pantalla**

La calculadora tiene las siguientes notaciones de pantalla para el valor de pantalla. Ver ejemplo 14.

#### **Notación de punto decimal fijo**

Para especificar un número de espacios decimales, presione [2nd ] [ SET UP ] [ 6 ] y luego el valor indicando el número de lugares ( 0~9 ). Los valores que se exhiben se redondean según la cantidad de lugares especificada.

#### **Notación científica**

La notación científica expresa números con un dígito a la izquierda del punto decimal y de la correspondiente potencia de 10.

$$
S-12
$$

File name : HDB0R100721\_Spanish\_text\_100426.doc

version : 10/04/26

Para seleccionar una notación científica, presione [2nd ] [ SET UP ] [ 7 ] y luego un valor de (0~9) para especificar el número de dígitos decimales. Los valores que se exhiben se redondean según la cantidad de lugares especificada.

#### **Notación de norma**

Presione [ 2nd ] [ SET UP ] [ 8 ] y luego seleccione Norm1 (por defecto) o Norm2 para determinar el rango para mostrar el resultado en un formato no exponencial (dentro del rango) o en formato exponencial (fuera del rango).

Norm1:  $x \, | \times 10^{-2}$ ,  $x \, | \times 10^{-10}$ 

Norm2:  $x \mid x \mid < 10^{-9}$ ,  $x \mid \ge 10^{-10}$ 

#### **Notación de ingeniería**

Presionar [ ENG ] o [ 2nd ] [  $\blacktriangleleft$  ENG ] causará que el exponente exhibido, del número que está en pantalla, cambie en múltiplos de 3.

#### **Función de resultados**

La función de resultados almacena los resultados calculados recientemente. Se conservan inclusive después de que se apaga la alimentación. Una vez que un valor numérico o una expresión numérica se ingresa y [ M+ ], [ 2nd ] [ M– ], [ RCL ], [ 2nd ] [ STO ] o [ = ] es presionado, el resultado se almacena con esta función. Ver ejemplo 15.

(Note) : Inclusive si la operación del cálculo tiene como resultado un error, de todos modos, la memoria de resultados conserva su valor actual.

# **Cálculos de Función Científica**

**Use el modo COMP ( [ MODE ] 1 ( COMP ) ) para cálculos de funciones científicas.** 

#### **Funciones logarítmicas y exponenciales**

La calculadora puede calcular logaritmos naturales y comunes, y exponenciación usando [  $log$  ], [  $ln$  ], [ $log_a$  b], [  $2nd$  ] [  $10<sup>x</sup>$ ], y [  $2nd$  ]  $[e^x]$ . Ver ejemplos 16~17.

# **Cálculo de fracciones**

La pantalla de valor de fracción es del siguiente modo:

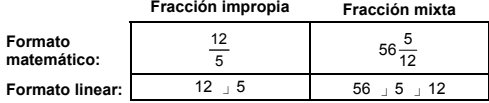

(Note) : Los valores se muestran automáticamente en formato decimal siempre que el número total de dígitos de un valor de fracción ( entero + numerador + denominador + signo separador ) sea mayor de 10.

$$
S - 13
$$

En el modo linear, para entrar un número mixto, entre la parte entera, presione  $\lceil d/e \rceil$ , entre el numerador, presione  $\lceil d/e \rceil$ , y entre el denominador; Para entrar una fracción impropia, entre el numerador, presione [ d/e ], y entre el denominador. Ver ejemplo 18.

Durante un cálculo de fracción, si las cifras de la fracción se pueden reducir proporcionalmente, las cifras de la fracción serán reducidas a los términos más bajos posibles después de presionar la tecla [ = ]. El resultado inicial por defecto para una fracción es una fracción impropia. Presionando [ 2nd ] [ A  $b/c \rightarrow d/e$  ], el valor mostrado se convertirá en una fracción mixta y viceversa. Para pasar entre un resultado decimal y uno fraccional, presione [ FOD ]. Ver ejemplo 19.

Cálculos que contienen ambos, fracciones y decimales, se calculan en formato decimal. Ver ejemplo 20.

#### **Conversión de unidades de ángulos**

La unidad de medida angular (**Deg**, **Rad**, **Grad**) se coloca presionando [ 2nd ] [ SET UP ] de la pantalla de configuración y los resultados se exhiben según sus configuraciones.

La relación entre las tres unidades de medida angular es:

$$
180^\circ = \pi \text{ rad} = 200 \text{ grad}
$$

Conversión de unidades de medida de ángulos (Ver ejemplo 21.):

- 1) Cambie la configuración por defecto (**Deg**) a la unidad que usted desee convertir.
- 2) Entre el valor de la unidad de medida a convertir.
- 3) Presione [ 2nd ] [ DRG▶] para ver el menú. Las unidades de medida que puede seleccionar son ° (**grados**), r (**radianes**), g (**gradianes**).
- 4) Seleccione la unidad de medida desde la cual se convierte, y presione  $[ = ]$ .

#### **Transformación Sexagesimal** ↔ **Decimal**

Usted puede usar una estructura sexagesimal (grado, minuto y segundo) para realizar cálculos y convertir valores entre la notación sexagesimal y la decimal usando las teclas [ DMS ] o [ 2nd ] [  $\blacktriangleleft$  DMS ]. Ver ejemplos 22∼23.

El valor de estructura sexagesimal se ve del siguiente modo:

 $125 = 45 \nvert 30 \nvert 1$ 

 Representa 125 grados (D), 45 minutos(M), 30 segundos(S)

# **Funciones trigonométricas / Inversión trig.**

SR-270X proporciona funciones trigonométricas y de inversión trigonométrica estándares: sen, cos, tan, sen <sup>-</sup>', cos <sup>-</sup>' y tan <sup>-'</sup>. Ver ejemplos 24~26.

(Note) : Cuando usa esas teclas, asegúrese que la calculadora está configurada para la unidad de medida angular que desea.

$$
S-14
$$

# **Función Hiperbólica / Inversión Hip.**

SR-270X usa [ HYP ] para calcular las funciones hiperbólicas e inversión hiperbólica: senh, cosh, tanh, senh  $^{-1}$ , cosh  $^{-1}$  v tanh  $^{-1}$ . Presione [ HYP ] para ver el menú y entonces seleccionar el número correspondiente para realizar el ítem función. Ver ejemplos 27~28.

(Note) : Cuando usa esas teclas, asegúrese que la calculadora está configurada para la unidad de medida angular que desea.

#### **Transformación de coordenadas**

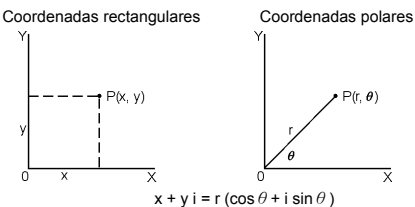

(Note) : Cuando usa esas teclas, asegúrese que la calculadora está configurada para la unidad de medida angular que desea.

La calculadora puede realizar la conversión entre las coordenadas rectangulares y las coordenadas polares con [2nd ] [ $P\rightarrow R$  ] y [2nd ]  $[R \rightarrow P]$ . Ver ejemplos 29~30.

#### **Probabilidad**

Esta calculadora proporciona las siguientes funciones de probabilidad (Ver ejemplos 31~34.):

- [ nPr ] Calcula el número de permutaciones posibles de un ítem n tomado r número de veces.
- [nCr] Calcula el número de combinaciones posibles de un ítem n tomado r número de veces.
- [ x ! ] Calcular el factorial de un entero específico n, donde n≦ 69.

[ RANDM ] Genera un número real aleatorio entre 0.000 y 0.999.

# ■ Otras funciones (  $\sqrt{ }$ ,  $\sqrt[3]{ }$ ,  $\sqrt[3]{ }$ ,  $\mathsf{x}^{\text{-}1}$ ,  $\mathsf{x}^{\text{-}2}$ ,  $\mathsf{x}^{\text{-}3}$ ,  $\mathsf{x}^{\text{y}}$ , Abs, **RND )**

La calculadora también proporciona cantidad recíproca ( $[x^1]$ ), raíz cuadrada (  $[\sqrt{}]$ ), raíz cúbica (  $[2nd] [\sqrt[3]{}]$ ), raíz universal ( [ 2nd ]  $\begin{bmatrix} \sqrt[3]{} \\ 1 \end{bmatrix}$ , cuadrado (  $\begin{bmatrix} x^2 \\ 1 \end{bmatrix}$ , cubo (  $\begin{bmatrix} x^3 \\ 1 \end{bmatrix}$ , y funciones de exponenciación ( [ x <sup>y</sup> ] ). Ver ejemplos 35~39.

**Abs** Genera el valor absoluto de un número real

**RND** Genera el valor redondeado de un número dado

$$
S-15
$$

# **Función multi-sentencia**

Una función multi-sentencia es un número de sentencias individuales agrupadas en conjunto para mostrar resultados de comandos ( : ) para una ejecución secuencial. Cuando la ejecución alcanza el final de una sentencia seguida de ( : ), la ejecución se detiene y aparece un resultado intermedio en pantalla con el icono " Disp ". Puede reanudar la ejecución presionando [ = ] El icono " Disp " desaparece cuando la última sentencia se ejecuta. Ver ejemplo 40.

# **Cálculos estadísticos**

#### **Use el modo STAT ( [ MODE ] 2 ( STAT ) ) para cálculos estadísticos.**

Cuando entra en modo STAT, es llevado al menú STAT con una posibilidad de elección de ocho tipos de cálculo:

#### **Estadísticas unitarias-variables**

1: 1-VAR : Estadísticas unitarias-variables

#### **Complementaria-variable / Estadísticas regresión**

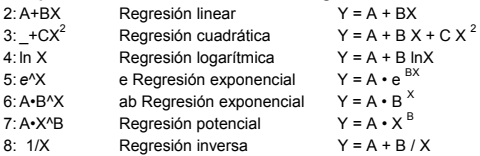

#### **Ingreso de datos para análisis estadístico**

Antes de entrar datos presione [ 2nd ] [ SET UP ] [  $\nabla$  ] [ 3 ] secuencialmente para poner la columna de frecuencia en On o en Off. La columna **FREQ** le permite entrar el número de repeticiones para cada ocurrencia del mismo valor. Ver ejemplo 41.

- 1. En el menú STAT elija el tipo de cálculo. Habrán dos formatos de Editor de datos (**1–VAR** o **2–VAR / Datos en regresión)**  dependiendo del tipo que selecciona.
- 2. Entre un valor  $x \vee y$  presione  $z = 1$ .
- 3. Entre la frecuencia ( **FREQ** ) del valor x (en modo **1–VAR**) o el correspondiente valor y ( en modo **2–VAR**) y presione [ = ].
- 4. Para entrar más datos repita desde el paso 3.
- 5. Para salir del modo Editor de dato al modo exhibición de resultado, presione [ AC ] y luego [ 2nd ] [ STATVAR ] para ver el menú STATVAR. (Ver la tabla de abajo)

#### **Para analizar los datos que ha entrado**

Una vez que ha entrado sus datos, puede usar las funciones del menú STATVAR presionando [ 2nd ] [ STATVAR ]:

$$
S-16
$$

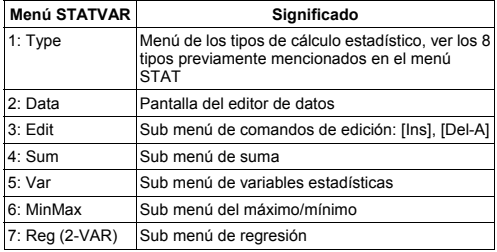

Use las opciones 1~3 para ver o cambiar datos. Use las opciones 4~7 para seleccionar la variable deseada para analizar sus datos.

Los valores de las variables estadísticas dependen de los datos que entra. Los puede actualizar en pantalla por medio de las operaciones mostradas en la tabla de abajo.

| Variables               | <b>Teclas</b>     | Significado                                          |
|-------------------------|-------------------|------------------------------------------------------|
| $\Sigma x^2$            | [4:Sum] [1]       | Suma de todos los valores $x^2$                      |
| $\Sigma$ x              | $[4:Sum]$ $[2]$   | Suma de todos los valores x                          |
| n                       | [5:Var] [1]       | Número de los valores x entrados                     |
| $\overline{\mathbf{x}}$ | [5:Var] [2]       | Promedio de los valores x                            |
| $x \sigma n$            | $[5:Var]$ $[3]$   | Desviación de población estándar de<br>los valores x |
| $x \sigma$ n-1          | [5:Var] [4]       | Desviación estándar de muestra de<br>los valores x   |
| minX                    | $[6: MinMax]$ [1] | Mínimo del valor x                                   |
| maxX                    | [6: MinMax] $[2]$ | Máximo del valor x                                   |

**Cálculos de estadísticas unitarias-variables** 

#### **Estadísticas complementarias-variables / Cálculos de regresión**

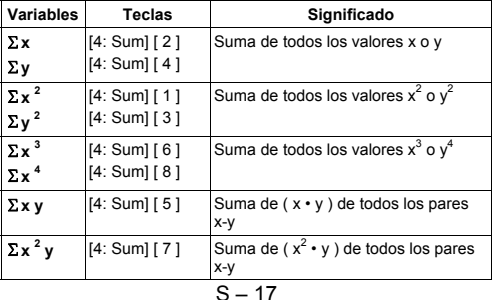

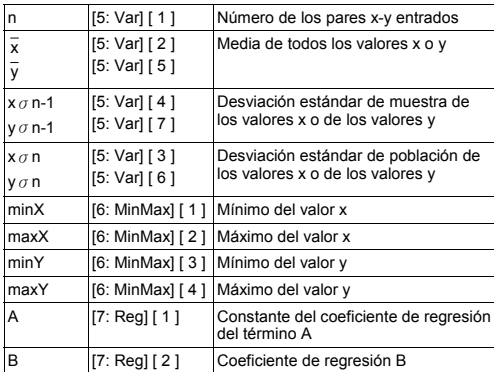

Para regresión no cuadrática:

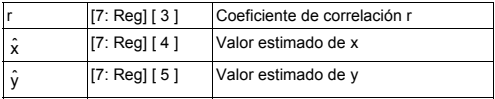

Para regresión cuadrática  $(-+CX^2)$  solamente:

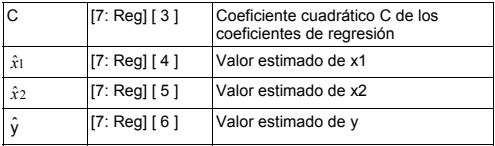

En cualquier momento puede también añadir un nuevo dato. La unidad recalcula automáticamente las estadísticas cada vez que presiona [=] y entra un nuevo valor de dato.

#### **Para ver o cambiar datos**

- 1. Presione [ 2nd ] [ STATVAR ] [ 2 ] para entrar en la pantalla de editor.
- 2. Presione [ ▼ ] o [ ▲ ] para desplazarse a través de los datos que ha entrado.
- 3. Para *cambiar* una entrada, evidénciela y entre el dato nuevo. El nuevo dato que ha entrado sobrescribe el antiguo. Presione [ = ] para guardar el cambio.
- 4. Para *borrar* una entrada, posicione el cursor en la línea que quiera borrar y presione [ DEL ].

$$
S-18
$$
- 5. Para *insertar* una entrada, posicione el cursor en la línea superior a la que quiere insertar, presione [2nd ] [ STATVAR ] [3 ] y luego seleccione [ 1 ] (Ins) para crear una entrada nueva en blanco, ingrese el nuevo dato en el lugar en blanco y presione  $\Gamma = 1$ .
- 6. Para *borrar todas* las entradas, presione [ 2nd ] [ STATVAR ] [ 3 ] y luego seleccione [ 2 ] (Del-A) para borrar todos los datos en la pantalla del editor.
	- (Note) : Los datos estadísticos y los resultados son retenidos cuando se apaga la calculadora, pero se borran cuando cambia el tipo de cálculo, colocando FREQ o borrando los datos seleccionando el comando Del-A del menú STATVAR.

# **Tabla de Función**

#### **Use el modo TABLE ( [ MODE ] 3 ( TABLE ) ) para la generación de un cuadro de función.**

El modo TABLE le permite definir una función y expresarla en forma de cuadro. Para configurar un cuadro de función necesita: (Ver ejemplo 42.)

- 1. Presionar [ MODE ] [3] (TABLE)
- 2. Entrar una función y presionar [ = ]
- 3. Entre el valor de inicio, fin e incremento de  $X$  y presione  $I = I$
- 4. Después del paso 3, se genera una tabla de valores que consiste en cada entrada X y su correspondiente salida f(X).
	- (Note) : 1. Solamente la variable X está disponible para ser usada en una función.

 2. El valor de inicio, fin e incremento que especifica debería producir una tabla que no exceda un máximo de 30 valores X.

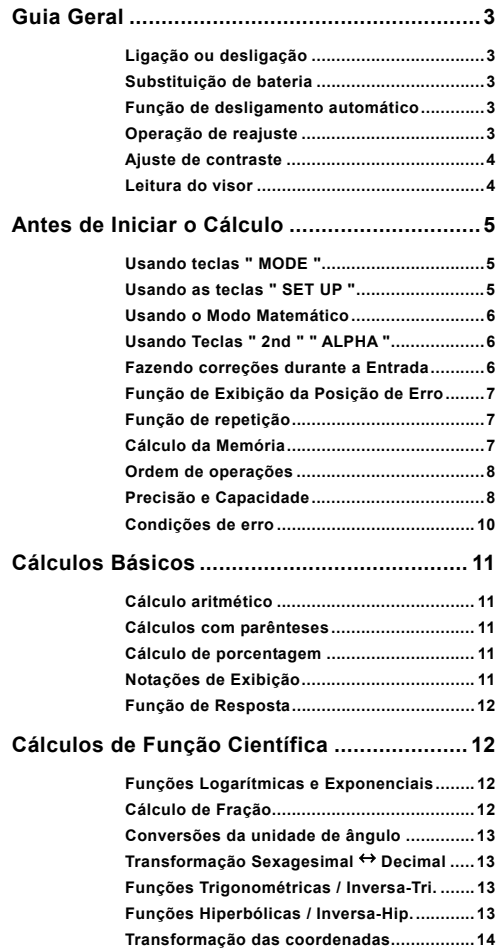

# $P - 1$

File name : HDB0R100721\_Portuguese\_text\_100426.doc version : 10/04/26

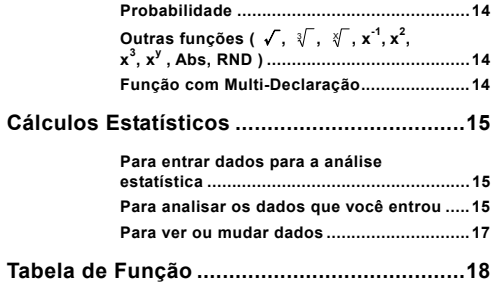

File name : HDB0R100721\_Portuguese\_text\_100426.doc version : 10/04/26

# **Guia Geral**

## **Ligação ou desligação**

Para ligar a calculadora, pressione [ ON ]; Para desligar a calculadora, pressione [ 2nd ] [ OFF ].

# **Substituição de bateria**

SR-270X é um sistema de energia dual que é alimentado por uma bateria tipo botão (G13 ou L1154) e uma célula solar. Se o visor se tornar escuro e difícil de ler, as baterias deverão ser substituídas o mais breve possível.

Para substituir as baterias:

- 1) Remova o parafuso e a tampa do compartimento da bateria.
- 2) Remova a bateria antiga e insira uma nova com as polaridades nas direções corretas, em seguida recoloque a tampa.
- 3) Depois de trocar a bateria, use um objeto pontudo para pressionar o buraco de reajuste na área da etiqueta de classificação localizada na parte traseira desta unidade.

### **Função de desligamento automático**

Esta calculadora se desliga automaticamente quando não for operada por aproximadamente 3~9 minutos. Ela pode ser reativada pressionando-se a tecla [ ON ] e a memória e as configurações serão retidas.

# **Operação de reajuste**

Se a calculadora está ligada mas você obtém resultados inesperados, pressione [ 2nd ] [ CLR ] na seqüência. Uma mensagem aparece no visor para confirmar se você deseja reajustar a calculadora e apagar os conteúdos da memória depois de selecionar [ 3 ].

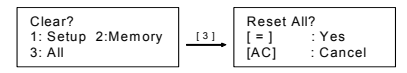

Para apagar todas as variáveis, operações pendentes, dados estatísticos, respostas, todas as entradas anteriores, e memória, pressione [ = ]; Para cancelar a operação de reajuste sem apagar a calculadora; pressione [ AC ].

Se a calculadora está bloqueada e sem possibilidades de executar as demais operações de tecla, use um objeto pontudo para pressionar o buraco de reajuste ao mesmo tempo para liberar a condição. Ela retornará todas as configurações para as configurações padrões.

 $P - 3$ 

File name: HDB0R100721\_Portuguese\_text\_100426.doc version : 10/04/26

# **Ajuste de contraste**

Pressionando o  $\lceil$  <  $\rceil$  ou  $\lceil$   $\blacktriangleright$  ] sequido das teclas  $\lceil$  2nd  $\rceil$  | SET UP ] [  $\nabla$  ] [ 5 ] (< CONT>) na seqüência pode clarear ou escurecer o contraste. Mantendo qualquer uma das teclas pressionada pode clarear ou escurecer respectivamente o visor. Depois de terminar sua configuração, pressione [ AC ] para sair.

### **Leitura do visor**

O visor é composto pela linha de entrada, a linha de resultado, e os indicadres.

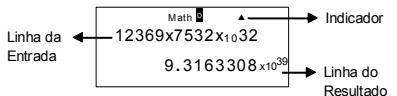

#### **Linha de entrada**

SR-270X exibe uma entrada de até 99 dígitos. Entradas se iniciam à esquerda; aquelas com mais de 15 dígitos se deslocam para a esquerda. Pressione [ $\blacktriangleright$ ] e [ $\blacktriangleleft$ ] para mover o cursor por uma entrada. Contudo, sempre que você entrar o 89° dígito de qualquer cálculo, o cursor mudará de " " para " para que você saiba que a memória está se esgotando. Se você ainda precisar entrar mais, você deverá dividir seu cálculo em duas ou pais partes.

#### **Linha de resultado**

Ela exibe um resultado de até 10 dígitos, e também uma decimal, um sinal negativo, um indicador " x10 ", e um expoente de 2-dígitos positivo ou negativo.

**Indicadores** Os seguintes indicadores podem aparecer no visor para indicar o estado atual da calculadora.

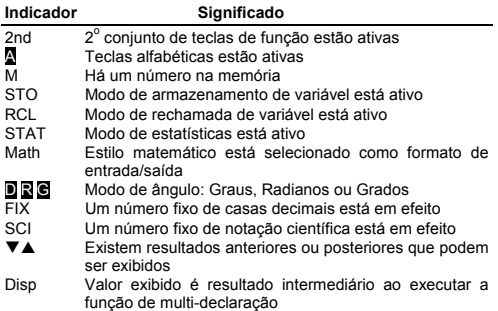

 $P - 4$ 

File name : HDB0R100721\_Portuguese\_text\_100426.doc version : 10/04/26

# **Antes de Iniciar o Cálculo**

## **Usando teclas " MODE "**

Pressione [ MODE ] para exibir os menus do modo ao especificar um modo operante ( " 1: COMP ", " 2: STAT ", " 3: TABLE " ).

- COMP : Use este modo para cálculos básicos, incluindo cálculos científicos. (o padrão)
- STAT : Use este modo para executar cálculos estatísticos de variável simples e variável dupla e para cálculos de regressão.
- TABLE : Use este modo para exibir uma função definida em formato tabular .

Dando " 2: STAT " como um exemplo:

Método : Pressione [ MODE ] e em seguida digitando diretamente o número do modo, [2], para entrar o modo desejado imediatamente.

## **Usando as teclas " SET UP "**

[ 2nd ] [ SET UP ] exibe o menu de configuração que lhe permite especificar o formato de entrada/saída, o modo de ângulo, a notação numérica, a configuração estatística ou o ajuste de contraste. O menu de configuração consiste de duas telas que você pode saltar entre si usando  $[\nabla] e [\triangle]$ .

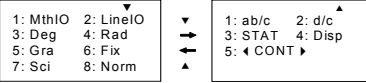

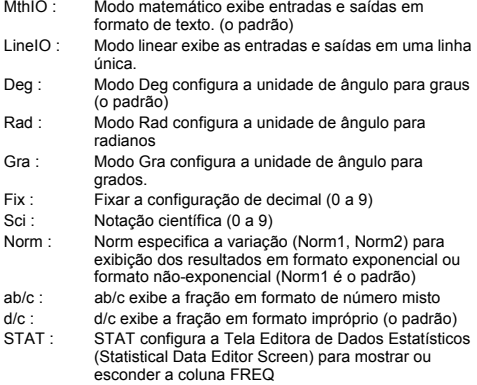

 $P - 5$ 

File name : HDB0R100721\_Portuguese\_text\_100426.doc version : 10/04/26

Disp : Disp configura o ponto decimal para Ponto ( . ) ou Vírgula ( , ) (Ponto é o padrão) **◀CONT▶ : Ajuste de Contraste** 

# **Usando o Modo Matemático**

Pressione [ 2nd ] [ SET UP ] [ 1 ] para entrar o modo Matemático. Durante o modo matemático, os valores para as funções tais como  $\frac{d}{dx}$ , A  $\frac{b}{x}$ , log <sub>a</sub> b, Abs, 10<sup>x</sup>, e <sup>x</sup>,  $\sqrt{ }$ ,  $\sqrt[3]{ }$ ,  $\frac{c}{x}$ ,  $\frac{c}{x}$ ,  $\frac{c}{x}$ ,  $\frac{c}{x}$ ,  $\frac{c}{x}$ , <sup>x</sup> ....podem ser entrados e exibidos em uma maneira escrita matematicamente. Pelo padrão, SR-270X está no modo matemático. Veja Exemplo 1~2.

# **Usando Teclas " 2nd " " ALPHA "**

Ao pressionar [ 2nd ], o indicador " 2nd " mostrado no visor indica que você estará selecionando a segunda função da próxima tecla que você presionar. Se você pressionar [ 2nd ] por engano, simplesmente pressione [ 2nd ] novamente para remover o indicar ' 2nd ".

Ao pressionar [ ALPHA ], o indicador " A " mostrado no visor indica que você estará selecionando a função alfabética da próxima tecla que você pressionar. Se você pressionar [ ALPHA ] por engano, simplesmente pressione [ ALPHA ] novamente para remover o indicador " A ".

### **Fazendo correções durante a Entrada**

O cursor intermitente vertical " " significa que a calculadora está no modo de inserção. O cursor intermitente horizontal "" significa que a calculadora está no modo de sobrescrita.

Pelo padrão, a calculadora está no modo de inserção. Em formato linear, você pode pressionar [ 2nd ] [ INS ] para comutar entre os dois modos, enquanto que no formato matemático, você pode usar somente o modo de inserção.

No modo de inserção, o caracter em frente do cursor "" será deletado ou inserido depois de você pressionar [ DEL ] ou entrar um caracter novo.

Em modo de sobrescrita, o caracter no cursor "" será deletado pela tecla [ DEL ] ou substituído por qualquer caracter novo que você entrar.

Para apagar todos os caracteres, simplesmente pressione [ AC ] em qualquer modo.

# **Função de Exibição da Posição de Erro**

Quando um cálculo matematicamente ilegal executado causa um erro e uma mensagem de erro ( Veja < Condições de Erro > ) aparece, pressione [ < ] [  $\blacktriangleright$  ] e em seguida a função de exibição da posição de erro lhe dirá com o cursor onde está o erro. Nesse caso, faça as correções necessárias antes de executar o cálculo novamente. Veja Exemplo 3.

# **Função de repetição**

Esta função armazena as operações que acabaram de ser executadas no modo COMP. Depois de terminar a execução, pressionando a tecla [  $\blacktriangledown$  ] ou [  $\blacktriangle$  ] exibirá a operação executada.

Você pode continuar movendo o cursor pelo  $\lceil \blacktriangleleft \rceil$  ou  $\lceil \blacktriangleright \rceil$  para exibir os passos de entrada anteriores e editar os valores ou comandos para a execução subseqüente.

Os registros de operação na Memória são apagadas toda vez que você desliga a calculadora, pressiona a tecla [ ON ], executa um reajuste " reset ", muda o formato de exibição ou modo de cálculo.

Quando a mamória está cheia, os registros de cálculo mais antigos são deletados automaticamente para dar lugar aos novos. Veja Exemplo 4.

# **Cálculo da Memória**

#### **Variável da memória**

A calculadora tem sete variáveis de memória para uso repetido -- A, B, C, D, M, X, Y. Você pode armazenar um número real em qualquer uma das sete variáveis de memória. Veja Exemplo 5.

- $[2nd] [STO] + [A] \sim [D], [M], [X] \sim [Y]$  lhe permite armazenar valores para as variáveis.
- $\cdot$  [ RCL ] + [ A ] ~ [ D ], [ M ], [ X ] ~ [ Y ] rechama os valores da variável.
- $\cdot$  [ 0 ] [ 2nd ] [ STO ] + [ A ] ~ [ D ], [ M ], [ X ] ~ [ Y ] apaga os conteúdos para uma variável de memória especificada.
- [ ALPHA ] + " variável de memória " lhe permite inserir as variáveis aplicáveis em um cálculo.
- [ 2nd ] [ CLR ] [ 2 ] [ = ] apaga todas as variáveis.

#### **Memória em execução**

Você deve manter as seguintes regras em mente ao usar a memória em execução. Veja Exemplo 6.

- Pressione [ M+ ] para adicionar um resultado para a memória em execução e o indicador " M " aparece quando um número é armazenado na memória. Pressione [ RCL ] [ M ] para rechamar o conteúdo da memória em execução.
- Rechamada da memória de execução pela pressão da tecla [ RCL ] [ M ] não afeta seus conteúdos.
- Memória em execução não é disponível quando você está no modo de estatística.

 $P - 7$ 

File name: HDB0R100721\_Portuguese\_text\_100426.doc

- A variável da memória M e a memória em execução utilizam a mesma área da memória.
- Para substituir o conteúdo da memória com o número exibido, pressione a tecla [ 2nd ] [ STO ] [ M ].
- Para apagar o conteúdo da memória em execução, você pode pressionar [ 0 ] [ 2nd ] [ STO ] [ M ] na seqüência.
	- (Nota) : Além de pressionar a tecla [ 2nd ] [ STO ] [ M ] para armazenar um valor, você pode também atribuir valores para a variável de memória M pelo [ M+ ]. Contudo, quando [ 2nd ] [ STO ] [ M ] é usado, os conteúdos de memória anteriores armazenados na variável M são apagados e substituídos com o valor recém atribuído. Quando [ M+ ] é usado, valores são adicionados para a soma atual na memória.

# **Ordem de operações**

Cada cálculo é executado da esquerda para a direita e na seguinte ordem de precedência:

- 1) Expressão dentro das parênteses.
- 2) Funções com parênteses:
- $P \rightarrow R$ ,  $R \rightarrow P$ sin, cos, tan, sin  $^{-1}$ , cos  $^{-1}$ , tan  $^{-1}$ , sinh, cosh, tanh, sinh  $^{-1}$ ,  $\cosh^{-1}$ , tanh log, ln,  $\sqrt{ }$ ,  $\sqrt[3]{ }$ , 10  $^{\text{X}}$ , e  $^{\text{X}}$ , Abs, RND
- 3) Funções precedidas pelos valores, potências, raízes potenciais, por exemplo,  $x^2$ ,  $x^3$ ,  $x^{-1}$ , x!, DMS,  $\degree$ , r, g,  $x^y$ ,  $\sqrt[x]{\ }$ , %
- 4) Frações
- 5) Negativo  $(-)$
- 6) Cálculo do valor estimado estatístico : xˆ **,** yˆ **,** xˆ1**,** xˆ2
- 7) nPr, nCr
- 8)  $x \div$

Sinal de multiplicação omitido imediatamente antes de π, *e*, variável, e função com parênteses: por exemplo,3π,5B,Asin(30)

 $9) + -$ 

### **Precisão e Capacidade**

Dígitos de saída : Até 10 dígitos.

Dígitos de cálculo : Até 16 dígitos

Em geral, todo cálculo racional é exibido com mantissa de até 10 dígitos, ou mantissa de 10-dígitos mais expoente de 2-dígitos de até  $10^{12.96}$ 

Números usados como entrada devem estar dentro da variação da função dada como se segue:

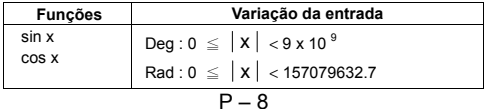

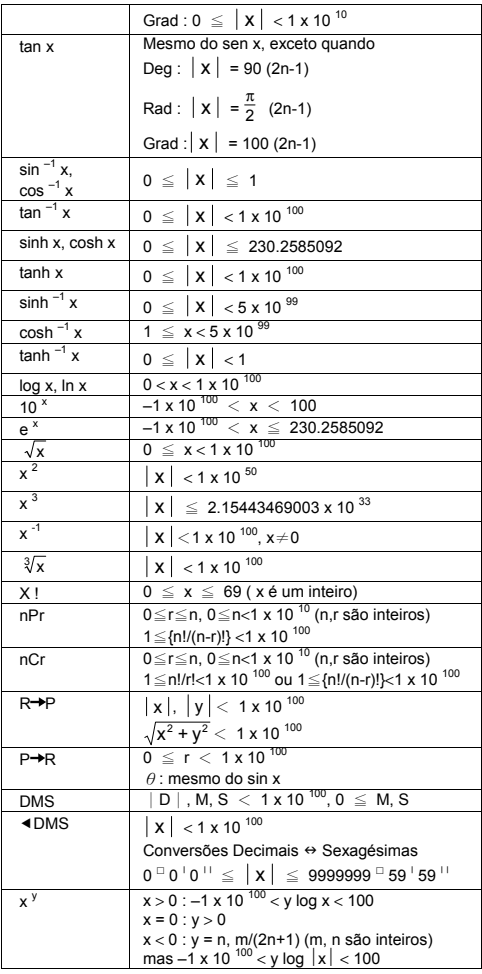

# $P - 9$

File name : HDB0R100721\_Portuguese\_text\_100426.doc version : 10/04/26

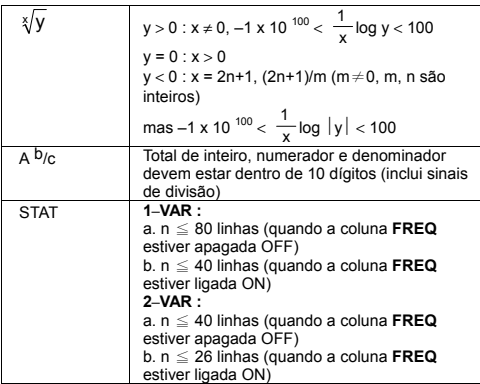

### **Condições de erro**

Mensagem de erro aparecerá no visor e demais cálculos serão impossibilitados quando ocorrer alguma das seguintes condições.

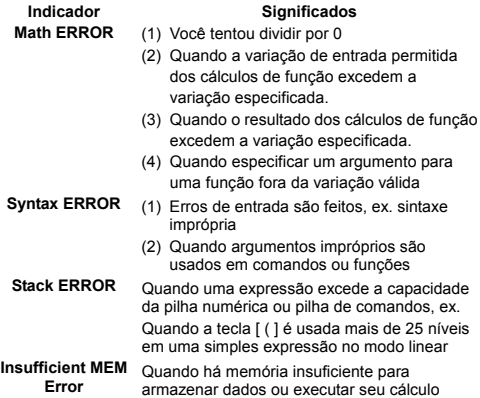

Para liberar os erros acima, pressione [ 4 ] [  $\blacktriangleright$  ] para corrigir seu erro, ou pressione a tecla [ AC ] para cancelar o seu cálculo, ou simplesmente pressione a tecla [ ON ] para reiniciar a calculadora.

# $P - 10$

File name : HDB0R100721\_Portuguese\_text\_100426.doc version : 10/04/26

# **Cálculos Básicos**

**Use modo COMP ( [ MODE ] 1 ( COMP ) ) para cálculos básicos.** 

# **Cálculo aritmético**

Operações aritméticas são executadas ao pressionar as teclas na mesma seqüência como na expressão. Veja Exemplo 7.

Para valores negativos, pressione  $\lceil (-) \rceil$  antes de entrar o valor; Você entrar um número no formato mantissa e expoente pela tecla [ x10<sup>x</sup> ]. Veja Exemplo 8.

Resultados iguais ou maiores do que 10 $<sup>10</sup>$  ou resultados menores</sup> que 10<sup>-9</sup> são exibidos em formato exponencial. Veja Exemplo 9.

# **Cálculos com parênteses**

Operações dentro de parênteses são sempre executadas primeiro. Modo matemático de SR-270X pode usar até 24 níveis e modo Linear pode usar até 25 níveis de parênteses consecutivos em um único cálculo.

Parênteses fechados ocorrendo imediatamente após operação da tecla [ ) ] podem ser omitidos, sem importar quantos são requeridos. Veja Exemplo 10.

(Nota) : Um sinal de multiplicação " x " ocorrendo imediatamente antes de um parênteses aberto pode ser omitido.

O resultado correto não pode ser derivado entrando [ ( ] 2 [ + ] 3 [ ) ] [ $x10^x$ ] 2. Assegure-se de entrar [ $x$ ] entre o [)] e [ $x10^x$ ]. Veja Exemplo 11.

# **Cálculo de porcentagem**

[2nd ] [ % ] divide o número no visor por 100. Você pode usar esta seqüência de tecla para calcular porcentagens, adições, descontos, e taxas de porcentagem. Veja Exemplo 12~13.

# **Notações de Exibição**

A calculadora tem as seguintes notações de exibição para o valor exibido. Veja Exemplo 14.

#### **Notação de Ponto Decimal Fixo**

Para especificar o número de casas decimais, pressione [ 2nd ] [ SET UP ] [ 6 ] e em seguida um valor indicando o número de casas 0~9 ). Valores exibidos são arredondados para a casa especificada.

#### **Notação Científica**

Notação científica expressa números com um dígito à esquerda da decimal e a potência apropriada de 10.

Para selecionar notação científica, pressione [ 2nd ] [ SET UP ] [ 7 ], e em seguida um valor (0~9) para especificar o número de dígitos decimais. Valores exibidos são arredondados para a casa especificada.

File name : HDB0R100721\_Portuguese\_text\_100426.doc

#### **Notação de Norma**

Pressione [ 2nd ] [ SET UP ] [ 8 ] e em seguida selecione Norm1 (o padrão) ou Norm2 para determinar a variação para que exiba o resultado em formato não-exponencial (dentro da variação) ou em formato exponencial (fora da variação).

Norm1:  $|x| < 10^{-2}$ ,  $|x| \ge 10^{-10}$ 

Norm2:  $x < 10^{-9}$ ,  $x \ge 10^{-10}$ 

#### **Notação de Engenharia**

Pressionando [ ENG ] ou [ 2nd ] [  $\blacktriangleleft$  ENG ] causará a exibição do expoente para que o número exibido mude em múltiplos de 3.

# **Função de Resposta**

Função de resposta armazena o resultado calculado mais recente. Ele é retido mesmo depois de desligada a energia. Uma vez que um valor numérico ou expressão numérica é entrada e [ M+ ], [ 2nd ] [ M– ], [ RCL ], [ 2nd ] [ STO ] ou [ = ] é pressionado, o resultado é armazenado por esta função. Veja Exemplo 15.

(Nota) : Mesmo que a execução de um cálculo resulte em um erro, a memória da Resposta reterá seu valor atual.

# **Cálculos de Função Científica**

**Use modo COMP ( [ MODE ] 1 ( COMP ) ) para cálculos de função científica.** 

### **Funções Logarítmicas e Exponenciais**

A calculadora pode calcular logaritmos comuns e naturais, e exponenciação usando [ log ], [ ln ], [log  $_{\rm a}$  b], [ 2nd ] [ 10  $^{\rm x}$  ], e [ 2nd ] [ e <sup>x</sup> ]. <u>Veja Éxemplo 16∼17.</u>

# **Cálculo de Fração**

Exibição de valor de fração é como se segue :

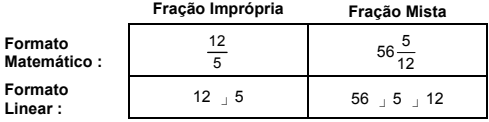

(Nota) : Valores são automaticamente exibidos em formato decimal sempre que o número total de dígitos de um valor de fração ( inteiro + numerador + denominador + sinais separadores ) exceder 10.

Em modo Linear, para entrar um número misto, entre a parte inteira, pressione  $\int d\rho$  ], entre o numerador, pressione  $\int d\rho$  ], e entre o denominador [ d/e ]; Para entrar uma fração imprópria, entre o numerador, pressione [ d/e ], e entre o denominador. Veja Exemplo 18.

# $P - 12$

File name: HDB0R100721\_Portuguese\_text\_100426.doc version : 10/04/26

Durante o cálculo de fração, se o número for reduzível, um número é reduzido aos termos mais baixos depois de pressionar a tecla [ = ]. O padrão inicial para um resultado de fração é a fração imprópria. Pressionando [ 2nd ] [ A  $b/c$  ( $\blacklozenge$  d/e ], o valor exibido será convertido para a fração mista e vice versa. Para converter entre um resultado decimal e fracional, pressione [ F+D ]. Veja Exemplo 19.

Cálculos contendo ambas frações e decimais são calculados em formato decimal. Veja Exemplo 20.

### **Conversões da unidade de ângulo**

A unidade de ângulo (**Deg**, **Rad**, **Grad**) é configurada pressionando-se [ 2nd ] [ SET UP ] da tela de configuração Setup e os resultados são exibidos de acordo com a sua configuração.

A relação entre as três unidades de ângulo é:

$$
180^\circ = \pi \text{ rad} = 200 \text{ grad}
$$

Conversões da unidade de ângulo: (Veja Exemplo 21.):

- 1) Mude a configuração padrão (**Deg**) para a unidade que você deseja converter.
- 2) Entre o valor da unidade a converter.
- 3) Pressione [ 2nd ] [ DRG > ] para exibir o menu. As unidades que você pode selecionar são ° (**degrees**), r (**radians**), g (**gradians**).
- 4) Selecione a unidade da qual você está convertendo, e pressione  $\lceil$  = 1.

### **Transformação Sexagesimal** ↔ **Decimal**

Você pode usar número sexagesimal (graus, minuto e segundo) para executar cálculos e converter valores entre notação sexagesimal e decimal usando teclas [ DMS ] ou [ 2nd ] [  $\blacktriangleleft$  DMS ]. Veja Exemplo 22~23.

Exibição do valor do número sexagesimal é como se segue:

 $125$ <sup>□</sup> 45  $\frac{130}{11}$ 

 Representa 125 graus (D), 45 minutos(M), 30 segundos (S)

#### **Funções Trigonométricas / Inversa-Tri.**

SR-270X oferece funções trigonométricas padrões e funções trigonométricas inversas: sin, cos, tan, sin<sup>-1</sup>, cos<sup>-1</sup> e tan<sup>-1</sup>. Veja Exemplo 24~26.

(Nota) : Ao usar essas teclas, assegure-se de que a calculadora esteja configurada para a unidade desejada do ângulo.

# **Funções Hiperbólicas / Inversa-Hip.**

SR-270X usa [ HYP ] para calcular as funcões hiperbólicas e as funções inversa-hiperbólicas: sinh, cosh, tanh, sinh  $^{-1}$ , cosh  $^{-1}$  e tanh  $^{-1}$ . Pressione [ HYP ] para exibir o menu e em sequida  $1$ . Pressione [ HYP ] para exibir o menu e em seguida selecione o número correspondente para executar o item de função. Veja Exemplo 27~28.

File name : HDB0R100721\_Portuguese\_text\_100426.doc version : 10/04/26

(Nota) : Ao usar essas teclas, assegure-se de que a calculadora está configurada para a unidade desejada de ângulo.

# **Transformação das coordenadas**

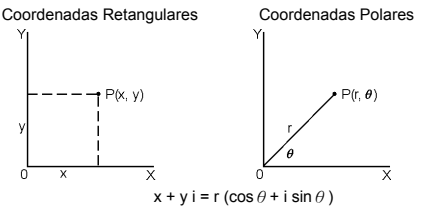

(Nota) : Ao usar essas teclas, assegure-se de que a calculadora está configurada para a unidade desejada de ângulo.

A calculadora pode executar a conversão entre coordenadas retangulares e coordenadas polares através de  $\lceil 2nd \rceil$   $\lceil P \rightarrow \rceil$  e [  $2nd$  ] [  $R\rightarrow P$  ]. Veja Exemplo 29~30.

## **Probabilidade**

Esta calculadora oferece as seguintes funções de probabilidade (Veja Exemplo 31~34.):

- [ nPr ] Calcula o número de permutações possíveis de n item tomados r a cada vez.
- [ nCr ] Calcula o número de combinações possíveis de n items tomados r a cada vez.
- [ x ! ] Calcula o fatorial de um n inteiro especificado, onde n≦69.

[ RANDM ] Gera um número real rândomico entre 0.000 e 0.999

# ■ Outras funções ( √,  $\sqrt{ }$ ,  $\sqrt{ }$ ,  $\sqrt{ }$ ,  $\mathbf{x}^{-1}$ ,  $\mathbf{x}^{2}$ ,  $\mathbf{x}^{3}$ ,  $\mathbf{x}^{y}$ , Abs, **RND )**

A calculadora também oferece funções recíprocas ( $[x^1]$ ), raíz quadrada ( $\lceil \sqrt{\ } \rceil$ ), raíz cúbica ( $\lceil 2nd \rceil \lceil \sqrt[3]{\ } \rceil$ ), raíz universal ( $\lceil 2nd \rceil$  $\begin{bmatrix} \sqrt[m]{} & 1 \end{bmatrix}$ , quadrado ( $\begin{bmatrix} x^2 \end{bmatrix}$ ), cubo ( $\begin{bmatrix} x^3 \end{bmatrix}$ ), e exponenciação ( $\begin{bmatrix} x^y \end{bmatrix}$ ). Veja Exemplo 35~39.

**Abs** Gera o valor absoluto de um número real

**RND** Gera o valor arredondado de um número dado

# **Função com Multi-Declaração**

Uma Multi-declaração é um número de declarações individuais agrupados juntos através da exibição dos comandos do resultado (:) para execução sequencial. Quando a execução alcança o fim de uma declaração seguida por (: ), execução pára e um resultado intermediário com um ícone " Disp " aparece no visor. Você pode continuar a execução pressionando [ = ]. Ícone " Disp " desaparece

$$
P-14
$$

File name : HDB0R100721\_Portuguese\_text\_100426.doc

quando a última declaração estiver sendo executada. Veja Exemplo 40.

# **Cálculos Estatísticos**

### **Usa modo STAT ( [ MODE ] 2 ( STAT ) ) para cálculos estatísticos.**

Quando você entra no modo STAT, você é levado ao menu STAT com uma escolha de oito tipos de cálculos como se segue:

**Estatísticas com variável simples** 

1: 1–VAR Estatísticas com variável simples

#### **Estatísticas com Variável Dupla / Regressão**

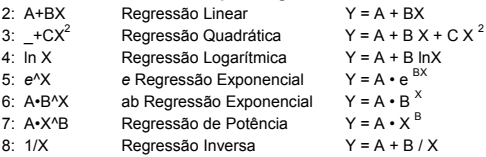

# **Para entrar dados para a análise estatística**

Antes de entrar os dados, pressione [ 2nd ] [ SET UP ] [  $\blacktriangledown$  ] [ 3 ] na seqüência para configurar a coluna Freqüência como Ativado ou Desativado. Coluna **FREQ** lhe permite entrar o número de repetições para cada um com o mesmo valor ocorrido. Veja Exemplo 41.

- 1. Do menu STAT, escolha um tipo de cálculo. Haverão dois formatos Editor de Dados (**1–VAR** ou **2–VAR / Dados de regressão)** dependendo do tipo selecionado.
- 2. Entre um valor-x e pressione  $[ = 1]$ .
- 3. Entre a freqüência ( **FREQ** ) do valor-x (em modo **1–VAR**) ou o valor-y correspondente ( em modo **2–VAR** ) e pressione [ = ].
- 4. Para entrar mais dados, repita do passo 3.
- 5. Para sair do modo Editor de Dados para modo de exibição do Resultado, pressione [ AC ] e em seguida [ 2nd ] [ STATVAR ] para exibir o menu STATVAR. ( Veja a tabela abaixo )

# **Para analisar os dados que você entrou**

Uma vez que você haja entrado seus dados, você pode usar as funcões no menu STATVAR pressionando [ 2nd ] [ STATVAR ]:

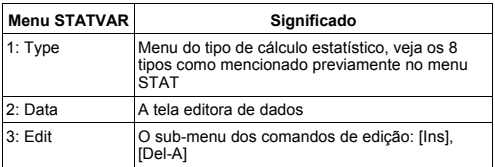

 $P - 15$ 

File name : HDB0R100721\_Portuguese\_text\_100426.doc version : 10/04/26

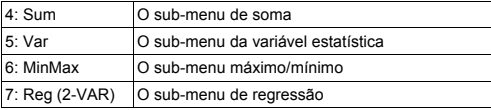

Use opções 1~3 para ver ou mudar dados. Use opções 4~7 para selecionar a variável desejada para analisar seus dados.

Os valores das variáveis estatísticas dependem dos dados que você entrou. Você pode rechamá-los através das operações de tecla mostradas na tabela abaixo.

**Cálculos de estatísticas com variável simples** 

| Variáveis               | <b>Teclas</b>     | Significado                                 |
|-------------------------|-------------------|---------------------------------------------|
| $\Sigma x^2$            | [4: Sum] [1]      | Soma de todos os valores $x^2$              |
| $\Sigma$ X              | [4: Sum] [2]      | Soma de todos os valores x                  |
| n                       | [5:Var] [1]       | Número dos valores x entrados               |
| $\overline{\mathbf{x}}$ | [5: Var] $[2]$    | Média dos valores x                         |
| $x \sigma n$            | [5:Var] [3]       | Desvio padrão da população dos<br>valores x |
| $x \sigma$ n-1          | [5: Var] $[4]$    | Desvio padrão da amostra dos<br>valores x   |
| minX                    | $[6: MinMax]$ [1] | Mínimo do valor-x                           |
| maxX                    | [6: MinMax] [2]   | Máximo do valor-x                           |

### **Cálculos de estatísticas com variável dupla / Regressão**

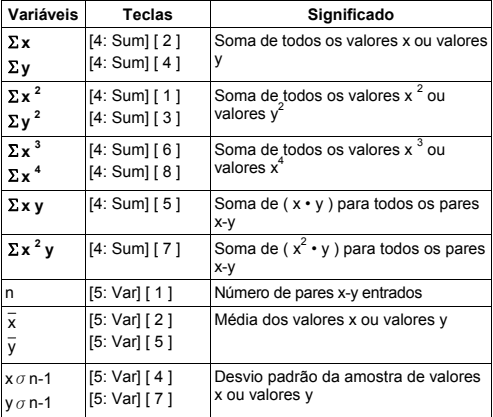

# $P - 16$

File name : HDB0R100721\_Portuguese\_text\_100426.doc version : 10/04/26

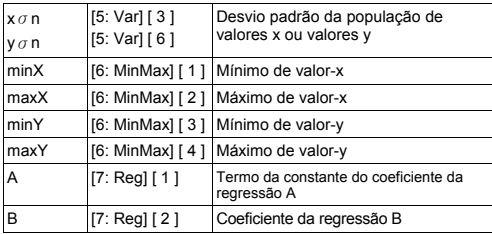

Para Regressão Não-Quadrática :

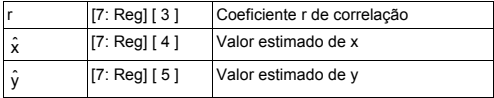

Somente para Regressão Quadrática (\_+CX<sup>2</sup>) :

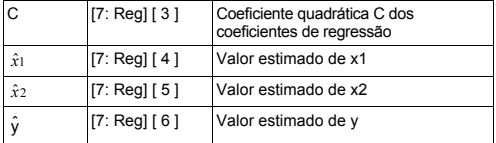

Você pode também adicionar um novo dado a qualquer momento. A unidade recalcula automaticamente as estatísticas cada vez que pressiona [ = ] e entra um novo valor de dados.

## **Para ver ou mudar dados**

- 1. Pressione [ 2nd ] [ STATVAR ] [ 2 ] para entrar Tela Editora.
- 2. Pressione [ ▼ ] ou [ ▲ ] para deslocar pelos dados que você entrou.
- 3. Para *mudar* uma entrada, exiba-a e entre o dado novo. O dado novo que você entrou sobrescreve sobre a entrada antiga. O dado novo que você entrou sobrescreve sobre a entrada antiga. Pressione [ = ] para salvar a mudança.
- 4. Para *deletar* uma entrada, posicione o cursor na linha que você deseja deletar, pressione [ DEL ].
- 5. Para *inserir* uma entrada, posicione o cursor sobre a linha acima onde você deseja inserir, pressione [ 2nd ] [ STATVAR ] [ 3 ] e em seguida [ 1 ] (lns) para criar uma nova entrada em branco, preencha o dado novo e pressione [ = ].
- 6. Para *deletar todas* as entradas, pressione [ 2nd ] [ STATVAR ] [ 3 ] e em seguida selecione [ 2 ] (Del-A) para apagar todos os dados na Tela Editora.

$$
P-17
$$

File name : HDB0R100721\_Portuguese\_text\_100426.doc version : 10/04/26

(Nota) : Dados estátisticos e resultados são retidos quando a calculadora for desligada, mas são apagados quando você muda os tipos de cálculo, configuração de FREQ ou apaga dados selecionando comando Del-A do menu STATVAR.

# **Tabela de Função**

#### **Use modo Tabela TABLE ( [ MODE ] 3 ( TABLE ) ) para geração de uma tabela de função.**

Modo TABLE lhe permite definir uma função e expressá-la em uma forma tabular. Para configurar uma tabela de função, você precisa: (Veja Exemplo 42.)

- 1. Pressionar [ MODE ] [ 3 ] (TABLE)
- 2. Entrar uma função, e pressionar [ = ]
- 3. Entrar o valor Inicial, Final e Passo de X, e pressionar [ = ]
- 4. Depois do Passo 3, uma tabela de valores que consiste de cada entrada, X, e sua saída correspondente, f(X), é gerada.
	- (Nota) : 1. Somente a variável X está disponível para ser usada em uma função.

 2. O valor Inicial, Final e Passo que você especificou deve produzir uma tabela que não exceda um máximo de 30 valores-X.

File name : HDB0R100721\_Portuguese\_text\_100426.doc version : 10/04/26

# $P - 18$

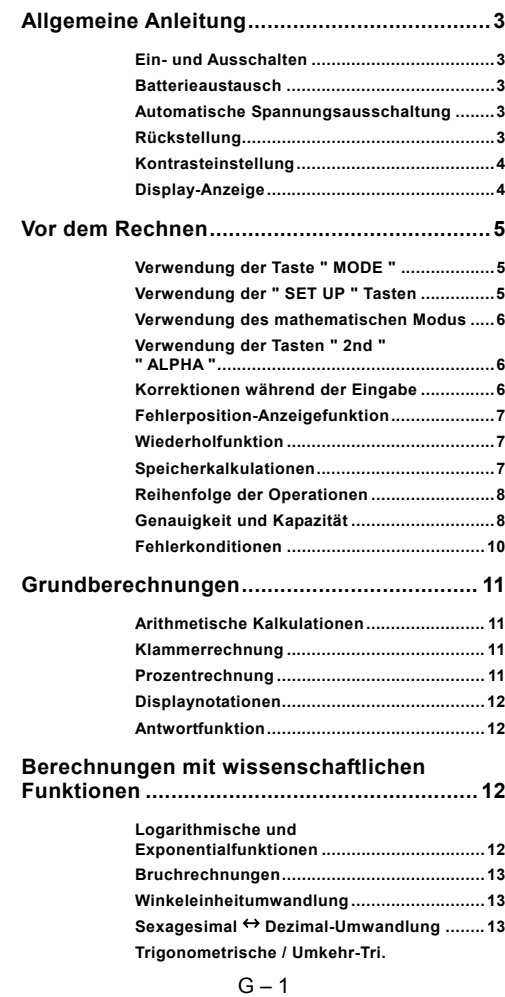

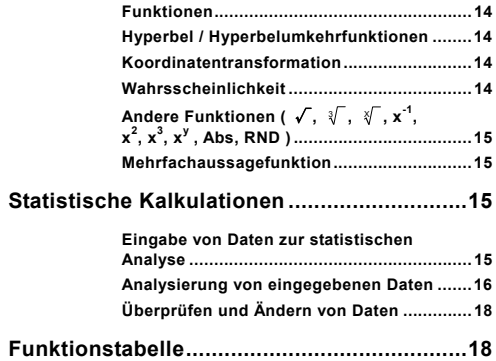

# **Allgemeine Anleitung**

# **Ein- und Ausschalten**

Zum Einschalten des Rechners auf [ ON ] drücken. Zum Ausschalten des Rechners auf [ 2nd ] [ OFF ] drücken.

# **Batterieaustausch**

Der SR-270X besitzt ein Dualenergiesystem, das mit einer Knopfbatterie (G-13 oder L1154) sowie einer Sonnenzelle betrieben wird. Wird die Anzeige unklar oder schwer zu lesen, dann sollten die Batterie sobald als möglich ersetzt werden.

Austauschen der Batterie:

- 1) Die Schraube und Batterieabdeckung entfernen.
- 2) Entfernen Sie die alte Batterie und installieren Sie eine neue mit den Polen richtig ausgerichtet, dann setzen Sie die Abdeckung wieder auf.
- 3) Nach dem Ersetzen der Batterie mit einem spitzen Gegenstand auf das Rückstellloch nahe der Nennwertetikette, auf der Rückseite des Geräts, drücken.

# **Automatische Spannungsausschaltung**

Dieser Rechner schaltet automatisch ab, wenn er für ca.3~9 Minuten nicht verwendet wurde. Der Rechner kann durch Drücken der Taste [ ON ] wieder aktiviert werden, und Speicher bzw. Einstellungen bleiben erhalten.

# **Rückstellung**

Falls der Rechner eingeschaltet ist, jedoch unerwartete Resultate abgibt, dann drücken Sie [ 2nd ] und [ CLR ] nacheinander. Nach Wahl von [ 3 ] erscheint eine Meldung im Display, um nachzufragen, ob Sie den Rechner rückstellen und den Speicherinhalt löschen wollen.

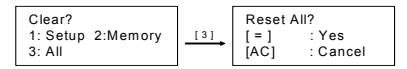

Drücken Sie [ = ], um alle Variablen, in Ausführung stehende Operationen, statistischen Daten, Antworten, alle vorherigen Eingaben sowie den Speicher zu löschen. Zum Abbrechen des Rückstellvorgangs ohne Löschen des Rechners wählen Sie bitte [ AC ].

Ist der Rechner gesperrt und weitere Tastaturbetätigen sind unmöglich, dann drücken Sie gleichzeitig mit einem spitzen Gegenstand auf das Rückstellloch, um diesen Zustand aufzuheben. Alle Einstellungen werden zur Standardeinstellung rückgestellt.

 $G - 3$ 

# **Kontrasteinstellung**

Das aufeinander folgende Drücken der Taste [ ◀ ] oder [ ▶ ] nach den Tasten [ 2nd ] [ SET UP ] [ ▼ ] [ 5 ] (◀CONT▶) stellt den<br>Kontrast heller odder dunkler ein. Das Drücken einer der Tasten macht den Kontrast des Displays heller oder dunkler. Am Ende [ AC ] klicken, um die Einstellung zu beenden.

# **Display-Anzeige**

Das Display beinhaltet eine Eingabezeile, die Ergebniszeile sowie die Indikatoren.

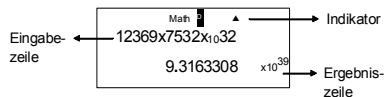

- **Eingabezeile** Der SR-270X zeigt bis zu 99 Stellen an. Die Eingabe beginnt links; Werte mit mehr als 15 Stellen rollen nach links. Drücken Sie [ ▶ ] und [ ◀ ], um den Cursor durch eine Eingabe zu verschieben. Wenn Sie jeweils die 89ste Stelle für eine Rechnung eingeben, dann wechselt der Cursor von " $\blacksquare$ " zu " $\blacksquare$ ". um anzuzeigen, dass der Speicherplatz knapp wird. Falls Sie mehr eingeben müssen, dann sollte die Rechnung in zwei oder mehr Teile aufgeteilt werden.
- **Ergebniszeile** Hier werden Resultate mit bis zu 10 Stellen angezeigt, sowie eine Dezimalstelle, ein "x10"-Indikator und zweistellige, positive oder negative Hochzahl.
- **Indikatoren** Die folgenden Indikatoren erscheinen auf dem Display, um den aktuellen Status des Rechners anzuzeigen.

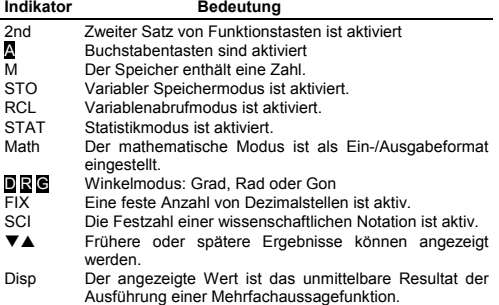

# **Vor dem Rechnen**

# **Verwendung der Taste " MODE "**

Drücken Sie [ MODE ], um die Modusmenüs während der Festlegung eines Betriebsmodus ( " 1: COMP ", " 2: STAT ", " 3: TABLE " ) anzuzeigen.

- COMP: Verwenden Sie diesen Modus für Grundrechnungen, einschließlich wissenschaftlicher Kalkulationen. (Standardeinstellung)
- STAT: Dieser Modus dient der Ausführung von Regressionsrechungen und statistischen Rechnungen mit Einzel– und Paarvariablen.
- TABLE: Verwenden Sie diesen Modus, um eine definierte Funktion in Tabellenform anzuzeigen.

" 2 STAT " als Beispiel:

Vorgehen: Drücken Sie [ MODE ] und dann geben Sie die Nummer des Modus, [ 2 ], direkt mittels Tastatur ein, um sofort zum gewünschten Modus zu schalten.

# **Verwendung der " SET UP " Tasten**

[ 2nd ] [ SET UP ] bringen das Setup-Menü zur Anzeige, das die Festlegung des Eingabe-/ Ausgabeformats, des Winkelmodus, der numerischen Notation, Statistikeinstellung bzw. der Kontrasteinstellung ermöglicht. Das Setup-Menü besteht aus zwei Menübildern, zu denen mittels [  $\blacktriangledown$  ] und [  $\blacktriangle$  ] umgeschaltet werden kann.

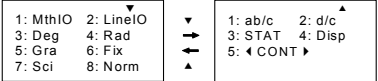

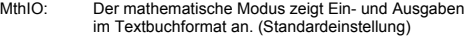

- LineIO: Der Linearmodus zeigt Ein- und Ausgaben in einer einzelnen Zeile an.
- Deg: Der Deg-Modus stellt die Winkeleinheit auf Grad ein. (Standardeinstellung)
- Rad: Der Rad-Modus stellt die Winkeleinheit auf Rad ein.
- Gra: Der Gra-Modus stellt die Winkeleinheit auf Gon ein.
- Fix: Feste Dezimaleinstellung (0 bis 9)
- Sci: Wissenschaftliche Notation (0 bis 9)
- Norm: "Norm" spezifiziert den Bereich (Norm1, Norm2) in dem Ergebnisse mit oder ohne im Exponent angezeigt werden (Norm1 ist die Standardeinstellung).
- ab/c: ab/c zeigt einen Bruch im uneinheitlichen Zahlenformat an.
- d/c: d/c zeigt einen Bruch im unechten Format an. (Standardeinstellung)

 $G - 5$ 

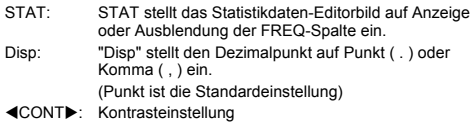

# **Verwendung des mathematischen Modus**

Drücken Sie [ 2nd ] [ SET UP ] [ 1 ], um auf den mathematischen Modus zu schalten. Im mathematischen Modus können Werte und Funktionen wie  $\frac{d}{d}$ , A $\frac{b}{d}$ , log <sub>a</sub> b, Abs, 10<sup>x</sup>, e <sup>x</sup>,  $\sqrt{ }$ ,  $\frac{3}{4}$ ,  $\frac{c}{d}$ ,  $x^3$ ,  $x^{-1}$ ,  $x^y$ ,  $x^{\prime}$  ....auf mathematische Weise eingegeben und angezeigt werden. Der mathematische Modus ist die Standardeinstellung des SR-270X. Siehe Beispiele 1~2.

# **Verwendung der Tasten " 2nd " " ALPHA "**

Wenn Sie [ 2nd ] drücken, dann zeigt der "2nd"-Indikator im Display an, dass die zweite Funktion für die nachfolgend gedrückte Taste ausgewählt wurde. Falls [ 2nd ] unabsichtlicherweise gedrückt wurde, drücken Sie [ 2nd ] nochmals, um den "2nd"-Indikator zum Erlöschen zu bringen.

Wenn Sie [ ALPHA ] drücken, dann zeigt der " A "-Indikator im Display an, dass die alphabetische Funktion für die nachfolgend gedrückte Taste ausgewählt wurde. Falls Sie [ ALPHA ] unabsichtlicherweise drückten, drücken Sie einfach [ ALPHA ] nochmals, um den " A "-Indikator zum Erlöschen zu bringen.

# **Korrektionen während der Eingabe**

Der vertikale blinkende Cursor " " bedeutet, dass der Rechner im Einfügemodus ist. Der horizontale blinkende Cursor "" bedeutet, dass der Rechner im Überschreibmodus ist.

Der Einfügemodus ist die Standardeinstellung des Rechners. Im linearen Format können Sie [ 2nd ] [ INS ] drücken, um zwischen den zwei Modi umzuschalten, während im mathematischen Modus nur das Einfügen möglich ist.

Im Einfügemodus wird das Zeichen vor dem Cursor " " gelöscht oder eingefügt, nachem [ DEL ] gedrückt bzw. ein neues Zeichen eingegeben wurde.

Im Überschreibmodus wird das Zeichen am Cursor "= " durch [ DEL ] gelöscht oder durch ein neu eingegebenes Zeichen ersetzt.

Druch Drücken der Taste [ AC ] können sämtliche Ziffern in beiden Modi gelöscht werden.

# **Fehlerposition-Anzeigefunktion**

Wenn eine mathematisch unzuläßige Berechung ausgeführt wird und einen Fehler verursacht, dann wird eine Fehlermeldung (siehe < Fehlerkonditionen >) angezeigt. [ 4 ] [  $\blacktriangleright$  ] drücken, um die Fehlerpositionsanzeigefunktion mittels Cursor den Ort des Fehlers anzuzeigen. In diesem Fall ist die notwendige Korrektion vorzunehmen, bevor die Rechnung erneut ausgeführt wird. Siehe Beispiel 3.

# **Wiederholfunktion**

Diese Funktion speichert Operationen, die gerade im COMP-Modus ausgeführt wurden. Nach beendeter Ausführung wird durch Drücken von [  $\blacktriangledown$  ] oder [  $\blacktriangle$  ] die ausgeführte Operation angezeigt.

Sie können den Cursor mit [ ◀ ] oder [ ▶ ] verschieben, um jeweils die vorherige Eingaben anzuzeigen und Eingabewerte bzw. Befehle zur nachfolgenden Ausführung zu ändern.

Gespeicherte Operation werden jeweils gelöscht, wenn der Rechner ausgeschaltet wird. Die Taste [ ON ] drücken, um eine Rückstellung Anzeigeformat beziehungsweise Rechnungsmodus zu ändern.

Wenn der Speicher voll ist, werden die ältesten Rechnungsaufzeichnungen automatisch gelöscht um Platz für neue zu machen. Siehe Beispiel 4.

# **Speicherkalkulationen**

#### **Speichervariable**

Der Rechner besitzt 7 Speichervariablen für wiederholten Gebrauch --- A, B, C, D, M, X, Y. Sie können eine echte Zahl in irgendeiner dieser Speichervariablen speichern. Siehe Beispiel 5.

- [ 2nd ] [ STO ] + [ A ] ~ [ D ], [ M ], [ X ] ~ [ Y ] gestattet das Speichern von den Variablen zugeteilten Werten.
- $[ RCL ] + [ A ] [ D ], [ M ], [ X ] [ Y ]$  ruft den Wert der Variablen ab.
- $\cdot$  [ 0 ] [ 2nd ] [ STO ] + [ A ] ~ [ D ], [ M ], [ X ] ~ [ Y ] löscht den Inhalt einer festgelegten Speichervariablen.
- [ ALPHA ] + " Speichervariable " gestattet das Einfügen der entsprechenden Variablen für eine Berechnung.
- [ 2nd ] [ CLR ] [ 2 ] [ = ] löscht alle Variabeln.

#### **Laufender Speicher**

Sie sollten die folgenden Regeln im Sinn halten, wenn Sie einen laufenden Speicher verwenden. Siehe Beispiel 6.

- Drücken Sie [ M+ ], um ein Ergebnis im laufenden Speicher zu speichern und der " M " Indikator erscheint, wenn eine Zahl im Speicher gespeichert wird. Drücken Sie [ RCL ] [ M ], um den Inhalt des laufenden Speichers abzurufen.
- Das Abrufen des laufenden Speichers mittels der Tasten [ RCL ] [ M ] beeinflusst dessen Inhalt nicht.

 $G - 7$ 

File name : HDB0R100721\_German\_text\_100426.doc

- Im Statistikmodus ist der laufende Speicher nicht verfügbar.
- Die Speichervariable M und der laufende Speicher verwenden denselben Speicherplatz.
- Um den Speicherinhalt durch die angezeigte Zahl zu ersetzen, drücken Sie die Tasten [ 2nd ] [ STO ] [ M ].
- Drücken Sie [ 0 ] [ 2nd ] [ STO ] [ M ] nacheinander, um den Inhalt des laufenden Speichers zu löschen.
	- (Anmerkung) : Neben dem Drücken der Tasten [ 2nd ] [ STO ] [ M ] zur Speicherung eines Wertes, können Werte auch mit [ M+ ] der Speichervariablen M zugeteilt werden. Wenn [ 2nd ] [ STO ] [ M ] benutzt wird, werden jedoch zuvor gespeicherte Speicherinhalte der Variablen M gelöscht und durch den neuen Wert ersetzt. Wenn [ M+ ] benutzt wird, dann wird ein Wert der Summe im Speicher hinzugefügt.

# **Reihenfolge der Operationen**

Jede Berechnung wird von links nach rechts in der folgenden Prioritätsfolge ausgeführt.

- 1) Klammerausdruck
- 2) Funktionen mit Klammern:

```
P \rightarrow R, R \rightarrow Psin, cos, tan, sin<sup>-1</sup>, cos<sup>-1</sup>, tan<sup>-1</sup>, sinh, cosh, tanh, sinh<sup>-1</sup>.
\cosh^{-1}, tanh
```

```
log, In, \sqrt{ }, \sqrt[3]{ }, 10 ^{\text{X}}, e ^{\text{X}}, Abs, RND
```
- 3) Funktionen, denen Werte, Potenzen, Potenzwurzeln vorangehen, zum Beispiel: x<sup>2</sup>, x<sup>3</sup>, x<sup>-1</sup>, x!, DMS,  $^{\circ}$ , r, g, x<sup>y</sup>,  $\sqrt[3]{}$ ,  $\frac{0}{6}$
- 4) Brüche
- 5) Negationen  $(-)$
- 6) Statistisch ermittelte Wertberechnung:  $\hat{x}$ ,  $\hat{y}$ ,  $\hat{x}$ 1,  $\hat{x}$ 2
- 7) nPr, nCr
- 8)  $x 1$

```
Multiplikationszeichen ausgelassen unmittelbar vor π, e, 
Variabel, und Funktion mit Klammer. Beispiel: 3π, 5B, Asin(30)
```
 $9) + -$ 

# **Genauigkeit und Kapazität**

Ausgabestellenzahl: Bis zu 10 Stellen

Kalkulationsstellen: Bis zu 16 Stellen

Im Allgemeinen wird jede Kalkulation mit bis zu 10 Stellen Mantisse oder 10 Stellen Mantisse plus 2-stelligem Exponent, bis zu 10  $^{\pm}$ angezeigt.

Die eingegebenen Zahlen müssen innerhalb des Bereichs der gegebenen Funktion liegen, wie folgt:

```
G - 8
```
File name : HDB0R100721\_German\_text\_100426.doc

| <b>Funktionen</b>               | Eingabebereich                                                                                                    |
|---------------------------------|----------------------------------------------------------------------------------------------------|
| sin x                           | Deg: $0 \le  x  < 9 \times 10^{9}$                                                                                 |
| COS X                           | Rad: $0 \le  X  < 157079632.7$                                                                                     |
|                                 | Grad : $0 \le  x  < 1 \times 10^{-10}$                                                                             |
| tan x                           | Gleich wie sin x, außer wenn                                                                                       |
|                                 | Deg: $ x  = 90(2n-1)$                                                                                              |
|                                 | Rad: $ x  = \frac{\pi}{2}$ (2n-1)                                                                                  |
|                                 | Grad : $ x  = 100 (2n-1)$                                                                                          |
| $\sin^{-1}$ x.<br>$\cos^{-1} x$ | $0 \leq  X  \leq 1$                                                                                                |
| $tan^{-1} x$                    | $0 \leq  x  < 1 \times 10^{-100}$                                                                                  |
| sinh x, cosh x                  | $0 \leq  x  \leq 230.2585092$                                                                                      |
| tanh x                          | $0 \leq  x  < 1 \times 10^{100}$                                                                                   |
| $sinh^{-1} x$                   | $0 \leq  X  < 5 \times 10^{99}$                                                                                    |
| $cosh^{-1} x$                   | $1 \leq x < 5 \times 10^{99}$                                                                                      |
| tanh $^{-1}$ x                  | $0 \leq x < 1$                                                                                                    |
| log x, In x                     | $0 < x < 1 \times 10^{-100}$                                                                                       |
| 10 <sup>x</sup>                 | $-1 \times 10^{-100} < x < 100$                                                                                    |
| $e^x$                           | $-1 \times 10^{-100} < x \le 230.2585092$                                                                          |
| $\sqrt{x}$<br>$x^2$             | $0 \leq x < 1 \times 10^{100}$                                                                                     |
|                                 | $x \vert < 1 \times 10^{-50}$                                                                                      |
| $x^3$                           | $ x  \le 2.15443469003 x 10^{33}$                                                                                  |
| $x^{-1}$                        | $\vert x \vert$ < 1 x 10 <sup>100</sup> , x $\neq$ 0                                                               |
| $\sqrt[3]{x}$                   | $ x  < 1 \times 10^{-100}$                                                                                         |
| X!                              | $0 \le x \le 69$ (x ist eine ganze Zahl)                                                                           |
| nPr                             | $0 \le r \le \overline{n}, 0 \le n < 1 \times 10^{-10}$ (n, r sind                                                 |
|                                 | ganze Zahlen)<br>$1 \leq \{n!/(n-r)! \}$ <1 x 10 <sup>100</sup>                                                    |
| nCr                             | $0 \le r \le n, 0 \le n < 1 \times 10^{-10}$ (n, r sind                                                            |
|                                 | - - ---<br>ganze Zahlen)<br>1≦n! <mark>/r!&lt;1x10 <sup>100</sup> oder 1≦{n!/(n-r)!}&lt;1x10 <sup>100</sup></mark> |
|                                 |                                                                                                    |
| $R \rightarrow P$               | $ x ,  y  < 1 \times 10^{100}$                                                                                     |
|                                 | $\sqrt{x^2 + y^2}$ < 1 x 10 <sup>100</sup>                                                                         |
| $P\rightarrow R$                | $0 \leq r < 1$ x 10 $^{\text{100}}$                                                                                |
|                                 | $\theta$ : gleich wie sin x<br>$ D $ , M, S < 1 x 10 <sup>100</sup> , 0 $\leq$ M, S                                |
| DMS                             |                                                                                                    |
| <b>∢DMS</b>                     | $ x  < 1 \times 10^{-100}$                                                                                         |
|                                 | Dezimal ↔ Sexagesimal Konversionen                                                                                 |

 $G - 9$ 

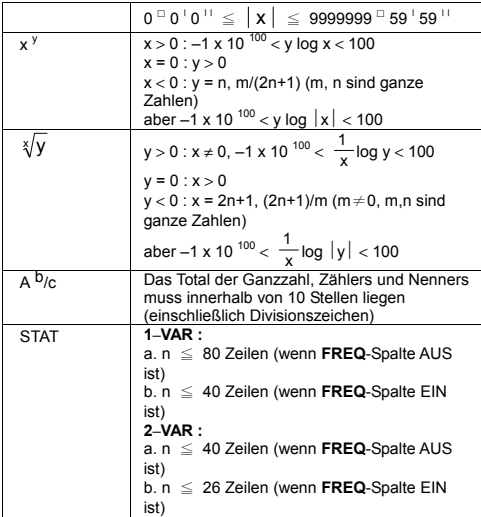

# **Fehlerkonditionen**

Eine Fehlermeldung erscheint auf dem Display und weitere Berechnungen werden unmöglich, wenn eine der folgenden Konditionen auftritt:

#### **Indikator Bedeutung**

- **Math ERROR** (1) Sie versuchten durch 0 zu teilen.
	- (2) Wenn das Resultat von Funktionsberechnungen den spezifizierten Bereich überschreitet.
	- (3) Wenn das Resultat von Funktionsberechnungen den spezifizierten Bereich überschreitet.
	- (4) Wenn ein Argument für eine Funktion außerhalb des gültigen Bereichs spezifiziert wird.

- **Syntax ERROR** (1) Eingabefehler, wie z.B. unrichtige Syntax
- (2) Wenn unrichtige Argumente in Befehlen oder Funktionen verwendet werden **Stack ERROR** Wenn ein Berechungsausdruck die Kapazität des numerischen Stapelspeichers überschreitet. Beispiel:Wenn die Taste [ ( ] in einem einzelnen Ausdruck im Linearmodus für mehr als 25 Stufen verwendet wird.

 $G - 10$ 

**Insufficient MEM**  Wenn der Speicherplatz zur Speicherung der **Error**  Daten oder Ausführung der Rechnung unzureichend ist.

Um die obigen Fehler rückzustellen, drücken Sie [ ◀ ] [ ▶ ], um den Fehler zu berichtigen, oder drücken Sie die Taste [ AC ], um die Berechnung aufzuheben, oder drücken Sie einfach die Taste [ ON ]. um den Rechner neu einzuschalten.

# **Grundberechnungen**

**Verwenden Sie den Modus COMP ( [ MODE ] 1 ( COMP ) ) für Grundberechnungen.** 

# **Arithmetische Kalkulationen**

Arithmetische Operationen werden ausgeführt, indem die Tasten in derselben Reihenfolge wie in der Formel gedrückt werden. Siehe Beispiel 7.

Drücken Sie bei negativen Werten [ ( – ) ] vor der Eingabe des Wertes; Ein Wert kann als Mantisse oder in Exponentialform mittels Taste [ x10<sup>x</sup> ] eingegeben werden Siehe Beispiel 8.

Resultate, die größer als 10<sup>10</sup> oder kleiner als10<sup>-9</sup> sind, werden als Exponentialwerte angezeigt. Siehe Beispiel 9.

### **Klammerrechnung**

Operationen in Klammern werden immer zuerst ausgeführt. Der SR-270X kann bis zu 24 Stufen und der Linearmodus bis zu 25 Stufen von fortlaufenden Klammern in einer einzelnen Berechnung verwenden.

Geschlossene Klammern, die unmittelbar vor der Betätigung der Taste [ ) ] bestehen, können ausgelassen werden, ungeachtet wieviele notwendig sind. Siehe Beispiel 10.

(Anmerkung) : Ein Malzeichen " x " unmittelbar vor einer offenen Klammer kann weggelassen werden.

Das korrekte Resultat kann nicht durch Eingabe von [ ( ] 2 [ + ] 3 [ ) ] [ x10<sup>x</sup> ] 2 erhalten werden. Im Beispiel unten müssen Sie [ x ] .<br>zwischen [ ) ] und [ x10<sup>x</sup> ] eingeben. Beispiel 11.

### **Prozentrechnung**

[ 2nd ] [ % ] dividieren die Zahl im Display durch 100. Diese Tastenfolge kann zur Berechnung von Prozenten, Additionen, Abzügen und Prozentraten verwendet werden. Siehe Beispiele  $12 - 13$ .

# **Displaynotationen**

Der Rechner besitzt folgende Anzeigenotationen für Displaywerte. Siehe Beispiel 14.

### **Feste Dezimalpunktnotation**

Um die Anzahl der Dezimalstellen festzulegen, drücken Sie [ 2nd ] [ SET UP ] [ 6 ] und geben Sie dann eine Wert, der die Stellenzahl angibt (0-9). Die Werte werden zur festgelegten Stelle auf-/abgerundet.

#### **Wissenschaftliche Notation**

Eine wissenschaftliche Notation drückt die Zahlen mit einer Stelle links der Dezimalen, und der richtigen Potenz von 10 aus.

Um eine wissenschaftliche Notation zu wählen, drücken Sie [ 2nd ] [ SET UP ] [ 7 ] und dann eine Wert (0-9), der die Stellenzahl angibt. Die Werte werden zur festgelegten Stelle auf-/abgerundet.

#### **Normnotation**

Drücken Sie [ 2nd ] [ SET UP ] [ 8 ] und wählen Sie dann Norm1 (Standardeinstellung) oder Norm2, um den Bereich der Ergebnisanzeige im nichtexponentiellen Format (innerhalb des Bereichs) oder im exponentiellen Format (außerhalb des Bereichs) festzulegen.

Norm1:  $|x| < 10^{-2}$ ,  $|x| \ge 10^{-10}$ 

Norm2:  $|x| < 10^{-9}$ ,  $|x| \ge 10^{-10}$ 

#### **Technische Notation**

Das Drücken von [ ENG ] oder [ 2nd ] [ ◀ ENG ] bewirkt, dass die Exponentanzeige der Zahl auf das Mehrfache von 3 umgeschaltet wird.

# **Antwortfunktion**

Die Antwortfunktion speichert das zuletzt berechnete Resultat. Dieses bleibt selbst nach Ausschalten der Spannung erhalten. Sobald ein numerischer Wert oder Ausdruck eingegeben und [ M+ ], [2nd] [M-], [RCL], [2nd] [STO] oder [ = ] gedrückt wird, wird das Resultat durch diese Funktion gespeichert. Siehe Beispiel 15.

(Anmerkung) : Jedoch bleibt der gegenwärtige Wert auch dann im Antwortspeicher, wenn das berechnete Resultat ein Fehler war.

### **Berechnungen mit wissenschaftlichen Funktionen**

**Verwenden Sie den Modus MAIN ( [ MODE ] 1 ( COMP ) ) für wissenschaftliche Berechnungen.** 

### **Logarithmische und Exponentialfunktionen**

Der Rechner kann allgemeine und natürliche Logarithmen und Exponentialgleichungen mittels [  $log$  ], [  $ln$  ], [  $log_a b$  ] und [  $2nd$  ] [  $e^x$  ] und [ 2nd ] [ e \* ] berechnen. Siehe Beispiele 16~17.

$$
G-12
$$

File name : HDB0R100721\_German\_text\_100426.doc

# **Bruchrechnungen**

Der Bruchwert wird folgenderweise angezeigt:

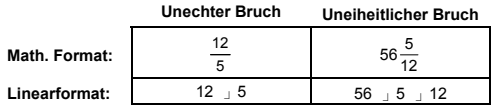

(Anmerkung) : Werte werden automatisch im Dezimalformat angezeigt, wenn die Gesamtzahl der Stellen von Bruchwerten (Ganzzahl + Zähler + Nenner + Trennzeichen) zehn übersteigt.

Um eine uneinheitliche Zahl einzugeben, geben Sie die Ganzzahl ein, drücken Sie [ d/e ], geben Sie den Zähler ein, drücken Sie [ d/e ], dann geben Sie den Nenner ein. Um einen unechten Bruch einzugeben, geben Sie den Zähler ein, drücken Sie [ d/e ], dann geben Sie den Nenner ein. Siehe Beispiel 18.

Bei einer Bruchrechnung ist die Zahl reduzierbar; eine Zahl wird zum niedrigsten reduziert, nachdem die Taste [ = ] gedrückt wurde. Die Anfangseinstellung für das Bruchresultat ist ein unechter Bruch. Durch Drücken von [ 2nd ] [ A  $b/c \rightarrow d/e$  ] wird der angezeigte Wert zum uneinheitlichen Bruch umgewandelt und umgekehrt. Um zwischen einem dezimalen und Bruchresultat umzuwandeln, drücken Sie [ F+D ]. Siehe Beispiel 19.

Berechnungen, die sowohl Brüche als auch Dezimalstellen enthalten, werden im Dezimalformat berechnet. Siehe Beispiel 20.

# **Winkeleinheitumwandlung**

Die Winkeleinheit (**Grad**, **Rad**, **Gon**) wird durch Drücken von [ 2nd ] [ SET UP ] im Setup-Menü eingestellt und dementsprechend angezeigt.

Die Beziehung zwischen den Winkeleinheiten ist:

180 ° =  $\pi$  rad = 200 grad

Winkeleinheitumwandlung (Siehe Beispiel 21.):

- 1) Stellen Sie die Standardwinkeleinstellung (**Grad**) auf die Einheit ein, zu der umgewandelt werden soll.
- 2) Geben Sie den Wert der umzuwandelnden Einheit ein.
- 3) Drücken Sie [ 2nd ] [ DRG▶], um das Menü anzuzeigen. Die auswählbaren Einheiten sind °(Grad), r (Bogenmaß), g (Gon).
- 4) Wählen Sie die Einheit von der umgewandelt iwrd, dann drücken Sie  $[ = 1]$ .

# **Sexagesimal** ↔ **Dezimal-Umwandlung**

Mit den Tasten [ DMS ] oder [ 2nd ] [ <DMS ] können Sie Sexagesimalzahlen (Grad, Minuten und Sekunden) für Berechnungen sowie zur Umwandlung von Werten zwischen sexagesimaler und dezimaler Notation verwenden. Siehe Beispiele 22~23.

$$
G-13
$$

File name : HDB0R100721\_German\_text\_100426.doc

Der sexagesimale Zahlwert wird folgenderweise angezeigt:

**׀** 45 125 **׀ ׀** 30

 Repräsentiert 125 Grad (D), 45 Minuten (M), 30 Sekunden (S)

## **Trigonometrische / Umkehr-Tri. Funktionen**

Der SRP-270X bietet Standard-Trigonometriefunktionen und die Umkehrtrigonometriefunktionen sin, cos, tan, sin <sup>-1</sup>, cos <sup>-1</sup> und tan <sup>-</sup> Siehe Beispiele 24~26.

(Anmerkung) : Wenn diese Tasten verwendet werden, stellen Sie sicher, dass der Rechner auf die gewünschte Winkeleinheit eingestellt ist.

#### **Hyperbel / Hyperbelumkehrfunktionen**

Der SRP-27 benutzt [ HYP ] zur Berechnung der Hyperbel- und Hyperbel-Umkehrfunktionen sinh, cosh, tanh, sinh –1, cosh –1 und tanh<sup>-1</sup>. Drücken Sie [ HYP ], um das Menü anzuzeigen, und dann wählen Sie die entsprechende Nummer zur Ausführung der Funktion aus. Siehe Beispiele 27~28.

(Anmerkung) : Wenn diese Tasten verwendet werden, stellen Sie sicher, dass der Rechner auf die gewünschte Winkeleinheit eingestellt ist.

### **Koordinatentransformation**

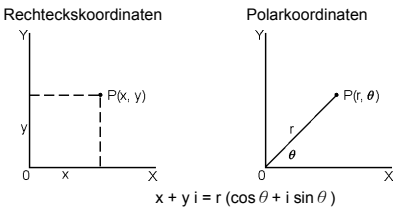

(Anmerkung) : Wenn diese Tasten verwendet werden, stellen Sie sicher, dass der Rechner auf die gewünschte Winkeleinheit eingestellt ist.

Der Rechner lamm die Umwandlung zweischen Rechtecks- und Polarkoordinaten mit [ 2nd ] [ P-R ] und [ 2nd ] [ R-P ] ausführen. Siehe Beispiele 29~30.

### **Wahrsscheinlichkeit**

Der Rechner bietet folgende Wahrscheinlichkeitsfunktionen (Siehe Beispiele 31~34.):

- [ nPr ] Berechnet die Zahl möglicher Permutationen von n Gegenständen erhalten r pro Mal.
- [ nCr ] Berechnet die Zahl möglicher Kombinationen von n Gegenständen erhalten r pro Mal.

$$
\mathsf{G}-\mathsf{14}
$$

- [  $x$  ! ] Berechnet den Faktor einer spezifizierten Ganzzahl n, wenn n≦69.
- [ RANDM ] Erzeugung einer Zufallsechtzahl zwischen 0.000 und 0.999.

# ■ Andere Funktionen (  $\sqrt{ }$ ,  $\sqrt[3]{ }$ ,  $\sqrt[3]{ }$ ,  $\mathsf{x}^1$ ,  $\mathsf{x}^2$ ,  $\mathsf{x}^3$ ,  $\mathsf{x}^9$ , **Abs, RND )**

Der Rechner bietet ebenfalls Reziprok- ( [ x -1]), Quadratwurzel-( $\lceil \sqrt{\ } \rceil$ ), Kubikwurzel- ( $\lceil 2nd \rceil \lceil \sqrt[3]{\ } \rceil$ ), Universalwurzel ( $\lceil 2nd \rceil$  $[ \sqrt[3]{ } ]$  ), Quadrat- (  $[ x 2 ]$  ), Kubik- (  $[ x 3 ]$  ) und Exponentialfunktionen ( [ x <sup>y</sup> ] ). Siehe Beispiele 35~39.

**Abs** Erzeugt den Absolutwert einer echten Zahl.

**RND** Erzeugt den Rundungswert einer gegebenen Zahl

#### **Mehrfachaussagefunktion**

Eine Mehrfachaussage ist eine Anzahl einzelner Aussagen, die durch Displayresultatsbefehle ( : ) zur sequenziellen Ausführung zusammen gruppiert sind. Wenn die Ausführung das Ende der Aussage, gefolgt durch ( : ), erreicht, stoppt die Ausführung und ein Zwischenresultat mit einem " Disp " Symbol erscheint auf der Anzeige. Die Ausführung kann durch Drücken von [ = ] fortgesetzt werden.Das " Disp " Symbol verschwindet, wenn die letzte Aussage ausgeführt wurde. Siehe Beispiel 40.

# **Statistische Kalkulationen**

**Verwenden Sie den Modus STAT ( [ MODE ] 2 ( STAT ) ) für statistische Kalkulationen.** 

Wenn Sie auf STAT-Modus schalten, gelangen Sie zum STAT-Menü, das eine Auswahl von acht Rechnungstypen bietet, wie folgt:

#### **Einzelvariablen-Statistiken**

1: 1–VAR Einzelvariablen-Statistiken

**Paarvariablen- / Regressionsstatistiken** 

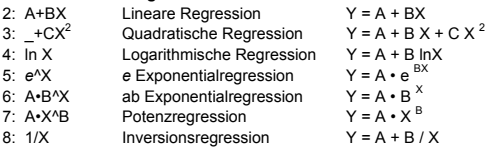

### **Eingabe von Daten zur statistischen Analyse**

Bevor Daten eingegeben werden, drücken Sie [ 2nd ] [ SET UP ] [  $\nabla$  ] [ 3 ] in dieser Reihenfolge, um die Frequenzspalte ein- oder auszuschalten. Die **FREQ** Spalte ermöglicht die Eingabe der Anzahl von Wiederholungen für die jeweilig gleichen Werte. Siehe Beispiel 41.

$$
G-15
$$

File name : HDB0R100721\_German\_text\_100426.doc

- 1. Wählen Sie den Berechnungstyp im STAT-Menü. Dem gewählten Typ entsprechend gibt es zwei Dateneditorformate (**1–VAR** oder **2–VAR / Regressionsdaten).**
- 2. Geben Sie einen x Wert ein und drücken Sie [ = ].
- 3. Geben Sie die Häufigkeit ( **FREQ** ) des x-Wertes (im **1–VAR** Modus) oder den korrespondierenden y-Wert (im **2–VAR** Modus) ein, dann drücken Sie [ = ].
- 4. Zur Eingabe von mehr Daten wiederholen Sie ab Schritt 3.<br>5. Zum Umschalten vom Dateneditorsmodus
- Dateneditorsmodus zum Ergebnisanzeigemodus drücken Sie [ AC ] und dann [ 2nd ] [ STATVAR ], um das STATVAR-Menü anzuzeigen. (Siehe Tabelle unten)

# **Analysierung von eingegebenen Daten**

Sobald Daten eingegeben wurden, können die Funktionen im STATVAR-Menü durch Drücken von [ 2nd ] [ STATVAR ] verwendet werden:

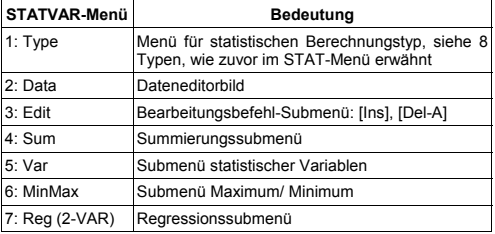

Verwenden Sie die Optionen 1 bis 3 zur Überprüfung bzw. Änderung der Daten. Verwenden sie die Optionen 4 bis 7 zur Wahl der gewünschten Variablen zwecks Datenanalysierung.

Die Werte der statistischen Variablen sind von den eingegebenen Daten abhängig. Sie können dies mit den Tastenbetätigungen, gezeigt in untenstehender Tabelle, abrufen.

**Statistische Kalkulationen mit Einzelvariablen** 

| Variablen      | <b>Tasten</b>     | Bedeutung                                    |
|----------------|-------------------|----------------------------------------------|
| $\Sigma x^2$   | [4:Sum] [1]       | Summe aller x <sup>2</sup> -Werte            |
| $\Sigma$ x     | [4:Sum] [2]       | Summe aller x-Werte                          |
| n              | [5: Var] $[1]$    | Anzahl der eingegebenen x-Werte              |
| $\overline{x}$ | [5: $Var$ ] [2]   | Bedeutung der x-Werte                        |
| $x \sigma n$   | $[5:Var]$ $[3]$   | Population-Standardabweichung der<br>x-Werte |
| $x \sigma$ n-1 | [5: $Var$ ] [4]   | Standardabweichung der x-Werte               |
| minX           | $[6: MinMax]$ [1] | Minimum des x-Wertes                         |
| maxX           | [6: MinMax] $[2]$ | Maximum des x-Wertes                         |

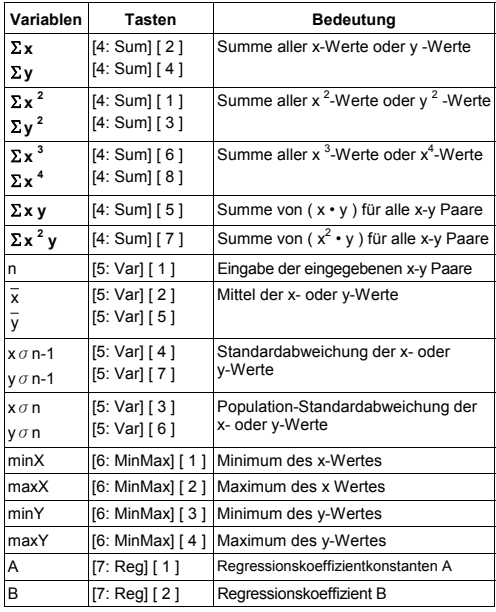

## **Paarvariablenstatistik-/ Regressionskalkulationen**

Nicht-quadratische Regression:

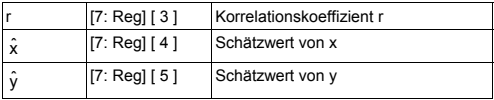

Nur für quadratische Regression ( $_t$ +CX<sup>2</sup>):

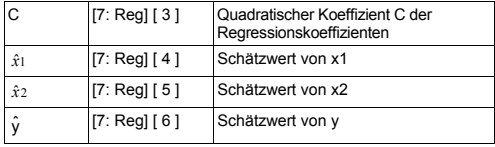
Sie können jederzeit neue Daten hinzufügen. Der Rechner kalkuliert Statistiken automatisch jedesmal erneut, wenn [ = ] gedrückt und ein neuer Datenwert eingegeben wird.

# **Überprüfen und Ändern von Daten**

- 1. Drücken Sie [ 2nd ] [ STATVAR ] [ 2 ], um zum Editorbild zu schalten.
- 2. Drücken Sie [ ▼ ] oder [ ▲ ], um durch die eingegebenen Daten zu rollen.
- 3. Um einen Eintrag zu **ändern**, bringen Sie ihn zur Anzeige und geben Sie die neuen Daten ein. Die neu eingegebenen Daten überschreiben die alten. Drücken Sie [ = ], um die Änderung zu speichern.
- 4. Zur **Löschung** eines Eintrags den Cursor zur Zeile verschieben, die zu löschen ist, und [ DEL ] drücken.
- 5. Zum **Einfügen** einer Ziffer, verschieben Sie den Cursor zur Position der einzufügenden Ziffer; drücken Sie [ 2nd ] [ STATVAR ] [ 3 ] und dann [ 1 ] wählen (Ins), um einen neuen Leereintrag zu erzeugen, dann füllen Sie die Daten darin ein und drücken Sie [ = ].
- 6. Zum *Löschen aller* Einträge, drücken Sie [ 2nd ] [ STATVAR ] [ 3 ] und wählen Sie dann [ 2 ] (Del-A), um alle Daten vom Editorbild zu löschen.

(Anmerkung) : Statistische Daten und Resultate werden beibehalten, wenn der Rechner ausgeschaltet wird, jedoch werden sie durch eine Änderung des Kalkulationstyps, der FREQ Einstellung oder Datenlöschung mittels Del-A Befehl gelöscht.

# **Funktionstabelle**

**Verwenden Sie den TABLE-Modus ( [ MODE ] 3 ( TABLE ) ) zur Erzeugung einer Funktionstabelle.** 

Verwenden Sie den TABLE-Modus, um eine definierte Funktion in Tabellenform auszudrücken. Erstellung einer Funktionstabelle: (Siehe Beispiel 42.)

- 1. [ MODE ] [ 3 ] (TABLE) drücken.
- 2. Eine Funktion eingeben und [ = ] drücken.
- 3. Geben Sie den Start-, End- und Stufenwert von X ein, und drücken Sie [ = ].
- 4. Nach Schritt 3 wird eine Tabelle von Werten erzeugt, die jede Eingabe X sowie die entsrpechende Ausgabe f(X) enthält.

(Anmerkung) : 1. Bei dieser Funktion ist nur die Variable X verfügbar.

> 2. Der Start-, End- und Stufenwert, den Sie spezifizieren, sollte eine Tabelle erzeugen, die ein Maximum von 30 X-Werten nicht überschreitet.

> > $G - 18$

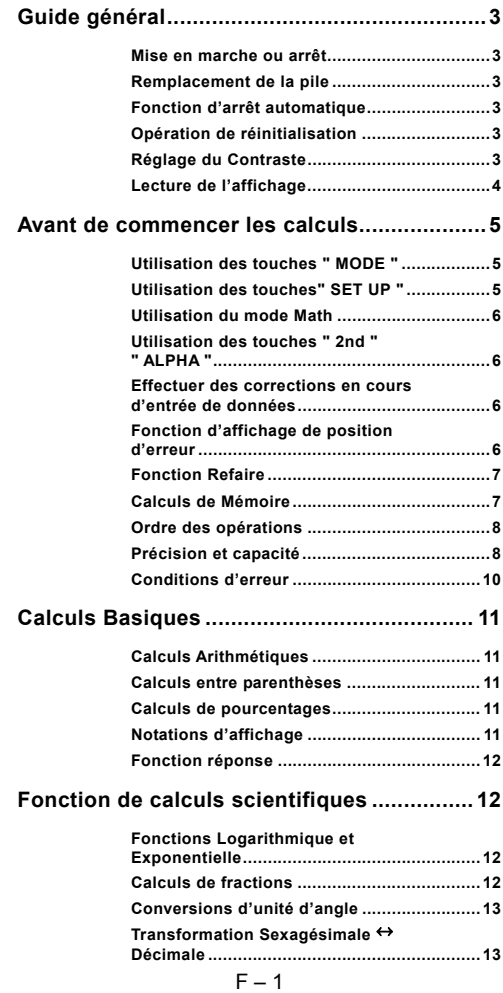

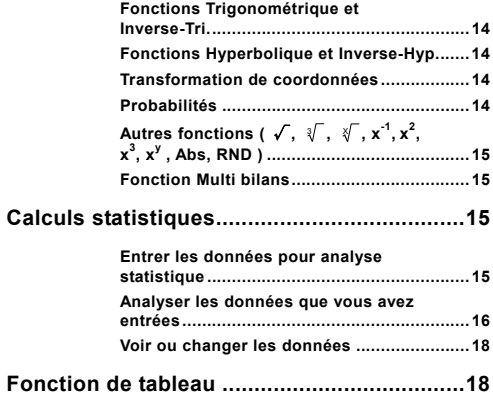

# **Guide général**

#### **Mise en marche ou arrêt**

Pour mettre la calculatrice en marche, pressez [ ON ]; pour éteindre la calculatrice, pressez [ 2nd ] [ OFF ].

#### **Remplacement de la pile**

SR-270X est un système à double alimentation, alimenté par une pile à bouton unique (G13 ou L1154) et par une cellule solaire. Si l'affichage devient faible et difficile à lire, les piles doivent être remplacées dès que possible.

Pour remplacer les piles:

- 1) Enlevez les vis et le couvercle du compartiment de la pile.
- 2) Retirez la pile usée et insérez la nouvelle pile avec les polarités dans les directions correctes, puis remettez le couvercle.
- 3) Après avoir changé la pile usée, utilisez un objet pointu pour presser le trou de réinitialisation dans la zone d'étiquette de classement située au dos de cet élément.

## ■ Fonction d'arrêt automatique

Cette calculatrice s'éteint automatiquement si elle n'est pas utilisée durant approximativement 3~9 minutes. Elle peut être réactivée en pressant la touche [ ON ] et la mémoire, et les réglages sont alors conservés.

#### **Opération de réinitialisation**

Si la calculatrice est en marche mais vous n'obtenez pas les résultats attendus, pressez [ 2nd ] [ CLR ] dans cet ordre. Un message s'affiche pour confirmer que vous souhaitez réinitialiser et effacer les contenus de la mémoire après avoir sélectionné [ 3 ].

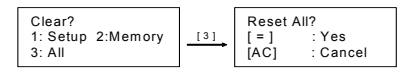

Pour effacer toutes les variables, les opérations en cours, les données statistiques, les réponses, toutes les entrées précédentes, et la mémoire, pressez [ = ]; pour annuler l'opération de réinitialisation sans effacer la calculatrice, pressez [ AC ].

Si la calculatrice est verrouillée et que d'autres opérations deviennent impossibles, veuillez utiliser un objet pointu pour presser le trou de réinitialisation en même temps pour débloquer cette condition. Tous les réglages par défaut seront restitués.

## **Réglage du Contraste**

Presser  $[ \blacktriangleleft ]$  ou  $[ \blacktriangleright ]$  suivi de  $[ 2nd ]$   $[$  SET UP  $]$   $[ \blacktriangleright ]$   $[ 5 ]$   $( \blacktriangleleft \text{CONT} \blacktriangleright )$ dans cet ordre rendra le contraste de l'écran plus clair ou plus sombre. Garder appuyé une de ces touches rendra l'affichage plus

$$
F - 3
$$

File name: HDB0R100721\_French\_text\_100426.doc

version : 10/04/26

clair ou plus sombre. Une fois votre réglage terminé, pressez [ AC ] pour terminer.

#### **Lecture de l'affichage**

L'affichage comprend la ligne d'entrée, la ligne de résultat, et les indicateurs.

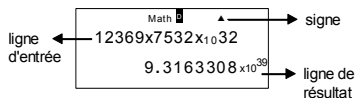

#### **Ligne d'entrée**

SR-270X affiche une entrée comprenant jusqu'à 99 chiffres. Les entrées commencent à partir de la gauche; celles comprenant plus de 15 chiffres sont déplacées vers la gauche. Pressez [ ▶ ] et [ ◀ ] pour déplacer le curseur dans une entrée. Cependant, lorsque vous entrez le 89ème chiffre de tout calcul, le curseur passera de " " à " " pour vous informer que la mémoire diminue. Si vous avez besoin d'entrer plus de données, vous devrez diviser vos calculs en deux ou plusieurs parties.

#### **Ligne de résultat**

Elle affiche un résultat comprenant jusqu'a 10 chiffres. qu'il s'agisse d'une décimale, d'un signe négatif, un signe indicateur " x10 ", et un exposant à 2 chiffres positif ou négatif.

**Indicateurs** Les signes indicateurs suivants peuvent apparaître sur l'affichage pour indiquer l'état actuel de la calculatrice.

#### **Indicateurs Signification**

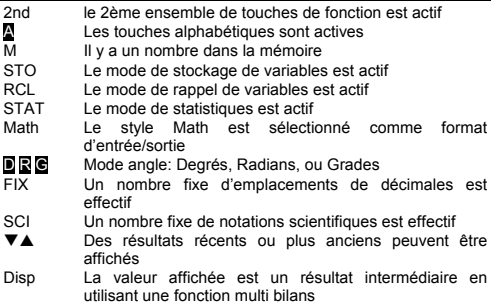

 $F - 4$ 

# **Avant de commencer les calculs**

#### **Utilisation des touches " MODE "**

Pressez [ MODE ] pour afficher le menu des modes lors d'une spécification d'un mode opératoire ( " 1: COMP ", " 2: STAT ", " 3: TABLE " ).

- COMP : Utilisez ce mode pour les calculs basiques, dont les calculs scientifiques (mode par défaut)
- STAT : Utilisez ce mode pour effectuer les calculs statistiques à variable unique et à variable double et les calculs de régression.
- TABLE : Utilisez ce mode pour afficher une fonction définie sous forme tabulaire.

Prenons " 2: STAT " comme exemple:

Méthode : Pressez [ MODE ] puis entrez directement le nombre du mode, [ 2 ] , pour entrer le mode souhaité immédiatement.

# **Utilisation des touches" SET UP "**

[ 2nd ] [ SET UP ] affiche le menu réglages qui vous permet de spécifier le format d'entrée/sortie, le mode d'angle, la notation numérique, le réglage statistique ou le réglage du contraste. Le menu réglage est composé de deux écrans; vous pouvez passer de l'un à l'autre en utilisant  $\lceil \blacktriangledown \rceil$  et  $\lceil \blacktriangle \rceil$ .

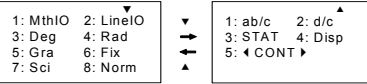

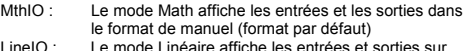

- LineIO : Le mode Linéaire affiche les entrées et sorties sur une seule ligne.
- Deg : Le mode Deg ajuste l'unité d'angle en degrés (par défaut)
- Rad : Le mode Rad ajuste l'unité d'angle en radians
- Gra : Le mode Gra ajuste l'unité d'angle en grades.<br>Fix : Réglage en décimale fixe (de 0 à 9)
- Réglage en décimale fixe (de 0 à 9)
- Sci : Notation scientifique (de 0 à 9)
- Norm : Norm spécifie le champ (Norm1, Norm2) dans lequel les résultats seront affichés en format exponentiel ou en format non exponentiel (Norm1 est choisi par défaut)
- ab/c : ab/c affiche que la fraction est en format de nombres mixtes

d/c : d/c affiche la fraction en format incorrect (par défaut) STAT : STAT ajuste l'Ecran Editeur de Données Statistiques

pour montrer ou cacher la colonne FREQ

 $F - 5$ 

Disp : Disp choisit la décimale sous forme de point ( . ) ou de virgule ( , ) (Le point est choisi par défaut) WCONTX : Réglage du Contraste

# **Utilisation du mode Math**

Pressez [ 2nd ] [ SET UP ] [ 1 ] pour entrer dans le mode. Lorsque vous êtes en mode math, les valeurs pour fonctions comme  $\frac{d}{d}$ , A  $\frac{b}{c}$ , log a b, Abs, 10<sup>x</sup>, e <sup>x</sup>,  $\sqrt{ }$ ,  $\sqrt[3]{ }$ ,  $\frac{c}{c}$ ,  $\frac{c}{c}$ ,  $\frac{c}{c}$ ,  $\frac{c}{c}$ ,  $\frac{c}{c}$ ,  $\frac{c}{c}$ ,  $\frac{c}{c}$ ,  $\frac{c}{c}$ <sup>x</sup> ....peuvent être entrées et affichées écrites de manière mathématique. Par défaut, SR-270X est en mode Math. Voir exemples 1~2.

# **Utilisation des touches " 2nd " " ALPHA "**

Quand vous pressez [ 2nd ], le signe " 2nd " affiche cela indique que vous sélectionnerez la seconde fonction dès que vous presserez la prochaine touche. Si vous pressez [ 2nd ] par erreur, pressez simplement [ 2nd ] à nouveau pour faire disparaître le signe " 2nd ".

Quand vous pressez [ ALPHA ], le signe " A " affiche indique que vous sélectionnerez la fonction alphabétique dès que vous presserez la prochaine touche. Si vous pressez [ ALPHA ] par erreur, pressez simplement [ ALPHA ] à nouveau pour faire disparaître le signe " A ".

## **Effectuer des corrections en cours d'entrée de données**

Le curseur vertical clignotant " " signifie que la calculatrice est en mode d'insertion. Le curseur horizontal clignotant "" signifie que la calculatrice est en mode écriture.

Par défaut, la calculatrice est en mode d'insertion. En format linéaire, vous pouvez presser [ 2nd ] [ INS ] pour passer d'un mode à l'autre, alors qu'en format Math, vous ne pouvez utiliser que le mode d'insertion.

En mode d'insertion, le symbole devant le curseur " " sera effacé ou inséré après que vous ayez pressé [ DEL ] ou entre un nouveau caractère

En mode écriture, le symbole du curseur "▄" pourra être effacé avec<br>la touche [DEL ]ou remplacé par tout autre nouveau caractère entré.

Pour effacer tous les caractères, pressez simplement [ AC ] dans n'importe quel mode.

# **Fonction d'affichage de position d'erreur**

Lorsqu'un calcul mathématiquement incorrect effectué cause une erreur et qu'un message d'erreur ( voir < conditions d'erreur > ) apparait, pressez  $\left[ \begin{array}{c} 1 \end{array} \right]$  et la fonction d'affichage de position

d'erreur vous indiquera où l'erreur se trouve avec le curseur. Dans ce cas, veuillez apporter les corrections nécessaires avant d'effectuer le calcul à nouveau. Voir exemple 3.

# **Fonction Refaire**

Cette fonction stocke les opérations qui viennent juste d'être exécutées en mode COMP. Une fois l'exécution terminée, presser les touches [  $\blacktriangledown$  ] ou [  $\blacktriangle$  ] affichera l'opération exécutée.

Vous pouvez continuer à déplacer le curseur avec  $\lceil \blacktriangleleft \rceil$  ou  $\lceil \blacktriangleright \rceil$  pour afficher les étapes d'entrée précédentes et éditer des valeurs ou des commandes pour exécution for subséquente.

Les rapports d'opérations en mémoire sont effacés chaque fois que vous éteignez la calculatrice, presser la touche [ ON ], effectue une "réinitialisation", change le format d'affichage ou le mode de calculs. Lorsque la mémoire est pleine, les rapports des calculs les plus anciens sont effacés automatiquement pour laisser la place aux nouveaux. Voir exemple 4.

## **Calculs de Mémoire**

#### **Variables de mémoire**

La calculatrice a sept variables de mémoire pour utilisation répétée -- A, B, C, D, M, X, Y. Vous pouvez stocker un nombre réel dans n'importe quelle de ces sept mémoires. Voir exemple 5.

- [ 2nd ] [ STO ] + [ A ] ~ [ D ], [ M ], [ X ] ~ [ Y ] vous permet de stocker des valeurs vers les variables.
- $\cdot$  [ RCL ] + [ A ] ~ [ D ], [ M ], [ X ] ~ [ Y ] rappelle la valeur de la variable.
- $[0]$  [ 2nd ] [ STO ] + [ A ] ~ [ D ], [ M ], [ X ] ~ [ Y ] efface le contenu d'une variable de mémoire spécifiée.
- [ ALPHA ] + " variable de mémoire " vous permet d'insérer les variables utilisables dans un calcul.
- [ 2nd ] [ CLR ] [ 2 ] [ = ] efface toutes les variables.

#### **Mémoire courante**

Vous devez garder à l'esprit les règles suivantes lorsque vous utilisez la mémoire courante. Voir exemple 6.

- Pressez [ M+ ] pour ajouter un résultat à la mémoire courante et le signe " M " apparaît quand un nombre est stocké dans la mémoire. Pressez [ RCL ] [ M ] pour rappeler le contenu de la mémoire courante.
- Rappeler des données depuis la mémoire courante en pressant la touche [ RCL ] [ M ] n'affecte pas son contenu.
- La mémoire courante n'est pas disponible quand vous êtes en mode statistiques.
- La variable de mémoire M et la mémoire courante utilise la même zone de mémoire.
- Pour remplacer le contenu la mémoire par le nombre affiché, pressez la touche [ 2nd ] [ STO ] [ M ].

$$
\mathsf{F}-\mathsf{7}
$$

File name: HDB0R100721\_French\_text\_100426.doc

version : 10/04/26

- Pour effacer le contenu de la mémoire courante, vous pouvez presser [ 0 ] [ 2nd ] [ STO ] [ M ] dans cet ordre.
	- (Note) : En plus de presser la touche [ 2nd ] [ STO ] [ M ] pour stocker une valeur, vous pouvez aussi attribuer des valeurs à la variable de mémoire M avec [ M+ ]. Cependant, quand [ 2nd ] [ STO ] [ M ] est utilisé, les contenus précédents de mémoire stockés dans la variable M sont effacés et remplacés par la nouvelle valeur assignée. Quand [ M+ ] est utilisé, les valeurs sont ajoutées à la somme présente dans la mémoire.

# **Ordre des opérations**

Chaque calcul est effectué de la gauche vers la droite et dans l'ordre de précédence suivant:

- 1) Expression entre parenthèses.
- 2) Fonctions avec parenthèses:

```
P \rightarrow R, R \rightarrow Psin, cos, tan, sin ^{-1}, cos ^{-1}, tan ^{-1}, sinh, cosh, tanh, sinh ^{-1},
      cosh^{-1}, tanh<sup>-1</sup>
log, ln, \sqrt{ }, \sqrt[3]{ }, 10 ^{\text{X}}, e ^{\text{X}}, Abs, RND
```
- 3) Fonctions précédées par des valeurs, puissances, puissances de racines, par exemple,  $x^2$ ,  $x^3$ ,  $x^{-1}$ , x!, DMS,  $\degree$ , r, g,  $x^{\gamma}$ ,  $\sqrt[3]{}$ ,  $\frac{0}{6}$
- 4) Fractions
- 5) Négations  $(-)$
- 6) Calculs statistiques de valeur estimée : xˆ **,** yˆ **,** xˆ1**,** xˆ2
- 7) nPr, nCr
- 8)  $x \div$

Signe de la multiplication omis juste devant  $\pi$ , e, une variable, et fonction entre parenthèses: par exemple,  $3\pi$ , 5B, Asin(30)

9)  $+$  –

#### **Précision et capacité**

Chiffres en sortie: jusqu'à 10 chiffres

Chiffres de calcul: jusqu'à 16 chiffres

En général, chaque calcul raisonnable est affiché jusqu'à 10 chiffres mantisse, ou 10 chiffres mantisse plus 2-chiffres exposant jusqu'à  $10^{199}$ 

Les nombres utilisés comme entrée doivent être compris dans le champ de la fonction donnée comme suit:

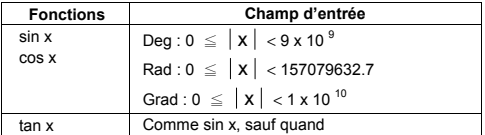

$$
\mathsf{F}-8
$$

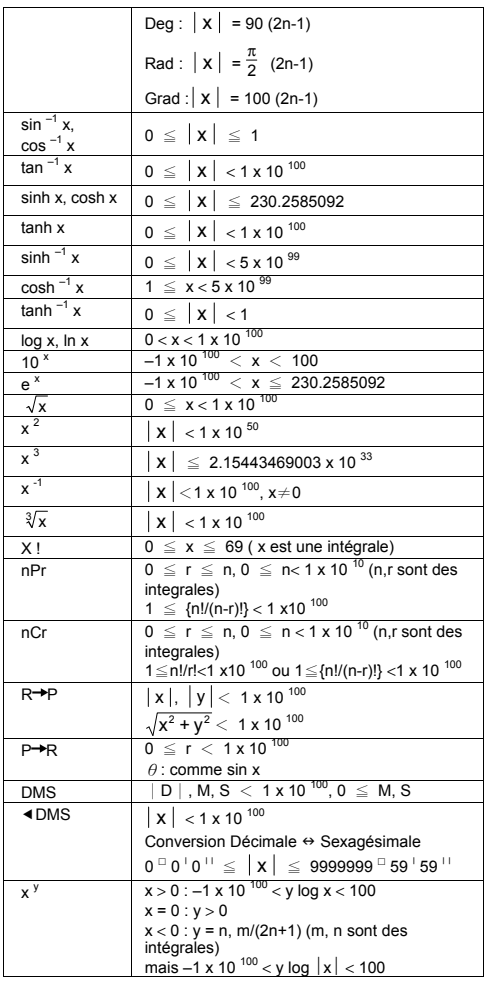

 $F - 9$ 

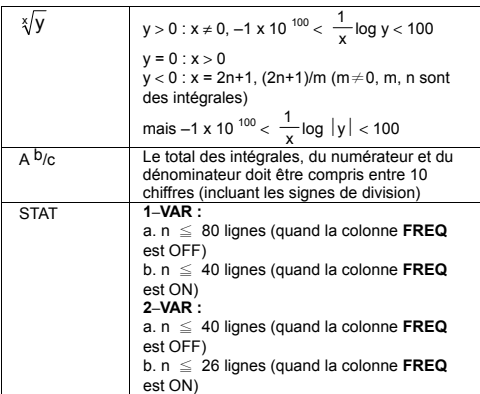

# **Conditions d'erreur**

Un message d'erreur s'affichera et d'autres calculs deviendront impossibles lorsque n'importe quelle des conditions suivantes se produit.

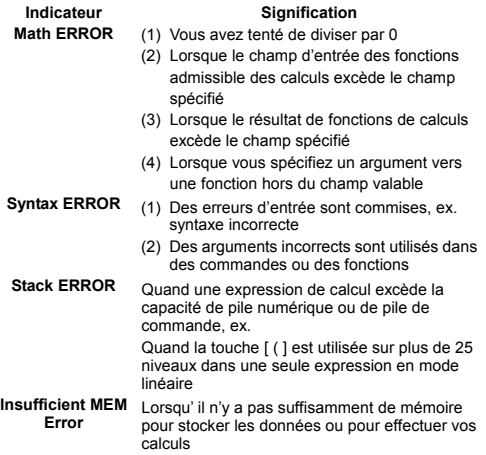

 $F - 10$ 

Pour effacer les erreur mentionnées ci-dessus, pressez [ ◀ 1 [ ▶ ] pour corriger votre erreur, ou pressez la touche [ AC ] pour effacer vos calculs, ou pressez simplement la touche [ ON ] pour réinitialiser la calculatrice.

# **Calculs Basiques**

**Utilisez le mode COMP ( [ MODE ] 1 ( COMP ) ) pour les calculs basiques** 

# **Calculs Arithmétiques**

Les opérations arithmétiques sont effectuées en pressant les touches dans le même ordre que dans les expressions. Voir exemple 7.

Pour les valeurs négatives, pressez [ (-) ] avant d'entrer la valeur; vous pouvez entrer un nombre en mantisse et sous forme d'exposant avec la touche [ x10<sup>x</sup> ]. Voir exemple 8.

Les Résultats égaux à ou plus grands que 10<sup>10</sup> ou les résultats<br>moins grands que 10<sup>-9</sup> sont affichés sous la forme exponentielle. Voir exemple 9.

## **Calculs entre parenthèses**

Les opérations entre parenthèses sont toujours effectuées en premier. SR-270X le mode Math peut utiliser jusqu'à 24 niveaux de parenthèses et le mode Linéaire peut utiliser jusqu'à 25 niveaux de parenthèses consécutives dans un seul calcul.

Les parenthèses se trouvant immédiatement après l'opération de la touche [ ) ] peuvent être omises, peu importe le nombre requis. Voir exemple 10.

(Note) : le signe de multiplication " x " devant se trouver immédiatement devant une parenthèse ouverte peut être omis.

Le résultat correct ne peut être dérivé en entrant [ ( ] 2 [ + ] 3 [ ) ]  $[x10^x]$  2. Assurez-vous d'entrer  $[x]$  entre  $[ )$   $]$  et  $[ x10^x]$  dans l'exemple 11.

# **Calculs de pourcentages**

[ 2nd ] [ % ] divise le nombre de l'affichage par 100. Vous pouvez utiliser cette succession de touches pour calculer des pourcentages, des ajouts, des remises, et des rapports de pourcentages. Voir exemples 12~13.

# **Notations d'affichage**

La calculatrice a les notations d'affichage suivantes pour la valeur affichée. Voir exemple 14.

#### **Notation à point décimal fixe**

Pour spécifier le nombre d'emplacements décimaux, pressez [2nd ] [ SET UP 1 [ 6 ] puis une valeur indiquant le nombre d'emplacements  $($  de 0 à 9 ). Les valeurs affichées seront arrondies aux endroits spécifiés.

$$
\mathsf{F}-11
$$

File name: HDB0R100721\_French\_text\_100426.doc

version : 10/04/26

#### **Notation scientifique**

La notation scientifique exprime les nombres à un chiffre vers la gauche de la décimale et la puissance de 10 appropriée.

Pour sélectionner la notation scientifique, pressez [ 2nd ] [ SET UP ] [ 7 ], et une valeur (de 0 à 9) pour spécifier le nombre de chiffres décimaux. Les valeurs sont affichées arrondies aux endroits spécifiés.

#### **Notation de norme**

Pressez [ 2nd ] [ SET UP ] [ 8 ] et sélectionnez Norm1 (par défaut) ou Norm2 pour déterminer le champ pour afficher le résultat sous format non exponentiel (compris dans le champ) ou sous format exponentiel (hors champ).

Norm1:  $|x| < 10^{-2}$ ,  $|x| \ge 10^{-10}$ 

Norm2:  $x \le 10^{-9}$ ,  $x \ge 10^{-10}$ 

#### **Notation d'ingénierie**

Presser [ ENG ] ou [ 2nd ] [  $\blacktriangleleft$  ENG ] fera que l'affichage exponentiel du nombre affiché sera changé en multiples de 3.

#### **Fonction réponse**

La fonction réponse stocke les calculs les plus récents. Elle reste en mémoire même après que la calculatrice ait été éteinte. Une fois la valeur numérique ou l'expression numérique entrée et [ M+ ], [ 2nd ] [ M– ], [ RCL ], [ 2nd ] [ STO ] ou [ = ] pressez, le résultat est stocké<br>grâce à cette fonction. <u>Voir exemple 15.</u>

(Note) : même si l'exécution d'un calcul aboutit à une erreur, la mémoire de réponse conservera sa valeur actuelle.

# **Fonction de calculs scientifiques**

**Utilisez le mode COMP ( [ MODE ] 1 ( COMP ) ) pour la fonction de calculs scientifiques.** 

## **Fonctions Logarithmique et Exponentielle**

La calculatrice peut calculer les logarithmes commun et naturel , et l'exponentiation en utilisant [ log ],  $[ \ln ]$ , [log <sub>a</sub> b],  $[ 2nd ] [ 10<sup>x</sup> ]$ , et [2nd ] [ e <sup>x</sup> ]. <u>Voir exemples 16~17.</u>

#### **Calculs de fractions**

La valeur de la fraction est affichée comme suit :

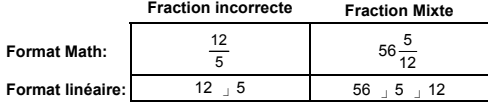

(Note) : les valeurs sont affichées automatiquement sous format décimal lorsque le nombre total des chiffres d'une fraction d'une valeur fractionnelle ( integrale +

 $F - 12$ 

numérateur + dénominateur + signes séparateurs) excède 10.

En mode Linéaire, pour entrer un nombre mixte, entrez la partie intégrale, pressez [ d/e ], entrez le numérateur, pressez [ d/e ], puis entrez le dénominateur ; Pour entrer une fraction incorrecte, entrez le numérateur, pressez [ d/e ], puis entrez le dénominateur. Voir exemple 18.

Durant les calculs d'une fraction, si le nombre est réductible, un nombre est réduit aux termes les plus bas après avoir pressé la touche [ = ]. Le défaut initial pour le résultat d'une fraction est une fraction incorrecte. En pressant [ 2nd ]  $A$   $b/c$   $\rightarrow$   $d/e$  ], la valeur affichée sera convertie en fraction mixte et vice versa. Pour convertir un résultat décimal en résultat fractionnel, pressez [ F4ED ]. Voir exemple 19.

Les calculs contenant des fractions et des décimales sont calculés sous format décimal. Voir exemple 20.

#### **Conversions d'unité d'angle**

L'unité d'angle (**Deg**, **Rad**, **Grad**) est choisie en pressant [ 2nd ] [ SET UP ] depuis l'écran de réglage et les résultats sont affichés suivant votre réglage.

La relation entre les trois unités d'angle est:

180 ° =  $\pi$  rad = 200 grad

Conversions d'unité d'angle (Voir exemple 21.):

- 1) Changez le réglage par défaut (**Deg**) en choisissant l'unité vers laquelle vous voulez convertir.
- 2) Entrez la valeur de l'unité à convertir.
- 3) Pressez [ 2nd ] [ DRG▶] pour afficher le menu. Les unités que vous pouvez sélectionner sont : ° (**degrés**), r (**radians**), g (**grades**).
- 4) Sélectionnez l'unité depuis laquelle vous convertissez, puis pressez  $[ = ]$ .

#### **Transformation Sexagésimale** ↔ **Décimale**

Vous pouvez utiliser la forme séxagesimale (degré, minute et seconde) pour effectuer des calculs et convertir des valeurs entre notations sexagésimales et décimales en utilisant les touches [ DMS ] ou [ 2nd ] [ <DMS ]. Voir exemples  $22~23$ .

La valeur de la forme sexagésimale s'affiche comme suit :

 $125$ <sup>□</sup> 45  $\frac{1}{30}$  <sup>| 1</sup>

 Représente 125 degrés (D), 45 minutes(M), 30 secondes(S)

# **Fonctions Trigonométrique et Inverse-Tri.**

SR-270X dispose de fonctions standard et inverse de trigonométrique: sin, cos, tan, sin  $^{-1}$ , cos  $^{-1}$  et tan  $^{-1}$ . Voir exemples  $24 - 26$ .

(Note) : lorsque vous utilisez ces touches, assurez vous que la calculatrice soit ajustée pour l'unité d'angle que vous souhaitez.

## **Fonctions Hyperbolique et Inverse-Hyp.**

SR-270X utilise [ HYP ] pour calculer les fonctions hyperbolique et SR-270A duille print pour calculation of longitude or principal –<br>inverse-hyperbolique: sinh, cosh, tanh, sinh  $^{-1}$ , cosh  $^{-1}$  et tanh Pressez [ HYP ] pour afficher le menu puis sélectionnez le nombre correspondant pour effectuer l'élément de la fonction. Voir exemples 27~28.

(Note) : Lorsque vous utilisez ces touches, assurez-vous que la calculatrice soit aiustée pour l'unité d'angle que vous souhaitez.

## **Transformation de coordonnées**

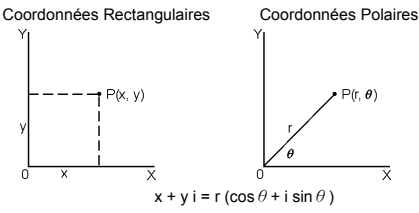

(Note) : Lorsque vous utilisez ces touches, assurez-vous que la calculatrice soit ajustée pour l'unité d'angle que vous souhaitez.

La calculatrice peut effectuer la conversion entre des coordonnées rectangulaires et polaires avec [ 2nd ] [ P R ] et [ 2nd ] [ R P ]. Voir exemples 29~30.

# **Probabilités**

Cette calculatrice dispose des fonctions de probabilités suivantes (Voir exemples 31~34.):

- [ nPr ] Calcule le nombre de permutations possibles d'un élément n à un moment donné r.
- [ nCr ] Calcule le nombre de combinaisons possibles d'éléments n à un moment donné r.
- [x !] Calcule la factorielle d'une intégrale n spécifiée, quand n ≦69.
- [ RANDM ] Génère un nombre réel aléatoire compris entre 0.000 et 0.999

$$
\mathsf{F}-14
$$

# ■ Autres fonctions (  $\sqrt{ }$  ,  $\sqrt[3]{ }$  ,  $\sqrt[3]{ }$  ,  $\mathsf{x}^{\text{-}1}$ ,  $\mathsf{x}^{\text{-}2}$ ,  $\mathsf{x}^{\text{-}3}$ ,  $\mathsf{x}^{\text{y}}$  , Abs, **RND )**

La calculatrice dispose aussi de fonctions de réciproque ( $[x^1]$ ), de racine carrée ( $\lceil \sqrt{ } \rceil$ ), de racine cubique ( $\lceil 2nd \rceil \lceil \sqrt[3]{ } \rceil$ ), de racine universelle ( [ 2nd ] [  $\sqrt[3]{\ }$  ]), de carré ( [ x<sup>2</sup>]), de cube ( [ x<sup>3</sup>]), et d'exponentiation ( $[x^y]$ ). Voir exemples 35~39.

**Abs** Génère la valeur absolue d'un nombre réel

**RND** Génère la valeur arrondie d'un nombre donné

## **Fonction Multi bilans**

Un multi bilan est un nombre de bilans individuels regroupés par des commandes d'affichage de résultat (: ) pour exécution séquentielle. Lorsque l'exécution atteint la fin d'un bilan suivi de (: ), l'exécution s'arrête et le résultat intermédiaire s'affiche et une icône " Disp " apparaît. Vous pouvez continuer l'exécution en pressant  $\mathfrak{f} = 1$ . L'icône " Disp " disparaît lorsque le dernier bilan a été exécuté. Voir exemple 40.

# **Calculs statistiques**

#### **Utilisez le mode STAT ( [ MODE ] 2 ( STAT ) ) pour les calculs statistiques.**

Lorsque vous entrez en mode STAT, vous êtes conduit au menu STAT par un choix de huit types de calculs comme suit:

#### **Statistiques à variable unique**

1: 1–VAR Statistiques à variable unique

#### **Statistiques à variable double / Statistiques de Régression**

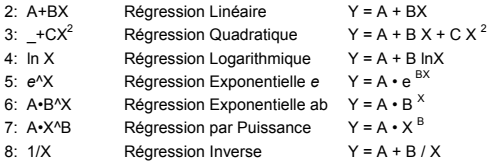

#### **Entrer les données pour analyse statistique**

Avant d'entrer les données, pressez [ 2nd ] [ SET UP ] [ ▼ ] [ 3 ] dans cet ordre pour ajuster la colonne de fréquences sur On ou Off. La colonne **FREQ** vous permet d'entrer le nombre de répétitions pour chacune des mêmes valeurs existantes. Voir exemple 41.

- 1. Depuis le menu STAT, choisissez un type de calculs. Il y aura deux formats d'Editeur de Données (**1–VAR** ou **2–VAR / régression Data)** selon le type que vous sélectionnez.
- 2. Entrez une valeur x et pressez [ = ].

 $F - 15$ 

File name: HDB0R100721\_French\_text\_100426.doc

version : 10/04/26

- 3. Entrez la fréquence ( **FREQ** ) de la valeur x (en mode **1–VAR** ) ou de la valeur correspondante y ( en mode **2–VAR**) puis pressez  $[ = ]$ .
- 4. Pour entrer plus de données, répétez depuis l'étape 3.
- 5. Pour passer du mode d'éditeur de données au mode d'affichage de résultats, pressez [ AC ] puis [ 2nd ] [ STATVAR ] pour afficher le menu STATVAR . (Voir tableau ci-dessous).

#### **Analyser les données que vous avez entrées**

Une fois vos données entrées, vous pouvez utiliser les fonctions du menu STATVAR en pressant [ 2nd ] [ STATVAR ]:

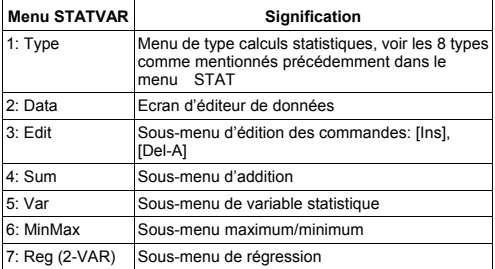

Choisissez parmi les options de 1 à 3 pour voir ou changer les données. Choisissez parmi les options de 4 à 7 pour sélectionner la variable souhaitée pour analyser vos données.

Les valeurs des variables statistiques dépendent des données que vous entrez. Vous pouvez les rappeler grâce aux touches d'opérations indiquées dans le tableau ci-dessous.

| Variables      | <b>Touches</b>  | Signification                                 |
|----------------|-----------------|-----------------------------------------------|
| $\Sigma x^2$   | [4:Sum] [1]     | Somme de toutes les valeurs $x^2$             |
| $\Sigma$ x     | [4: Sum] [2]    | Somme de toutes les valeurs x                 |
| n              | [5:Var] [1]     | Nombre des valeurs x entrées                  |
| $\overline{x}$ | [5: Var] $[2]$  | Moyenne des valeurs x                         |
| $x \sigma n$   | $[5:Var]$ $[3]$ | Ecart standard de population des<br>valeurs x |
| $x \sigma$ n-1 | [5: Var] [4]    | Exemple d'écart standard de valeurs<br>x      |
| minX           | [6: MinMax] [1] | Minimum de valeurs x                          |
| maxX           |                 | [6: MinMax] [2] Maximum de valeurs x          |

**Calculs statistiques à variable unique** 

# $F - 16$

| Variables                        | <b>Touches</b>                     | <b>Signification</b>                                               |
|----------------------------------|------------------------------------|--------------------------------------------------------------------|
| Σχ<br>Σν                         | [4: Sum] $[2]$<br>[4: Sum] [4]     | Somme de toutes les valeurs x ou des<br>valeurs y                  |
| $\Sigma x^2$<br>$\Sigma y^2$     | $[4: Sum]$ [1]<br>$[4: Sum]$ $[3]$ | Somme de toutes les valeurs $x^2$ ou<br>des valeurs y <sup>2</sup> |
| $\Sigma x^3$<br>$\Sigma x^4$     | [4:Sum] [6]<br>[4: Sum] [ $8$ ]    | Somme de toutes les valeurs $x^3$ ou<br>des valeurs x°             |
| Σxν                              | [4: Sum] [5]                       | Somme de $(x \cdot y)$ pour toutes les<br>paires x-y               |
| $\Sigma x^2 y$                   | [4:Sum] [7]                        | Somme de $(x^2 \cdot y)$ pour toutes les<br>paires x-y             |
| n                                | [5:Var] [1]                        | Nombre des paires x-y entrées                                      |
| $\mathsf{x}$<br>$\overline{y}$   | [5: Var] [ 2 ]<br>$[5:Var]$ $[5]$  | Moyenne des valeurs x ou des valeurs<br>у                          |
| $x \sigma$ n-1<br>$v \sigma$ n-1 | [5: $Var$ ] [4]<br>$[5:Var]$ [7]   | Exemple d'écart standard des valeurs<br>x ou des valeurs y         |
| $x \sigma n$<br>$V \sigma n$     | [5:Var] [3]<br>[5:Var] [6]         | Ecart standard de population<br>des<br>valeurs x ou des valeurs y  |
| minX                             | $[6: MinMax]$ [1]                  | Minimum de valeurs x                                               |
| maxX                             | $[6: MinMax]$ [2]                  | Maximum de valeurs x                                               |
| minY                             | $[6: MinMax]$ [ 3 ]                | Minimum de valeurs y                                               |
| maxY                             | [6: MinMax] [4]                    | Maximum de valeurs y                                               |
| A                                | $[7:$ Reg] $[1]$                   | Coefficient de régression du terme de<br>constante A               |
| B                                | $[7:$ Reg] $[2]$                   | Coefficient de régression B                                        |

**Statistiques à variables doubles / Calculs de Régression** 

Pour Régression non Quadratique :

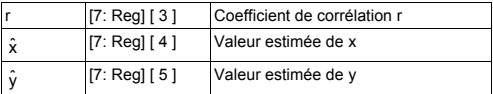

Pour régression non quadratique (\_+CX<sup>2</sup>) uniquement :

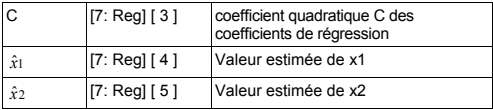

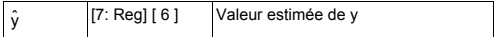

Vous pouvez aussi ajouter une nouvelle donnée à n'importe quel moment. L'unité recalcule automatiquement les statistiques chaque fois que vous pressez [ = ] et entrez une nouvelle donnée.

#### **Voir ou changer les données**

- 1. Pressez [ 2nd ] [ STATVAR ] [ 2 ] pour entrer dans l'écran d'éditeur.
- 2. Pressez [  $\blacktriangledown$  ] ou [  $\blacktriangle$  ] pour faire défiler les données que vous avez entrées.
- 3. Pour *changer* une entrée, affichez-la et entrez les nouvelles données. Les nouvelles données que vous entrez écrivent par-dessus les anciennes entrées. Pressez [ = ] pour sauvegarder le changement.
- 4. Pour **effacer** une entrée, positionnez le curseur sur la ligne que vous souhaitez effacer, pressez [ DEL ].
- 5. Pour *insérer* une entrée, positionnez le curseur sur la ligne au dessus de laquelle vous souhaitez insérer, pressez [ 2nd ] [ STATVAR ] [ 3 ] puis sélectionnez [ 1 ] (lns) pour créer une nouvelle entrée vierge, remplissez la nouvelle donnée dans l'espace vide et pressez [ = ].
- 6. Pour **effacer** *toutes les* entrées, pressez [ 2nd ] [ STATVAR ] [ 3 ] puis sélectionnez [ 2 ] (Del-A) pour effacer toutes les données de l'écran éditeur.
	- (Note) : les données statistiques et les résultats sont sauvegardés quand la calculatrice est éteinte, mais sont effacés quand vous changez de type de calculs, de réglages FREQ ou effacez les données en sélectionnant Del-A depuis le menu STATVAR.

# **Fonction de tableau**

#### **Utilisez le mode TABLE ( [ MODE ] 3 ( TABLE ) ) pour créer un tableau de fonctions.**

Le mode TABLE vous permet de définir une fonction et de l'exprimer sous forme tabulaire. Pour créer un tableau de fonctions, vous devez: (Voir exemple 42.)

- 1. Presser [ MODE ] [3] (TABLE)
- 2. Entrer une fonction, et presser [ = ]
- 3. Entrer le début, la fin, et la valeur étape de X, et presser [ = ]
- 4. Après l'étape 3, un tableau de valeurs composé de chaque entrée, X, et de leur sortie correspondante, f(X), est crée.
	- (Note) : 1. Seule la variable X est utilisable comme fonction.

 2. Entrer le début, la fin, et la valeur étape de X que vous spécifiez doit produire un tableau qui n'excède par un maximum de 30 valeurs X.

$$
\mathsf{F}-18
$$

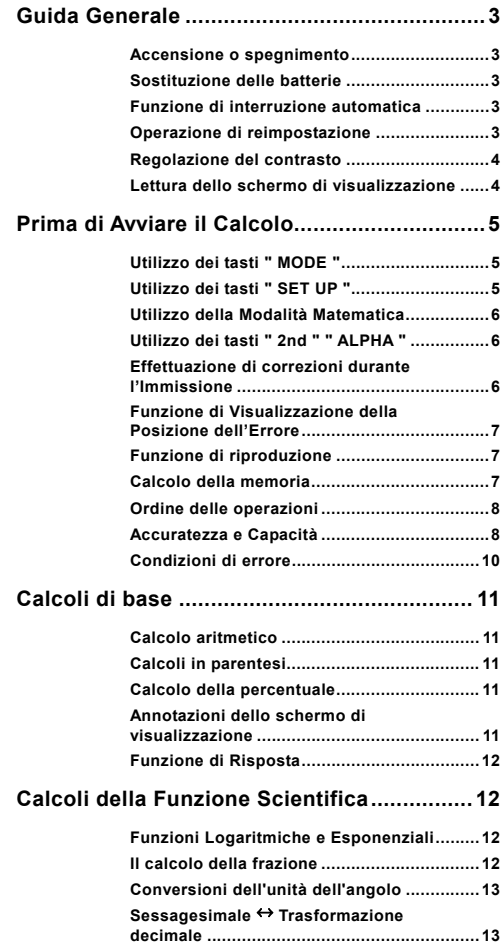

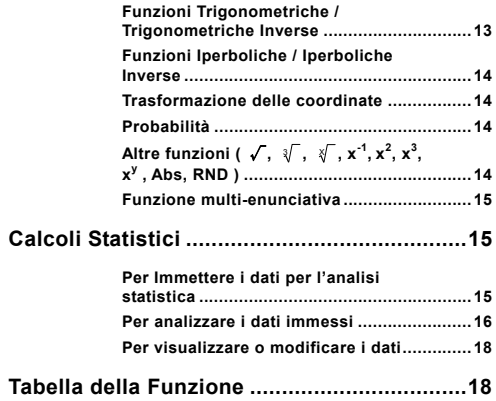

# **Guida Generale**

#### **Accensione o spegnimento**

Per accendere il calcolatore, premere [ ON ]; Per spegnere il calcolatore, premere [ 2nd ] [ OFF ].

# ■ Sostituzione delle batterie

SR-270X è un sistema a doppia alimentazione che funziona con una batteria a bottone (G13 o L1154) e con una cella solare. Se lo schermo di visualizzazione diviene soffuso e difficile da leggere, vuol dire che le batterie devono essere sostituite il più rapidamente possibile.

Per sostituire le batterie:

- 1) Rimuovere la vite ed il coperchio dello scomparto della batteria.
- 2) Rimuovere la vecchia batteria ed inserirne una nuova con le polarità nella direzione esatta; quindi chiudere con il coperchio.
- 3) Dopo aver sostituito la batteria, si prega di usare un oggetto appuntito per premere il foro di reimpostazione nell'area dell'etichetta di conformità, situata sul retro dell'apparecchio.

#### **Funzione di interruzione automatica**

Il calcolatore si spegne automaticamente, quando non utilizzato per circa 3~9 minuti. Può essere riattivato premendo il tasto [ ON ] e la memoria; nel frattempo, le impostazioni vengono trattenute.

# ■ Operazione di reimpostazione

Se il calcolatore è acceso, ma si ottengono risultati inattesi, premere [ 2nd ] [ CLR ] in sequenza. Un messaggio appare sul display per confermare se si intende reimpostare il calcolatore e azzerare il contenuto della memoria dopo la selezione di [ 3 ].

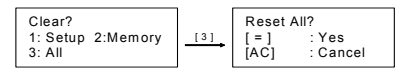

Per azzerare tutte le variabili, le operazioni in attesa, i dati statistici, le risposte, tutte le immissioni precedenti e la memoria, si prega di premere [ = ]; Per annullare l'operazione di reimpostazione senza azzerare il calcolatore, si prega di premere [ AC ].

Se il calcolatore è bloccato ed ulteriori operazioni di tasto diventano impossibili, si prega di usare un oggetto appuntito per premere il foro di reimpostazione e per rilasciare contemporaneamente la condizione. Tutte le impostazioni ritorneranno sulla posizione predefinita.

## **Regolazione del contrasto**

Premendo i tasti [ ◀ ] o [ ▶ ] dopo i tasti [ 2nd ] [ SET UP ] [ ▼ ] [ 5 ] (WCONTX) in sequenza, il contrasto dello schermo diviene più chiaro o scuro. Tenendo premuto uno dei tasti, lo schermo di visualizzazione diventerà rispettivamente più chiaro o scuro. Dopo aver finito l'impostazione, premere [ AC ] per uscire.

#### **Lettura dello schermo di visualizzazione**

Lo schermo di visualizzazione consiste della riga di immissione, della riga del risultato e degli indicatori.

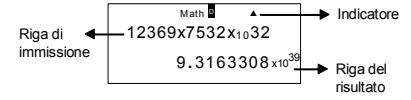

- **Riga di immissione** SR-270X visualizza le immissioni di massimo 99 cifre. Le immissioni iniziano a sinistra e quelle con oltre 15 cifre scorrono sulla sinistra. Premere  $\lceil \blacktriangleright \rceil$  e  $\lceil \blacktriangleleft \rceil$  per spostare il cursore all'interno di un'immissione. Quando si inserisce la ottantanovesima cifra di ogni calcolo, il cursore si sposta da "" a "" per avvertire l'utente che la memoria è scarsa. Per inserire altre cifre, bisogna dividere il calcolo in due o più parti. **Riga dei risultati** Mostra un risultato massimo di 10 cifre, oltre
- ad una cifra decimale, un segno negativo, un indicatore " x10 " e un esponente positivo o negativo a 2 cifre.
- **Indicatori** I sequenti indicatori possono apparire sullo schermo di visualizzazione, per mostrare lo stato attuale del calcolatore.

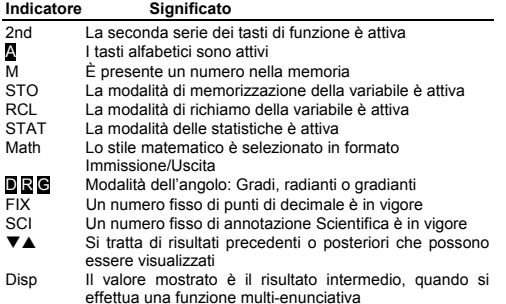

# $It - 4$

# **Prima di Avviare il Calcolo**

# **Utilizzo dei tasti " MODE "**

Premere [ MODE ] per visualizzare i menu della modalità, quando si specifica una modalità operativa ( " 1: COMP ", " 2: STAT ", " 3: TABLE " ).

- COMP : Usare questa modalità per i calcoli di base, compresi i calcoli scientifici (il predefinito)
- STAT : Usare questa modalità per effettuare calcoli statistici singoli-variabili e accoppiati-variabili e calcoli di regressione.
- TABLE : Usare questa modalità per visualizzare una funzione definita in forma tabulare.

" 2: STAT " dato come esempio:

Metodo: Premere [ MODE ] e quindi il tasto direttamente nel numero della modalità, [ 2 ] , per immettere immediatamente la modalità desiderata.

# **Utilizzo dei tasti " SET UP "**

[ 2nd ] [ SET UP ] mostrano il menu di configurazione che consente di specificare il formato di immissione/uscita, la modalità dell'angolo, la notazione numerica, l'impostazione statistica o la regolazione del contrasto. Il menu di configurazione consiste di due schermi in cui è possibile passare da  $\lceil \blacktriangledown \rceil$  a  $\lceil \blacktriangle \rceil$ .

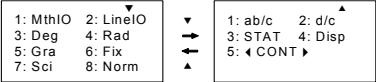

MthIO : La modalità matematica mostra le immissioni e le uscite in formato di manuale (il predefinito)

- LineIO : La modalità lineare mostra le immissioni e le uscite in una riga singola
- Deg : La modalità Deg imposta l'unità dell'angolo sui gradi (il predefinito)
- Rad : La modalità Rad imposta l'unità dell'angolo sui radianti Gra : La modalità Grad imposta l'unità dell'angolo sui
- gradianti Fix : Impostazione decimale fissa (da 0 a 9)
- Sci : Annotazione scientifica (da 0 a 9)
- Norm : Norm specifica la gamma (Norm1, Norm2) in cui i risultati devono apparire in formato esponenziale o in formato non esponenziale (Norm1 è l'impostazione predefinita)
- ab/c : ab/c mostra la frazione in formato di numero misto
- d/c : ab/c mostra la frazione in formato di numero improprio (il predefinito)
- STAT : STAT imposta lo Schermo dell'Editore dei Dati Statistici, per mostrare o nascondere la colonna FREQ

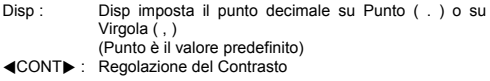

# **Utilizzo della Modalità Matematica**

Premere [ 2nd ] [ SET UP ] [ 1 ] per immettere la modalità Matematica. In modalità matematica, i valori per le funzioni come  $\frac{1}{2}$ , A $\frac{1}{2}$ , log <sub>a</sub> b, Abs, 10<sup>x</sup>, e  $\frac{1}{2}$ ,  $\sqrt{2}$ ,  $\frac{1}{2}$ ,  $\frac{1}{2}$ ,  $\frac{1}{2}$ ,  $\frac{1}{2}$ ,  $\frac{1}{2}$ ,  $\frac{1}{2}$ ,  $\frac{1}{2}$ ,  $\frac{1}{2}$ <sup>x</sup> ....possono essere immessi e visualizzati in maniera scritta matematicamente. Come impostazione predefinita, SR-270X è in modalità Matematica. Vedere esempi 1~2.

# **Utilizzo dei tasti " 2nd " " ALPHA "**

Quando si preme [ 2nd ], l'indicatore " 2nd ", mostrato sullo schermo di visualizzazione, indica che si sta selezionando la seconda funzione del tasto successivo che si premerà. Se si preme [ 2nd ] per errore, è sufficiente premere [ 2nd ] di nuovo per rimuovere il " secondo " indicatore.

Quando si preme [ ALPHA ], l'indicatore " A ", mostrato sullo schermo di visualizzazione, indica che si sta selezionando la funzione alfabetica del tasto successivo che si premerà. Se si preme [ ALPHA ] per errore, è sufficiente premere [ ALPHA ] di nuovo per rimuovere l'indicatore " A ".

#### **Effettuazione di correzioni durante l'Immissione**

Il cursore verticale lampeggiante " " indica che il calcolatore si trova in modalità di inserimento. Il cursore orizzontale lampeggiante "indica che il calcolatore si trova in modalità di sovrascrittura.

Come impostazione predefinita, il calcolatore si trova in modalità di inserimento. In formato lineare, è possibile premere [ 2nd ] [ INS ]. per commutare tra le due modalità; invece, in formato Matematico si può usare solo la modalità di inserimento.

In modalità di inserimento, il carattere davanti al cursore " $\blacksquare$ " sarà eliminato o inserito dopo che si preme [ DEL ] o si immette un nuovo carattere.

In modalità di sovrascrittura, il carattere indicato dal cursore "" sarà eliminato dal tasto [ DEL ] o sostituito con un nuovo carattere che si immette.

Per annullare tutti i caratteri, premere [ AC ] in una modalità qualsiasi.

## **Funzione di Visualizzazione della Posizione dell'Errore**

Quando un calcolo matematicamente illegale effettuato causa un errore ed un messaggio di errore (Vedere < Condizioni di errore >), premere  $\lceil \blacktriangleleft \rceil \rceil \blacktriangleright \rceil$  e la funzione di visualizzazione della posizione dell'errore indicherà con il cursore dove si trova l'errore. Effettuare quindi le necessarie correzioni, prima di eseguire di nuovo il calcolo. Vedere esempio 3.

# **Funzione di riproduzione**

Questa funzione memorizza le operazioni che sono state appena eseguite in modalità COMP. Dopo aver completato l'esecuzione, la pressione del tasto [  $\blacktriangledown$  ] o [  $\blacktriangle$  ] mostrerà l'operazione eseguita.

È possibile continuare a spostare il cursore con  $\left[\begin{array}{c} 1 \end{array}\right]$  o  $\left[\begin{array}{c} \blacktriangleright \end{array}\right]$ , per visualizzare i passi di immissione precedenti e per la modifica dei valori o comandi per l'esecuzione successiva.

Le registrazioni delle operazioni in Memoria vengono azzerate ogni volta che si spegne il calcolatore; premere il tasto [ ON ] per effettuare una " reimpostazione ", modificare il formato dello schermo di visualizzazione o la modalità di calcolo.

Quando la memoria è piena, le registrazioni dei calcoli più vecchie vengono eliminate automaticamente per fare spazio per le registrazioni nuove. Vedere esempio 4.

# **Calcolo della memoria**

#### **Variabile di memoria**

Il calcolatore è dotato di sette variabili di memoria per l'uso ripetuto -- A, B, C, D, M, X, Y. È possibile memorizzare un numero effettivo in qualsiasi delle sette variabili di memoria. Vedere esempio 5.

- [ 2nd ] [ STO ] + [ A ] ~ [ D ], [ M ], [ X ] ~ [ Y ] consente di memorizzare i valori in variabili.
- $\cdot$  [ RCL ] + [ A ] ~ [ D ], [ M ], [ X ] ~ [ Y ] richiama il valore della variabile.
- $[ 0 ] [ 2nd ] [ STO ] + [ A ] [ D ], [ M ], [ X ] [ Y ]$  annulla il contenuto ad una variabile di memoria specificata.
- [ ALPHA ] + " variabile di memoria " consente di inserire le variabili applicabili in un calcolo.
- $\cdot$  [ 2nd ] [ CLR ] [ 2 ] [ = ] annulla tutte le variabili.

#### **Memoria di esecuzione**

È necessario tenere in mente le seguenti regole quando si utilizza la memoria di esecuzione. Vedere esempio 6.

- Premere [ M+ ] per aggiungere un risultato alla memoria di esecuzione e l'indicatore " M " apparirà quando un numero è archiviato nella memoria. Premere [ RCL ] [ M ] per richiamare il contenuto della memoria di esecuzione.
- Il richiamo dalla memoria di esecuzione tramite pressione del tasto [ RCL ] [ M ] non ha effetto sui contenuti.

$$
It-7
$$

- La memoria di esecuzione non è disponibile quando si è in modalità di statistica.
- La memoria variabile M e la memoria di esecuzione utilizzano la stessa area di memoria.
- Per poter sostituire il contenuto della memoria con il numero visualizzato, premere il tasto [ 2nd ] [ STO ] [ M ].
- Per annullare il contenuto della memoria di esecuzione, è possibile premere [ 0 ] [ 2nd ] [ STO ] [ M ] in sequenza.
	- (Nota) : Oltre a premere il tasto [ 2nd ] [ STO ] [ M ] per memorizzare un valore, è possibile anche assegnare valori alla memoria variabile M tramite [ M+ ]. Comunque, quando [ 2nd ] [ STO ] [ M ] viene usato, i contenuti della memoria precedente archiviati in variabile M sono azzerati e sostituiti con il valore nuovamente assegnato. Quando [ M+ ] viene usato, i valori sono aggiunti alla somma presente in memoria.

#### **Ordine delle operazioni**

Ciascun calcolo viene effettuato da sinistra a destra e nel seguente ordine di precedenza:

- 1) Espressione all'interno delle parentesi.
- 2) Funzioni con parentesi:  $P \rightarrow R$ ,  $R \rightarrow P$ sin, cos, tan, sin  $^{-1}$ , cos  $^{-1}$ , tan  $^{-1}$ , sinh, cosh, tanh, sinh  $^{-1}$ ,  $\cosh^{-1}$ , tanh  $\bar{1}$ log, In,  $\sqrt{ }$ ,  $\sqrt[3]{ }$ , 10  $^{\text{X}}$ , e  $^{\text{X}}$ , Abs, RND
- 3) Funzioni precedute da valori, potenze, radici di potenze, ad esempio, x<sup>2</sup>, x<sup>3</sup>, x<sup>-1</sup>, x!, DMS,  $^{\circ}$ , r, g, x<sup>y</sup>,  $\sqrt[3]{ }$ , %

- 5) Negativi  $(-)$
- 6) Calcolo del valore stimato statistico:  $\hat{\mathbf{x}}$ ,  $\hat{\mathbf{y}}$ ,  $\hat{\mathbf{x}}_1$ ,  $\hat{\mathbf{x}}_2$
- 7) nPr, nCr
- 8)  $x \div$

Segno della moltiplicazione omesso immediatamente prima di  $\pi$ , *e*, variabile e funzione con parentesi: ad esempio, 3π, 5B, Asin(30)

```
9) + -
```
#### **Accuratezza e Capacità**

Cifre di uscita: Fino a 10 cifre.

Cifre di calcolo: Fino a 16 cifre

Generalmente, ogni calcolo ragionevole viene visualizzato fino a una mantissa di 10 cifre o una mantissa di 10 cifre più esponente di 2 cifre massimo di 10<sup>+99</sup>

I numeri usati come immissione devono rientrare nella gamma della funzione specificata nella maniera seguente:

<sup>4)</sup> Frazioni

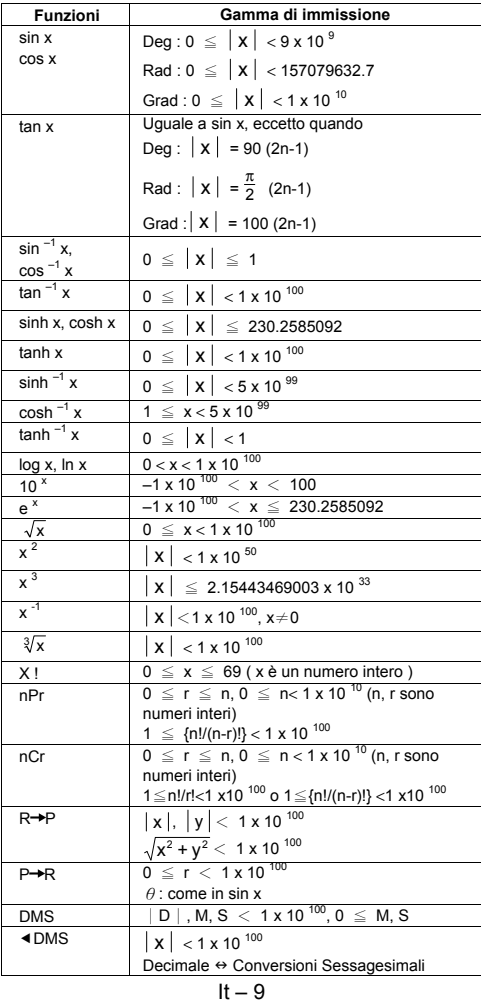

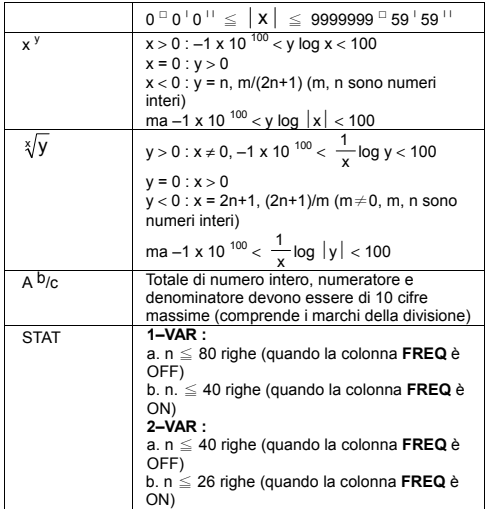

# **Condizioni di errore**

Il messaggio di errore apparirà sul display ed il calcolo ulteriore diverrà impossibile quando si verifica una delle seguenti condizioni.

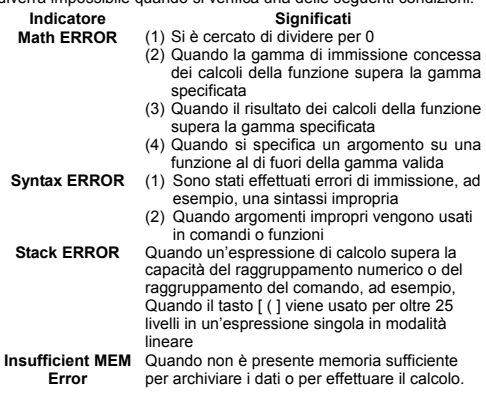

 $It - 10$ 

File name : HDB0R100721\_Italian\_text\_100426.doc

version : 10/04/26

Per rimuovere gli errori descritti in alto, si prega di premere  $\left[ \begin{array}{c} 1 \\ \end{array} \right]$ per correggere l'errore, di premere il tasto [ AC ] per annullare il calcolo o di premere il tasto [ ON ] per inizializzare nuovamente il calcolatore.

# **Calcoli di base**

**Usare la modalità COMP ( [ MODE ] 1 ( COMP ) ) per i calcoli di base.** 

# **Calcolo aritmetico**

Le operazioni aritmetiche vengono effettuate premendo i tasti nella stessa sequenza dell'espressione. Vedere esempio 7.

Per i valori negativi, premere [ (–) ] prima di immettere il valore; un numero in mantissa può essere immesso ed una forma di esponente tramite il tasto [ x10<sup>x</sup> ]. Vedere esempio 8.

I risultati sono uguali o maggiori di  $10^{10}$  oppure i risultati inferiori a 10<sup>-9</sup> appaiono in forma esponenziale. Vedere esempio 9.

# **Calcoli in parentesi**

Le operazioni all'interno delle parentesi vengono sempre eseguite per prime. La modalità Matematica SR-270X può essere usata per un massimo di 24 livelli e la modalità lineare può essere usata per un massimo di 25 livelli di parentesi consecutive in un calcolo singolo.

Le parentesi chiuse presenti subito dopo l'operazione del tasto [ ) ] possono essere omesse, tutte quelle necessarie. Vedere esempio 10.

(Nota) : Un segno di moltiplicazione " x ", presente immediatamente prima di una parentesi aperta, può essere omesso.

Il risultato esatto non può essere ottenuto immettendo [ ( ] 2 [ + ] 3 [ ) ]  $\lceil$  x10<sup>x</sup> ] 2. Immettere  $\lceil x \rceil$  tra  $\lceil x \rceil$  e  $\lceil x \rceil$  and  $\lceil x \rceil$  ell'esempio 11.

# **Calcolo della percentuale**

[2nd ] [% ] divide il numero nello schermo di visualizzazione per 100. È possibile usare questa sequenza di tasto per calcolare le percentuali, le aggiunte, gli sconti e i rapporti di percentuale. Vedere esempi 12~13.

# **Annotazioni dello schermo di visualizzazione**

Il calcolatore ha le seguenti annotazioni dello schermo di visualizzazione per il valore dello schermo. Vedere esempio 14.

#### **Annotazione del Punto Decimale Fisso**

Per specificare il numero di posizioni decimali, premere [2nd ] [ SET UP ] [ 6 ] e quindi un valore che indichi il numero di posizioni ( 0~9 ). I valori sono mostrati arrotondati nella posizione specificata.

#### **Annotazione Scientifica**

L'annotazione scientifica esprime i numeri con una cifra sulla sinistra del decimale e l'esatta potenza di 10.

Per selezionare l'annotazione scientifica, premere [2nd ] [ SET UP ] [ 7 ], e quindi un valore (0~9), per specificare il numero di cifre decimali. I valori sono mostrati arrotondati nella posizione specificata.

#### **Annotazione Norm**

Premere [ 2nd ] [ SET UP ] [ 8 ] e quindi selezionare Norm1 (il predefinito) o Norm2 per determinare la gamma di visualizzazione del risultato in formato non esponenziale (entro la gamma) o in formato esponenziale (al di fuori della gamma).

Norm1:  $x \mid 0.2$  ×  $\mid x \mid \ge 10^{-10}$ 

Norm2:  $x \mid x \mid < 10^{-9}$ ,  $x \mid x \mid \ge 10^{-10}$ 

#### **Annotazione Tecnica**

La pressione di [ENG ] o [2nd ] [ ◀ENG ] farà sì che lo schermo di visualizzazione dell'esponente per il numero visualizzato divenga un multiplo di 3.

#### **Funzione di Risposta**

La funzione di risposta memorizza il risultato calcolato più recente. Viene conservato perfino dopo che l'alimentazione è stata spenta. Una volta che un valore numerico è immesso e [ M+ ], [ 2nd ] [ M- ],  $[ RCL ]$ ,  $[ 2nd ] [ STO ] o [ = ]$  viene premuto, il risultato viene memorizzato tramite questa funzione. Vedere esempio 15.

(Nota) : Perfino se l'esecuzione di un calcolo risulta in un errore, la memoria di Risposta trattiene il valore corrente.

# **Calcoli della Funzione Scientifica**

**Usare la modalità COMP ( [ MODE ] 1 ( COMP ) ) per i calcoli funzionali scientifici.** 

#### **Funzioni Logaritmiche e Esponenziali**

Il calcolatore può calcolare i logaritmi comuni e naturali, e l'esponenziazione usando [ log ], [ ln ], [log  $_{\rm a}$  b], [ 2nd ] [ 10  $^{\rm x}$  ] e [ 2nd ]  $[ e^{\lambda} ]$ . Vedere esempi 16~17.

#### **Il calcolo della frazione**

La visualizzazione del valore della frazione è la seguante: Logaritmo e Antilogaritmo

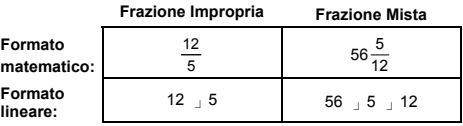

(Nota) : I valori vengono automaticamente visualizzati in formato decimale, anche se il numero di cifre totale di un valore frazionale (intero + numeratore + denominatore + marchi del separatore) supera 10.

In modalità Lineare, per immettere un numero misto, immettere la parte intera, premere [d/e ], immettere il numeratore, premere [d/e ] ed immettere il denominatore; Per immettere una frazione impropria, immettere il numeratore, premere [ d/e ] ed immettere il denominatore. Vedere esempio 18.

Durante un calcolo di frazione, se la cifra è riducibile, la cifra viene ridotta fino ai minimi termini, dopo la pressione del tasto [ = ]. Il valore iniziale predefinito per il risultato di una frazione è una frazione impropria. Premendo  $\int 2nd \int \int A \, b/c \, \Phi d/e$  ], il valore visualizzato sarà convertito in una frazione mista, e viceversa. Per convertire tra un risultato decimale e frazionale, premere [ F+D ]. Vedere esempio 19.

I calcoli che contengono sia le frazioni che i decimali sono calcolati in formato decimale. Vedere esempio 20.

#### **Conversioni dell'unità dell'angolo**

L'unità dell'angolo (**Deg**, **Rad**, **Grad**) viene impostata premendo [ 2nd ] [ SET UP ] dallo schermo di configurazione, e i risultati appaiono in base all'impostazione prescelta.

Il rapporto tra le tre unità dell'angolo è:

$$
180^\circ = \pi \text{ rad} = 200 \text{ grad}
$$

Conversioni dell'unità dell'angolo (Vedere esempio 21.):

- 1) Modificare l'impostazione predefinita (**Deg**) in base all'unità nella quale si intende convertire.
- 2) Immettere il valore dell'unità da convertire.
- 3) Premere [ 2nd ] [ DRG > ] per visualizzare il menu. Le unità che si possono selezionare sono ° (**gradi**), r (**radianti**), g (**gradianti**).
- 4) Selezionare l'unità da cui si intende convertire e premere [ = ].

#### **Sessagesimale** ↔ **Trasformazione decimale**

È possibile usare la cifra sessagesimale (grado, minuto e secondo) per effettuare i calcoli e convertire i valori tra annotazione sessagesimale e decimale, utilizzando i tasti [ DMS ] o [ 2nd ] [ ◀ DMS ]. Vedere esempi 22~23.

La visualizzazione del valore della cifra sessagesimale è la seguente:

**׀** 45 125 **׀ ׀** 30

 Rappresentano 125 gradi (G), 45 minuti (M), 30 secondi (S)

#### **Funzioni Trigonometriche / Trigonometriche Inverse**

SR-270X fornisce le funzioni trigonometriche standard e trigonometriche inverse: sin, cos, tan, sin  $^{-1}$ , cos  $^{-1}$  e tan  $^{-1}$ . Vedere esempi 24~26.

$$
It - 13
$$

(Nota) : Quando si utilizzano tali tasti, accertarsi che il calcolatore sia impostato per l'unità dell'angolo prescelta.

#### **Funzioni Iperboliche / Iperboliche Inverse**

SR-270X utilizza [ HYP ] per calcolare le funzioni iperboliche e iperboliche inverse: sinh, cosh, tanh, sinh  $^{-1}$ , cosh  $^{-1}$  e tanh Premere [ HYP ] per visualizzare il menu e quindi selezionare il numero corrispondente per eseguire la voce della funzione. Vedere esempi 27~28.

(Nota) : Quando si utilizzano tali tasti, accertarsi che il calcolatore sia impostato per l'unità dell'angolo prescelta.

#### **Trasformazione delle coordinate**

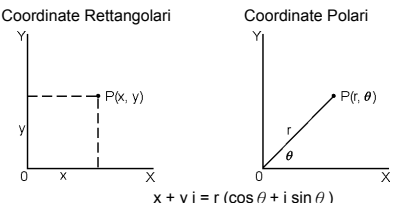

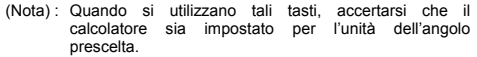

Il calcolatore può eseguire la conversione tra le coordinate rettangolari e le coordinate polari tramite [ 2nd ] [ P R ] e [ 2nd ]  $[R \rightarrow P]$ . Vedere esempi 29~30.

#### **Probabilità**

Questo calcolatore fornisce le seguenti funzioni di probabilità (Vedere esempi 31~34.):

- [ nPr ] Calcola il numero di permute possibili di voci n prendendo un r alla volta.
- [ nCr ] Calcola il numero di combinazioni possibili di voci n prendendo un r alla volta.
- [  $x$  ! ] Calcola il fattoriale di un numero intero specificato n, in cui n≦69.

[ RANDM ] Genera un numero reale casuale tra 0,000 e 0,999

# ■ Altre funzioni (  $\sqrt{ }$ ,  $\sqrt[3]{ }$ ,  $\sqrt[3]{ }$ ,  $\mathsf{x}^{\text{-}1}$ ,  $\mathsf{x}^{\text{-}2}$ ,  $\mathsf{x}^{\text{-}3}$ ,  $\mathsf{x}^{\text{y}}$ , Abs, **RND )**

Il calcolatore fornisce inoltre numeri reciproci (  $\begin{bmatrix} x^{-1} \end{bmatrix}$ ), radici quadrate ( $\lceil \sqrt{ } \rceil$ ), radici cubiche ( $\lceil 2nd \rceil \lceil \sqrt{ } \rceil$ ), radici universali

$$
lt-14
$$

( [ 2nd ] [  $\sqrt[3]{ }$  ] ), numeri quadrati ( [ x  $^2$  ] ), numeri cubici ( [ x  $^3$  ] ) e funzioni di esponenziazione ( [ x <sup>y</sup> ] ). Vedere esempi 35~39.

**Abs** Genera il valore assoluto di un numero reale

**RND** Genera il valore di arrotondamento di un certo numero

#### **Funzione multi-enunciativa**

Una multi-enunciazione è un numero di enunciazioni individuali raggruppate in base ai comandi del risultato di visualizzazione (:) per l'esecuzione sequenziale. Quando l'esecuzione raggiunge la fine dell'enunciazione, seguita da  $($  :  $)$ , l'esecuzione si interrompe e un risultato intermedio con un'icona " Disp " appare sullo schermo di visualizzazione. È possibile riprendere l'esecuzione premendo [ = ]. L'icona " Disp " sparisce quando l'ultima enunciazione è stata eseguita. Vedere esempio 40.

# **Calcoli Statistici**

**Usare la modalità STAT ( [ MODE ] 2 ( STAT ) ) per i calcoli statistici.** 

Quando si entra nella modalità STAT, si viene diretti al menu STAT con una scelta di otto tipi di calcolo, come segue:

#### **Statistiche singole-variabili**

1: 1–VAR Statistiche singole-variabili

#### **Statistiche accoppiate-variabili / di regressione**

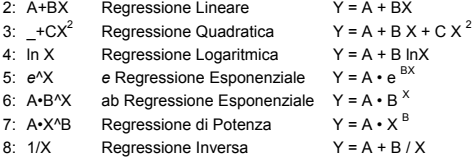

# **Per Immettere i dati per l'analisi statistica**

Prima di immettere i dati, premere [ 2nd ] [ SET UP ] [  $\blacktriangledown$  ] [ 3 ] in sequenza, per impostare la colonna della Frequenza come On o Off. La colonna **FREQ** consente di immettere il numero di ripetizioni per ciascuno dello stesso valore verificatosi. Vedere esempio 41.

- 1. Dal menu STAT, scegliere un tipo di calcolo. Saranno presenti due formati dell'Editore dei Dati (**1–VAR** o **2–VAR / Dati di regressione)**, in base al tipo selezionato.
- 2. Immettere un valore  $x e$  premere  $\lceil = \rceil$ .
- 3. Immettere la frequenza ( **FREQ** ) del valore x (in modalità **1–VAR**) o il corrispondente valore y (in modalità **2–VAR**) e premere [ = ].
- 4. Per immettere altri dati, ripetere dal passo 3.
- 5. Per uscire dalla modalità dell'Editore dei Dati alla modalità di visualizzazione del Risultato, premere [ AC ] e quindi [ 2nd ]

[ STATVAR ] per visualizzare il menu STATVAR. (Vedere la tabella in basso)

# **Per analizzare i dati immessi**

Dopo aver immesso i dati, si possono utilizzare le funzioni nel menu STATVAR premendo [2nd ] [ STATVAR ]:

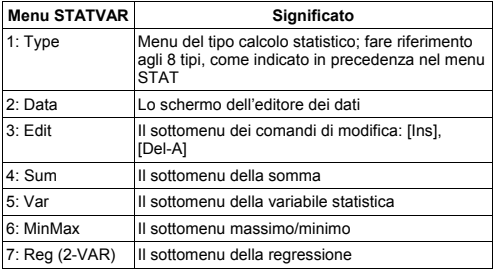

Usare le opzioni 1~3 per visualizzare o modificare i dati. Usare le opzioni 4~7 per selezionare la variabile desiderata per analizzare i dati.

I valori delle variabili statistiche dipendono dai dati che si immettono. È possibile richiamarli tramite le operazioni con tasti mostrati nella tabella in basso.

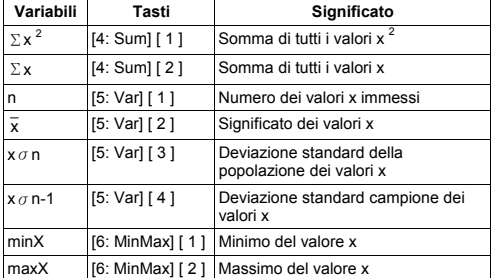

#### **Calcoli delle statistiche singole-variabili**

#### **Statistiche accoppiate-variabili / Calcoli di regressione**

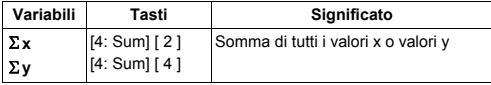

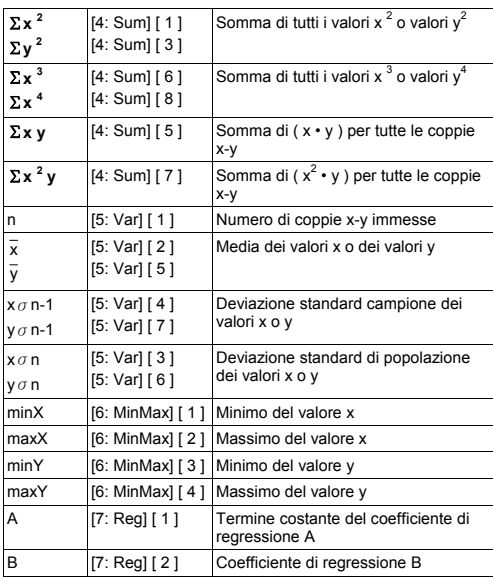

Per Regressione non Quadratica:

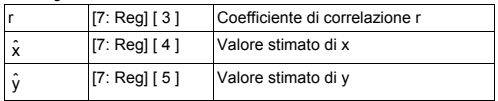

Solo per Regressione Quadratica  $(-+CX^2)$ :

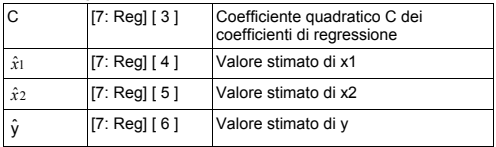

È possibile anche aggiungere un nuovo dato in qualsiasi momento. L'apparecchio automaticamente ricalcola le statistiche ogni volta che si preme [ = ] e si immette un nuovo valore dei dati.
### **Per visualizzare o modificare i dati**

- 1. Premere [ 2nd ] [ STATVAR ] [ 2 ] per immettere lo Schermo dell'Editore.
- 2. Premere [  $\blacktriangledown$  ] o [  $\blacktriangle$  ] per scorrere lungo i dati immessi.
- 3. Per *modificare* un'immissione, visualizzarla ed immettere i nuovi dati. I nuovi dati immessi sovrascrivono la vecchia immissione. Premere [ = ] per salvare la modifica.
- 4. Per *eliminare* un'immissione, posizionare il cursore sulla riga che si intende eliminare e premere [ DEL ].
- 5. Per *inserire* un'immissione, posizionare il cursore sulla riga al di sopra del punto in cui si intende effettuare l'immissione, premere [2nd ] [ STATVAR ] [3 ] e quindi selezionare [1] (lns) per creare una nuova immissione vuota, inserire i nuovi dati nello spazio vuoto e premere [ = ].
- 6. Per *eliminare tutte le* immissioni, premere [ 2nd ] [ STATVAR ] [ 3 ] e quindi selezionare [ 2 ] (Del-A) per annullare tutti i dati sullo Schermo dell'Editore.
	- (Nota) : I dati statistici e i risultati sono trattenuti quando il calcolatore è spento ma vengono azzerati quando si modificano i tipi di calcolo, l'impostazione FREQ o quando si annullano i dati selezionando il comando Del-A dal menu STATVAR.

# **Tabella della Funzione**

#### **Usare la modalità TABELLA ( [ MODE ] 3 ( TABLE ) ) per generare una tabella della funzione.**

La modalità TABELLA consente di definire una funzione e di esprimerla in una forma tabulare. Per configurare una tabella della funzione, è necessario: (Vedere esempio 42.)

- 1. Premere [ MODE ] [3] (TABLE)
- 2. Immettere una funzione e premere [ = ].
- 3. Immettere il valore Avvio, Fine e Passo di X e premere [ = ]
- 4. Dopo il Passo 3, viene generata una tabella di valori, che consiste di ciascuna immissione, X e dell'uscita corrispondente,  $f(X)$ .
	- (Nota) : 1. Solo la variabile X è disponibile per l'uso in una funzione.

 2. Il valore Avvio, Fine e Passo specificato deve produrre una tabella che non superi un massimo di 30 valori X.

File name : HDB0R100721\_Italian\_text\_100426.doc version : 10/04/26

 $It - 18$ 

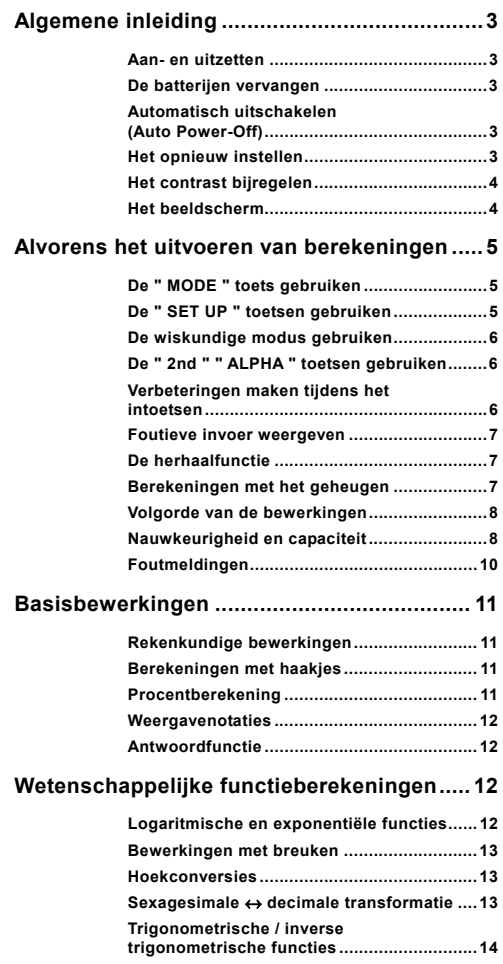

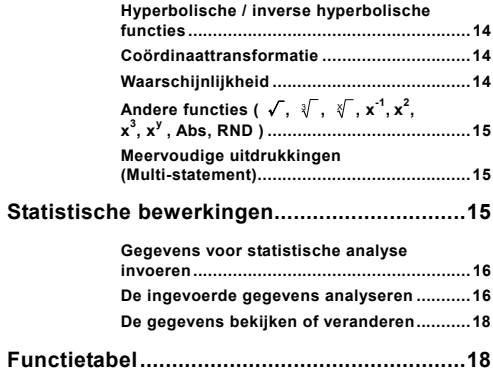

# **Algemene inleiding**

### **Aan- en uitzetten**

To turn the calculator on, press [ ON ]; To turn the calculator off, press [ 2nd ] [ OFF ].

### **De batterijen vervangen**

De SR-270X wordt gevoed door één knopbatterij (G13 of L1154) en één zonnecel. Als het beeldscherm zwakker wordt en de gegevens moeilijk leesbaar worden, moet u de batterij zo snel mogelijk vervangen.

Het vervangen van de batterijen:

- 1) Draai de schroef los en verwijder het achterdeksel.
- 2) Verwijder de oude batterij en plaats de nieuwe batterij zoals aangegeven wordt op het polariteitschema dat is aangebracht in het batterijcompartiment en plaats vervolgens het achterdeksel terug.
- 3) Na het vervangen van de batterij, dient u een fijn, puntig voorwerp te gebruiken om de reset-knop, aan de achterkant van de rekenmachine, in te drukken.

## ■ Automatisch uitschakelen (Auto Power-Off)

Deze rekenmachine schakelt automatisch uit na ongeveer 3~9 minuten zonder activiteit. Zet de rekenmachine opnieuw aan door op de toets [ ON ] te drukken. Het beeldscherm, het geheugen en de instellingen worden onthouden en zullen niet beïnvloed worden wanneer de rekenmachine automatisch uitschakelt.

## **Het opnieuw instellen**

Wanneer de rekenmachine tijdens de werking niet reageert of ongewone resultaten vertoont, drukt u op [ 2nd ] [ CLR ]. Op het beeldscherm zal nu een bericht verschijnen dat u vraagt of u al dan niet de rekenmachine opnieuw wil instellen en de geheugeninhoud wil wissen na het selecteren van [ 3 ].

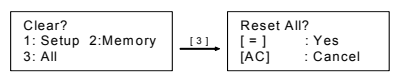

Druk op [ = ] om alle variabelen, wachtende taken, statistische gegevens, antwoorden, vorige invoer en geheugen te wissen. Om het opnieuw instellen van de rekenmachine te annuleren, drukt u op  $[AC]$ .

Wanneer de rekenmachine geblokkeerd is en niet op toetsaanslagen reageert, gebruik dan een fijn, puntig voorwerp om de reset-knop, aan de achterkant van de rekenmachine, in te drukken en deze situatie te verhelpen. Deze handeling zal alle instellingen terugzetten naar de standaardinstellingen.

## $D - 3$

File name : HDB0R100721\_Dutch\_text\_100426.doc

## **Het contrast bijregelen**

Druk op [ 2nd ] [ SET UP ] [ ▼ ] [ 5 ] (< CONT>) en druk vervolgens op [ ◀ ] of [ ▶ ] om het contrast te verlagen of te verhogen. Hou één van beide toetsen ingedrukt om het beeldscherm donkerder of lichter te maken. Na het voltooien van de instelling, drukt u op [ AC ] om af te sluiten.

## **Het beeldscherm**

Het beeldscherm bestaat uit de invoerregel, de resultaatregel, en de indicators.

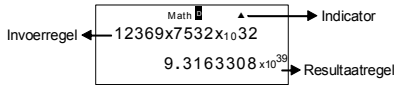

**Invoerregel** De SR-270X kan ingevoerde getallen weergeven met maximaal 99 cijfers. De ingevoerde getallen beginnen aan de linkerkant; getallen met meer dan 15 cijfers schuiven op naar links. Druk op  $\lceil \blacktriangleright \rceil$  of  $\lceil \blacktriangleleft \rceil$  om de cursor doorheen een ingevoerd getal te verplaatsen. Wanneer u het 89ste cijfer van een berekening invoert dan verandert de cursor van "" in "" om u te informeren dat het geheugen bijna vol is. Indien u nog meer wenst in te voeren, moet u uw berekening opsplitsen in twee of meerdere delen.

#### **Resultaatregel**

Het beeldscherm kan een resultaat met 10 cijfers, weergeven in decimale vorm, met een minteken, met een " x10 " indicator en met een positieve of negatieve exponent van 2 cijfers.

Indicators De volgende indicators verschijnen op het beeldscherm om de huidige status van de rekenmachine aan te geven.

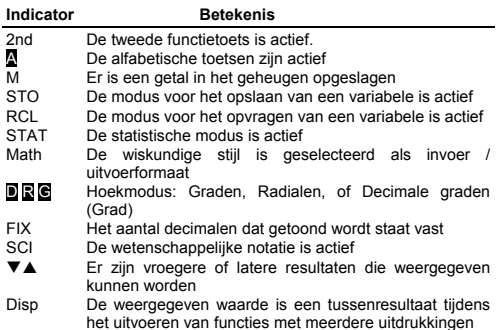

### $D - 4$

# **Alvorens het uitvoeren van berekeningen**

## **De " MODE " toets gebruiken**

Druk op de [ MODE ] toets om: een menu weer te geven voor het bepalen van de werkingsmodus ( " 1: COMP ", " 2: STAT ", " 3: TABLE " ).

- COMP : Gebruik deze modus om algemene berekeningen, inclusief wetenschappelijke berekeningen uit te voeren. (dit is de standaardinstelling)
- STAT : Gebruik deze modus om statistische en regressieberekeningen met één en twee variabelen uit te voeren.
- TABLE : Gebruik deze modus om een gedefinieerde functie in een tabelvorm weer te geven.

Laten we de modus " 2: STAT " als een voorbeeld nemen:

Methode : Druk op [ MODE ] en toets vervolgens het nummer van de modus, in dit geval [ 2 ], in om rechtstreeks de gewenste modus te selecteren.

# **De " SET UP " toetsen gebruiken**

Druk op [ 2nd ] [ SET UP ] om het menu weer te geven waar u het inen uitvoerformaat kunt instellen. In dit menu kunt u de hoekmodus, de numerieke notatie, de statistische instellingen of het contrast regelen. Het menu bestaat uit twee schermen die u kunt selecteren aan de hand van  $\lceil \blacktriangledown \rceil$  en  $\lceil \blacktriangle \rceil$ .

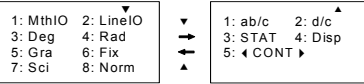

- MthIO : De wiskundige modus geeft invoer en uitvoer weer zoals in de schoolboeken. (dit is de standaardinstelling)
- LineIO : De lineair modus geeft invoer en uitvoer weer op één regel
- Deg : De graden modus stelt de eenheid van de hoek in op graden (dit is de standaardinstelling).
- Rad : De radialen modus stelt de eenheid van de hoek in op radialen.
- Gra : De decimale graden modus stelt de eenheid van de hoek in op decimale graden.
- Fix : Vast aantal decimalen (0 tot 9)
- Sci : Wetenschappelijke notatie (0 tot 9)
- Norm : Norm specificeert het bereik (Norm1, Norm2) waarin de resultaten weergegeven worden in de exponentiële vorm of in de niet-exponentiële vorm (Norm1 is de standaardinstelling)
- ab/c : ab/c geeft de breuk weer als een gemengd getal
- d/c : d/c geeft de breuk weer als een onechte breuk (dit is de standaardinstelling)

 $D - 5$ 

File name : HDB0R100721\_Dutch\_text\_100426.doc

STAT : STAT stelt het scherm van de statistische gegevensbewerking in om de kolom FREQ weer te geven of te verbergen Disp : Disp stelt de decimale komma in op een punt ( . ) of een komma ( , ) (punt is de standaardinstelling) WCONTX : Contrastregeling

### **De wiskundige modus gebruiken**

Druk op [2nd ] [ SET UP ] [ 1 ] om de wiskundige modus te openen. In de wiskundige modus, kunnen de waarden voor functies, zoals  $\frac{d}{d}$ , A $\frac{b}{d}$ , log <sub>a</sub> b, Abs, 10<sup>x</sup>, e <sup>x</sup>,  $\sqrt{ }$ ,  $\frac{3}{4}$ ,  $\frac{2}{x^2}$ ,  $\frac{3}{x^3}$ ,  $\frac{1}{x^4}$ ,  $\frac{1}{x^3}$ x ....ingevoerd en weergegeven worden op een wiskundige schrijfwijze. Standaard staat de SR-270X ingesteld in de wiskundige modus. Zie voorbeelden 1~2.

# **De " 2nd " " ALPHA " toetsen gebruiken**

Wanneer u op de [ 2nd ] toets drukt, zal de " 2nd " indicator op het beeldscherm verschijnen om u te verwittigen dat u de tweede functie gaat selecteren van de volgende toets die u indrukt. Indien u per ongeluk op de [ 2nd ] toets drukt, druk dan nogmaals op de [ 2nd ] toets om de " 2nd " indicator te verwijderen.

Wanneer u op de [ ALPHA ] toets drukt, zal de " $\Box$ " indicator op het beeldscherm verschijnen om u te verwittigen dat u de alfabetische functie gaat selecteren van de volgende toets die u indrukt. Indien u per ongeluk op de [ ALPHA ] toets drukt, druk dan nogmaals op de [ ALPHA ] toets om de " A " indicator te verwijderen.

## **Verbeteringen maken tijdens het intoetsen**

De verticaal knipperende cursor " " betekent dat de rekenmachine zich in de invoermodus bevindt. De horizontaal knipperende cursor " betekent dat de rekenmachine zich in de overschrijfmodus bevindt.

Standaard staat de rekenmachine ingesteld op de invoermodus. In het lineair formaat, kunt u op [ 2nd ] [ INS ] drukken om te schakelen tussen de twee modi; in het wiskundig formaat kunt u enkel de invoermodus gebruiken.

In de invoermodus, zal het teken dat zich voor de cursor " $\blacksquare$ " bevindt, gewist of ingevoegd worden door de [ DEL ] toets in te drukken of een nieuw teken in te voeren.

In de overschrijfmodus, zal het karakter dat zich op de plaats van de cursor "" bevindt, gewist worden door de [ DEL ] toets in te drukken of vervangen worden door het nieuwe door u ingevoerde karakter.

Om alle tekens te wissen, kunt u in beide modi gewoonweg op [ AC ] drukken.

#### **Foutieve invoer weergeven**

Wanneer er een ongeldige rekenkundige bewerking wordt uitgevoerd dan zal er een foutmelding ( Zie < Foutmeldingen > ) verschijnen en zal de cursor u tonen waar de fout is. Druk op [►] of [◄] om de cursor te verplaatsen en maak de nodige verbeteringen alvorens de bewerking opnieuw uit te voeren. Zie voorbeeld 3.

### **De herhaalfunctie**

De herhaalfunctie (Replay) slaat bewerkingen op die het laatst uitgevoerd werden in de COMP modus. Nadat de bewerking is uitgevoerd kunt u op de [  $\Psi$  ] of [  $\blacktriangle$  ] toets drukken om de bewerking vanaf het begin of het einde weer te geven.

U kunt de cursor verder verplaatsen door op  $\lceil \blacktriangleleft \rceil$  of  $\lceil \blacktriangleright \rceil$  te drukken en zodoende kunt u vorige invoerstappen weergeven en waarden of opdrachten bewerken voor latere uitvoer.

De bewerkingen in het geheugenregister worden gewist wanneer u de rekenmachine uitschakelt, op de [ ON ] toets drukt, het opnieuw instellen " reset " uitvoert, of het weergaveformaat of de bewerkingsmodus verandert.

Wanneer het geheugen vol is zullen de oudste bewerking en automatisch gewist worden en vervangen worden door nieuwe. Zie voorbeeld 4.

### **Berekeningen met het geheugen**

#### **Geheugenvariabele**

De rekenmachine heeft zeven geheugenvariabelen voor herhaaldelijk gebruik -- A, B, C, D, M, X, Y. U kunt een werkelijk getal in de zeven geheugenvariabelen opslaan. Zie voorbeeld 5.

- $\cdot$  [ 2nd ] [ STO ] + [ A ] ~ [ D ], [ M ], [ X ] ~ [ Y ] slaat de waarden op in de variabelen.
- $\cdot$  [ RCL ] + [ A ] ~ [ D ], [ M ], [ X ] ~ [ Y ] vraagt de waarde van de variabele op.
- $\cdot$  [ 0 ] [ 2nd ] [ STO ] + [ A ] ~ [ D ], [ M ], [ X ] ~ [ Y ] verwijdert de inhoud van een opgegeven geheugenvariabele.
- [ ALPHA ] + " geheugenvariabele " plaatst de toepasselijke variabelen in een bewerking.
- [ 2nd ] [ CLR ] [ 2 ] [ = ] verwijdert alle variabelen.

#### **Actief geheugen**

U moet de volgende regels in acht nemen wanneer u het actief geheugen gebruikt. Zie voorbeeld 6.

• Druk op [ M+ ] om een resultaat aan het actieve geheugen toe te voegen. De " M " indicator zal op het scherm verschijnen wanneer er een getal in het geheugen opgeslagen is. Druk op [ RCL ] [ M ] om de waarde in het actief geheugen op te vragen.

 $D - 7$ 

File name : HDB0R100721\_Dutch\_text\_100426.doc

- Het opvragen van de inhoud van het actief geheugen door op de toets [ RCL ] [ M ] te drukken, zal de inhoud van het actief geheugen niet beïnvloeden.
- Het actief geheugen is niet beschikbaar in de statistische modus.
- De geheugenvariabele M en het actief geheugen gebruiken hetzelfde geheugengebied.
- Druk achtereenvolgens op [ 2nd ] [ STO ] [ M ] om de inhoud van het actief geheugen te vervangen door het weergegeven getal.
- Druk achtereenvolgens op [ 0 ] [ 2nd ] [ STO ] [ M ] om de inhoud van het actief geheugen te wissen.
	- (Opmerking) : U kunt niet alleen waarden opslaan door op de [ 2nd ] [ STO ] [ M ] toets te drukken, maar u kunt ook waarden toewijzen aan de geheugenvariabele M door op [ M+ ] te drukken. Wanneer u [ 2nd ] [ STO ] [ M ] gebruikt dan zal de huidige waarde die in de variabele M opgeslagen is, verwijderd en vervangen worden door de nieuwe toegewezen waarde. Wanneer u [ M+ ] gebruikt, dan zal de waarde toegevoegd worden aan de huidige som in het geheugen.

#### **Volgorde van de bewerkingen**

Elke berekening wordt van links naar rechts uitgevoerd in de volgende prioriteitsvolgorde:

- 1) Uitdrukking tussen haakjes.
- 2) Functies met haakjes:  $P \rightarrow R$ ,  $R \rightarrow P$ sin, cos, tan, sin<sup>-1</sup>, cos<sup>-1</sup>, tan<sup>-1</sup>, sinh, cosh, tanh, sinh<sup>-1</sup>.  $\cosh^{-1}$ , tanh  $\bar{1}$ log, ln,  $\sqrt{ }$ ,  $\sqrt[3]{ }$ , 10  $^{\text{X}}$ , e  $^{\text{X}}$ , Abs, RND
- 3) Functies die voorafgegaan worden door waarden, machtsverheffingen, power roots, bijvoorbeeld:  $x^2$ ,  $x^3$ ,  $x^{-1}$ , x!, DMS,  $\degree$ , r, g, x<sup>y</sup>,  $\sqrt[x]{\ }$ , %
- 4) Breuken
- 5) Negaties  $(-)$
- 6) Statistische geschatte waardeberekeningen:  $\hat{x}$ ,  $\hat{y}$ ,  $\hat{x}$ <sub>1</sub>,  $\hat{x}$ <sub>2</sub>
- 7) nPr, nCr
- 8)  $x : \div$

Bewerkingen met een weggelaten vermenigvuldigingsteken onmiddellijk voor π, *e*, een variabele, een functie met een haakjes, bijvoorbeeld:  $3\pi$ , 5B, Asin(30)

9)  $+$  –

### **Nauwkeurigheid en capaciteit**

Uitvoer: tot 10 cijfers

Berekening: tot 16 cijfers

In het algemeen wordt elke logische berekening weergegeven door een mantisse (het getal dat voor de exponent staat) met maximum

 $D - 8$ 

File name : HDB0R100721\_Dutch\_text\_100426.doc

10 cijfers of een mantisse met 10 cijfers plus een exponent met 2 cijfers tot 10 ± 99.

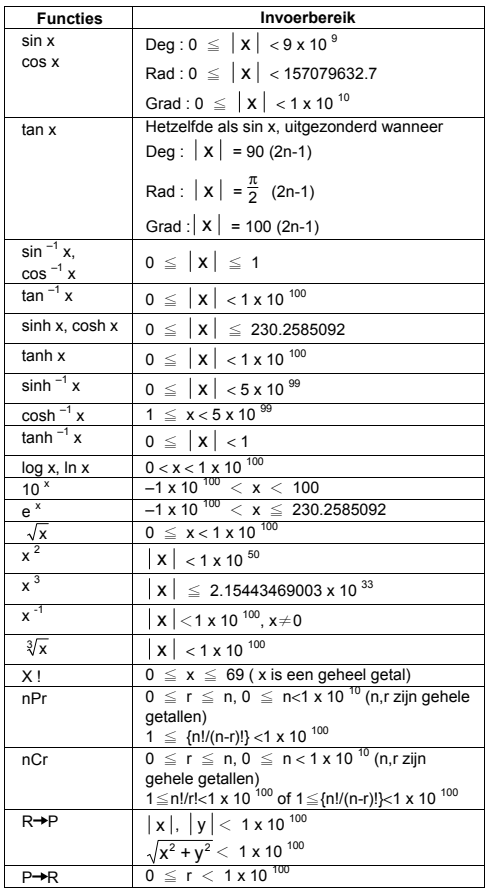

De ingevoerde getallen moeten zich bevinden in het bereik van de onderstaande functies:

 $D - 9$ 

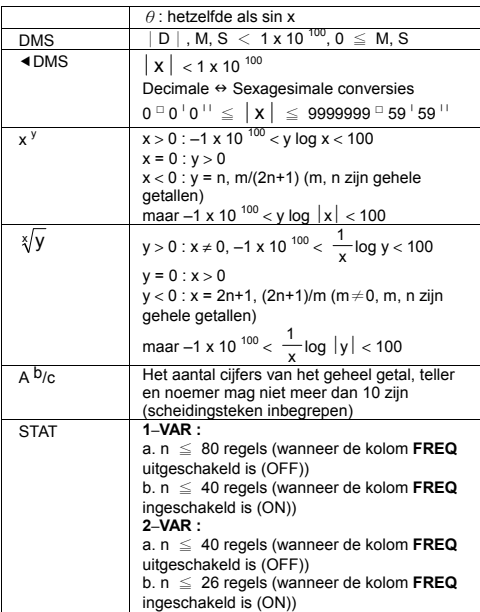

### **Foutmeldingen**

Een foutmelding zal op het beeldscherm verschijnen en verdere berekeningen zullen onmogelijk worden wanneer er zich één van de onderstaande situaties voordoet.

#### **Indicator Betekenis**

- 
- **Math ERROR** (1) U hebt geprobeerd een deling door 0 uit te voeren
	- (2) Wanneer het toegelaten invoerbereik van de functieberekeningen het opgegeven bereik overschrijdt
	- (3) Wanneer het resultaat van de functieberekeningen het opgegeven bereik overschrijdt.
	- (4) Wanneer een opgegeven argument buiten het geldig bereik van de functie ligt.
- **Syntax ERROR** (1) Er werden invoerfouten gemaakt, bijvoorbeeld een foute syntaxis

 $D - 10$ 

(2) Wanneer onjuiste argumenten gebruikt worden in opdrachten of functies.

**Stack ERROR** Wanneer een berekeningsuitdrukking de capaciteit van de numerieke stapel of de operatorstapel overschrijdt. Wanneer in één enkele uitdrukking in de lineaire modus meer dan 25 niveaus van opeenvolgende haakjes [ ( ] gebruikt worden. **Insufficient MEM**  Wanneer er onvoldoende geheugen is om

**Error**  gegevens op te slaan of berekeningen uit te voeren.

Druk op  $\lceil$  <  $\lceil$   $\rceil$   $\blacktriangleright$   $\rceil$  om uw fout te corrigeren, druk op  $\lceil$  AC  $\rceil$  om uw berekening te annuleren, of druk gewoonweg op [ ON ] om de rekenmachine opnieuw aan te zetten.

# **Basisbewerkingen**

**Gebruik COMP ( [ MODE ] 1 ( COMP ) ) modus voor basisbewerkingen.** 

### **Rekenkundige bewerkingen**

Rekenkundige bewerkingen worden uitgevoerd door de toetsen in te drukken in dezelfde volgorde als de uitdrukking. Zie voorbeeld 7.

Voor negatieve waarden, drukt u op [ (–) ] alvorens het invoeren van de waarde op; U kunt een getal in mantisse en de exponentiële vorm invoeren aan de hand van de [ x10<sup>x</sup> ] toets. Zie voorbeeld 8.

Resultaten die groter zijn dan 10<sup>10</sup> of kleiner zijn dan 10<sup>-9</sup> worden weergegeven in de exponentiële vorm. Zie voorbeeld 9.

### **Berekeningen met haakjes**

Bewerkingen binnen de haakjes worden altijd eerst uitgevoerd. De SR-270X kan in de wiskundige modus 24 en in de lineaire modus 25 niveaus van opeenvolgende haakjes in een enkele berekening verwerken.

Gesloten haakjes die zich onmiddellijk na de bewerking van de [ ) ] toets bevinden, kunnen weggelaten worden, ongeacht hoeveel er vereist zijn. Zie voorbeeld 10.

(Opmerking) : Een vermenigvuldigingsteken " x " dat zich onmiddellijk voor een open haakje bevindt kan weggelaten worden.

Het correcte resultaat kan niet afgeleid worden door [ ( ] 2 [ + ] 3 [ ) ] [ $x10^x$ ] 2 in te voeren. U moet [ $x$ ] invoeren tussen [)] en [ $x10^x$ ] in voorbeeld 11.

## **Procentberekening**

Druk op [ 2nd ] [ % ] om het getal op het beeldscherm te delen door 100. Gebruik deze knop om percentages, intresten, kortingen en percentageverhoudingen te berekenen. Zie voorbeelden 12~13.

 $D - 11$ 

File name : HDB0R100721\_Dutch\_text\_100426.doc

## **Weergavenotaties**

De rekenmachine heeft de volgende weergavenotaties voor het weergeven van de waarden. Zie voorbeeld 14.

#### **Vaste komma notatie**

Om het aantal decimale plaatsen in te stellen, drukt u op [ 2nd ] [ SET UP ] [ 6 ] en toetst u een waarde in voor het aantal decimale plaatsen ( 0~9 ). De waarden worden afgerond op het ingestelde aantal decimale plaatsen.

#### **Wetenschappelijke notatie**

De wetenschappelijke notatie geeft getallen weer met één cijfer aan de linkerkant van het decimaal getal en de juiste macht van 10.

Om de wetenschappelijke notatie te selecteren, drukt u op [ 2nd ] [ SET UP ] [ 7 ], en toetst u een waarde in (0~9) om het aantal decimale plaatsen te bepalen. De waarden worden afgerond op het ingestelde aantal decimale plaatsen.

#### **Norm notatie**

Druk op [ 2nd ] [ SET UP ] [ 8 ] en selecteer vervolgens Norm1 (de standaardinstelling) of Norm2 om het bereik te bepalen waarin het resultaat zal weergegeven worden in het niet-exponentieel formaat (binnen het bereik) of het exponentieel formaat (buiten het bereik).

Norm1:  $x \mid x \mid < 10^{-2}$ ,  $x \mid \ge 10^{-10}$ 

Norm2:  $x < 10^{-9}$ ,  $x \ge 10^{-10}$ 

#### **Engineering notatie**

Door op [ENG ] of [2nd ] [ < ENG ] te drukken zal het weergegeven exponentgedeelte steeds een veelvoud van drie zijn.

### **Antwoordfunctie**

De antwoordfunctie slaat het meest recente resultaat op. Het resultaat wordt zelfs bewaard wanneer u de rekenmachine afzet. Eens dat er een numerieke waarde of een numerieke uitdrukking ingevoerd wordt en u drukt op [ M+ ], [ 2nd ] [ M– ], [ RCL ], [ 2nd ] [ STO ] of [ = ], wordt het resultaat opgeslagen door deze functie. Zie voorbeeld 15.

(Opmerking) : Zelfs wanneer de uitvoering van een berekening resulteert in een fout wordt de huidige waarde toch nog bewaard in het antwoordgeheugen.

# **Wetenschappelijke functieberekeningen**

**Gebruik COMP ( [ MODE ] 1 ( COMP ) ) modus voor wetenschappelijke berekeningen.** 

### **Logaritmische en exponentiële functies**

De rekenmachine kan algemene en natuurlijke logaritmes en machtsverheffingen berekenen aan de hand van de toetsen [ log ], [ ln ], [log <sub>a</sub> b], [ 2nd ] [ 10  $^{\circ}$  ], en [ 2nd ] [ e  $^{\circ}$  ]. <u>Zie voorbeelden 16~17.</u>

$$
D-12
$$

File name : HDB0R100721\_Dutch\_text\_100426.doc

### **Bewerkingen met breuken**

Breuken worden als volgt op het beeldscherm voorgesteld:

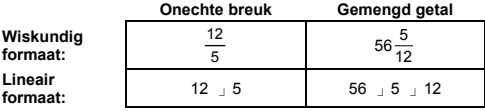

(Opmerking) : Waarden worden automatisch in de decimale vorm weergegeven wanneer het totaal aantal cijfers van een breukwaarde ( geheel getal + teller + noemer + scheidingsteken) 10 overschrijdt.

Om in de lineaire modus een gemengd getal in te voeren toetst u het geheel getal in, drukt u op [ d/e ], toetst u de teller in, drukt u op [ $d/e$ ], en toetst u de noemer in; Om een onechte breuk in te voeren, toetst u de teller in, drukt u op [ d/e ], en toets u de noemer in. Zie voorbeeld 18.

Wanneer u tijdens een bewerking met een breuk op de [ = ] toets drukt, zal de breuk zoveel mogelijk vereenvoudigd worden. Het standaard weergaveformaat van een breukresultaat is een onechte breuk. Door op [ 2nd ] [ A  $b/c$   $\phi d/e$  ] te drukken kunt u het weergaveformaat echter overschakelen naar een gemengd getal en omgekeerd. Om de weergave van het resultaat over te schakelen tussen een decimaal en een breuk, drukt u op [ FOD ]. Zie voorbeeld 19.

Berekeningen die zowel breuken als decimale getallen bevatten worden berekend in decimaal formaat. Zie voorbeeld 20.

#### **Hoekconversies**

De eenheid van de hoek (**Deg**, **Rad**, **Grad**) wordt ingesteld in het Setup menu door op [ 2nd ] [ SET UP ] te drukken. De resultaten zullen weergegeven worden overeenkomstig met uw instelling.

De verhouding tussen de drie hoekeenheden is:

$$
180^\circ = \pi \text{ rad} = 200 \text{ grad}
$$

Hoekconversie: (Zie voorbeeld 21.):

- 1) Verander de standaard hoekinstelling (**Deg**) naar de eenheid waarnaar u wilt converteren.
- 2) Voer de waarde van de te converteren eenheid in.
- 3) Druk op [ 2nd ] [ DRG▶] om het menu weer te geven. De eenheden die u kunt selecteren zijn ° (**graden**), r (**radialen**), g (**decimale graden**).
- 4) Selecteer de eenheid waarvan u wilt converteren, en druk op  $[ = ]$ .

#### **Sexagesimale** ↔ **decimale transformatie**

Met deze rekenmachine kunt u berekeningen uitvoeren met sexagesimale getallen (graden, minuten en seconden) en kunt u aan de hand van de toetsen [ DMS ] of [ 2nd ] [  $\blacktriangleleft$  DMS ] getallen

$$
D-13
$$

File name : HDB0R100721\_Dutch\_text\_100426.doc

converteren van de sexagesimale notatie naar de decimale notatie, en omgekeerd. Zie voorbeelden 22~23.

De sexagesimale waarde wordt als volgt weergegeven:

**׀** 45 125 **׀ ׀** 30 Stelt 125 graden (D), 45 minuten (M) en 30 seconden (S) voor

### **Trigonometrische / inverse trigonometrische functies**

De SR-270X is voorzien van de standaard trigonometrische functies en inverse trigonometrische functies: sin, cos, tan, sin<sup>-1</sup>, cos<sup>-1</sup> tan <sup>-</sup>'. Zie voorbeelden 24~26.

(Opmerking) : Wanneer u deze toetsen gebruikt, moet u ervoor zorgen dat de rekenmachine ingesteld staat op de gewenste hoekeenheid.

### **Hyperbolische / inverse hyperbolische functies**

De SR-270X gebruikt [ HYP ] om de hyperbolische en inverse hyperbolische functies: sinh, cosh, tanh, sinh<sup>-1</sup>, cosh<sup>-1</sup> en tanh<sup>-1</sup> te hyperbolische functies: sinh, cosh, tanh, sinh <sup>-1</sup>, cosh <sup>-1</sup> en tanh <sup>-</sup> berekenen. Druk op [ HYP ] om het menu weer te geven en selecteer vervolgens het overeenkomstige getal om de gewenste functie uit te voeren. Zie voorbeelden 27~28.

(Opmerking) : Wanneer u deze toetsen gebruikt, moet u ervoor zorgen dat de rekenmachine ingesteld staat op de gewenste hoekeenheid.

### **Coördinaattransformatie**

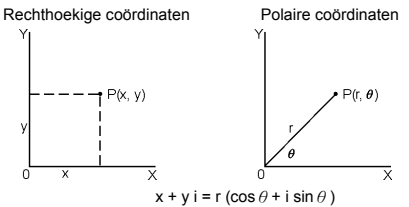

(Opmerking) : Wanneer u deze toetsen gebruikt, moet u ervoor zorgen dat de rekenmachine ingesteld staat op de gewenste hoekeenheid.

Deze rekenmachine kan de conversie uitvoeren van rechthoekige coördinaten naar polaire coördinaten of omgekeerd door op [ 2nd ] [ P→R ] en [ 2nd ] [ R→P ] te drukken. Zie voorbeelden 29~30.

## **Waarschijnlijkheid**

Deze rekenmachine is voorzien van de volgende waarschijnlijkheidsfuncties (Zie voorbeelden 31~34.):

$$
D-14
$$

- [ nPr ] Berekent het aantal mogelijke permutaties van r uit n objecten.
- [ nCr ] Berekent het aantal mogelijke combinaties van r uit n objecten.
- [  $x$  ! ] Berekent de faculteit van een opgegeven geheel getal n, waarbij n≦69.

[ RANDM ] Genereert een willekeurig getal tussen 0.000 en 0.999.

# ■ Andere functies (  $\sqrt{ }$ ,  $\sqrt[3]{ }$ ,  $\sqrt[3]{ }$ ,  $\mathbf{x}^1$ ,  $\mathbf{x}^2$ ,  $\mathbf{x}^3$ ,  $\mathbf{x}^9$ , Abs, **RND )**

Met de rekenmachine kunt u ook de volgende functies uitvoeren: inverse functie (  $[x^{-1}]$  ), vierkantswortel (  $\sqrt{1}$  ), 3<sup>de</sup> machtswortel ( [ 2nd ] [ $\sqrt[3]{ }$  ]), universele wortel ( [ 2nd ] [  $\sqrt[3]{ }$  ]), kwadraat ([ x<sup>2</sup>]),  $3^{de}$  macht (  $[x^3]$  ), en exponentiële (  $[x^y]$  ) functies. Zie voorbeelden 35~39.

**Abs** Genereert de absolute waarde van een reëel getal

**RND** Genereert de afgeronde waarde van een gegeven getal

### **Meervoudige uitdrukkingen (Multi-statement)**

Een meervoudige uitdrukking is een aantal individuele uitdrukkingen die aan elkaar gekoppeld zijn met op het scherm weergegeven resultaatopdrachten (:) voor opeenvolgende uitvoering. Wanneer de uitvoering het einde van de uitdrukking bereikt, gevolgd door (: ), stopt de uitvoering en wordt het tussenresultaat met een " Disp " pictogram op het beeldscherm weergegeven. U kunt de uitvoering verder zetten door op [ = ] te drukken. Het " Disp " pictogram verdwijnt wanneer de laatste uidrukking uitgevoerd wordt. Zie voorbeeld 40.

# **Statistische bewerkingen**

**Gebruik de STAT ( [ MODE ] 2 ( STAT ) ) modus voor statistische bewerkingen.** 

Wanneer u de STAT modus opent, kunt u in het STAT menu één van de acht onderstaande soorten statische bewerkingen selecteren:

#### **Statistieken met één enkel variabele**

1: 1–VAR Statistieken met één enkele variabele

#### **Statistieken met gepaarde variabelen / regressie statistieken**

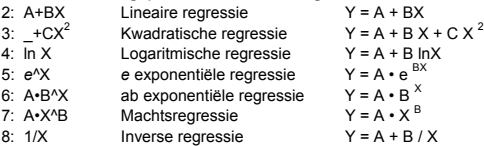

## **Gegevens voor statistische analyse invoeren**

Alvorens de gegevens in te voeren, drukt u achtereenvolgens op [ 2nd ]  $[$  SET UP  $]$   $[$   $\Psi$   $]$   $[$  3  $]$  om de Frequentie kolom in of uit te schakelen. Aan de hand van de de **FREQ** kolom kunt u het aantal keer dat éénzelfde waarde zich herhaalt invoeren. Zie voorbeeld 41.

- 1. In de STAT menu kiest u een soort statische bewerking. Er zijn twee formaten voor de gegevensbewerking (**1–VAR** of **2–VAR / regressiegegevens)**, afhankelijk van de geselecteerde soort.
- 2. Voer een x -waarde in en druk  $\mathbf{r} = \mathbf{l}$ .
- 3. Voer de frequentie ( **FREQ** ) van de x-waarde in (in de **1–VAR** modus) of de overeenkomstige y-waarde ( in de **2–VAR** modus ) en druk op  $[ = ]$ .
- 4. Om meer gegevens in te voeren, repeat from step 3.
- 5. Om de gegevensbewerking modus af te sluiten en de resultaatweergave modus te openen, drukt u eerst op [ AC ] en vervolgens op [ 2nd ] [ STATVAR ]. Nu zal het STATVAR menu weergegeven worden (zie de onderstaande tabel).

### **De ingevoerde gegevens analyseren**

Eens dat u uw gegevens ingevoerd heeft, kunt u de functies in het STATVAR menu gebruiken door op [ 2nd ] [ STATVAR ] te drukken:

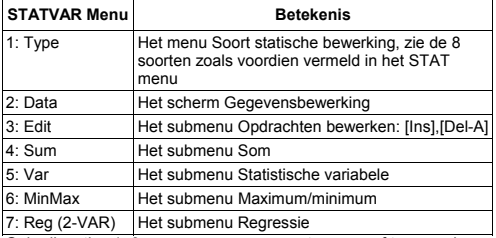

Gebruik opties 1~3 om uw gegevens weer te geven of te veranderen. Gebruik opties 4~7 om de gewenste variabele voor het analyseren van uw gegevens te selecteren.

De waarden van de statistische variabelen zijn afhankelijk van de ingevoerde gegevens. U kunt ze opvragen door op de toetsen te drukken die in de onderstaande tabel getoond worden.

**Statistische bewerkingen met één enkel variabele** 

| Variabelen     | Toetsen         | <b>Betekenis</b>                                        |
|----------------|-----------------|---------------------------------------------------------|
| $\Sigma x^2$   | [4: Sum] [1]    | De som van alle x <sup>2</sup> -waarden                 |
| $\Sigma$ x     | [4: Sum] [2]    | De som van alle x-waarden                               |
| In             | [5:Var] [1]     | Het aantal ingevoerde x-waarden                         |
| $\overline{x}$ | [5:Var] [2]     | Gemiddelde van de x-waarden                             |
| $x \sigma n$   | $[5:Var]$ $[3]$ | Standaardafwijking van de populatie<br>van de x-waarden |

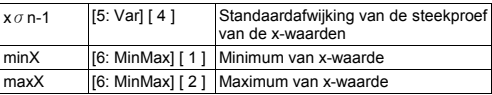

**Statistische bewerkingen met gepaarde variabelen / Regressieberekeningen** 

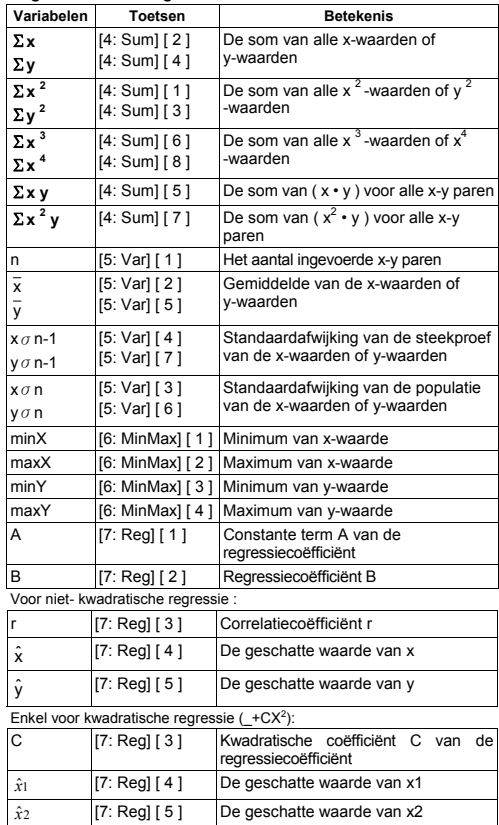

# $D - 17$

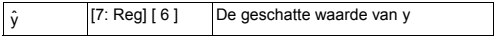

U kunt steeds nieuwe gegevens invoeren. Elke keer dat u op [ = ] drukt en nieuwe gegevens invoert, zal de rekenmachine automatisch de statistieken opnieuw berekenen.

#### ■ De gegevens bekijken of veranderen

- 1. Druk op [ 2nd ] [ STATVAR ] [ 2 ] om het bewerkingsscherm te openen.
- 2. Druk op  $\lceil \blacktriangledown \rceil$  of  $\lceil \blacktriangle \rceil$  om doorheen alle ingevoerde gegevens te schuiven.
- 3. Om een ingevoerd gegeven te *veranderen*, geeft u het weer en voert u de nieuwe waarde in. De nieuwe waarde zal de oude waarde overschrijven. Druk op [ = ] om de verandering op te slaan.
- 4. Om een ingevoerd gegeven te *verwijderen*, plaatst u de cursor op de regel die u wenst te verwijderen en drukt u op [ DEL ].
- 5. Om een nieuwe gegeven *in te voegen*, plaatst u de cursor op de regel waarboven u de nieuwe waarde wilt invoegen. Druk op [ 2nd ] [ STATVAR ] [ 3 ] en selecteer vervolgens [ 1 ] (lns) om een nieuw leeg veld te creëren. Vul de nieuwe waarde in het leeg veld in en druk op  $=$  ].
- 6. Om alle ingevoerde gegevens *te verwijderen*, drukt u op [ 2nd ] [ STATVAR ] [ 3 ] en selecteert u vervolgens [ 2 ] (Del-A) om alle gegevens op het bewerkingsscherm te wissen.
	- (Opmerking) : Statistische gegevens en resultaten worden bewaard wanneer de rekenmachine uitgeschakeld is, maar worden gewist wanneer u de soort statische bewerking verandert, de FREQ instelling veranderd, of de gegevens wist aan de hand van de opdracht Del-A in het STATVAR menu.

## **Functietabel**

**Gebruik de TABLE ( [ MODE ] 3 ( TABLE ) ) modus voor het genereren van een functietabel.** 

Met de modus TABLE kunt u een functie bepalen en het uitdrukken in een tabelvorm. Volg de onderstaande stappen om een functietabel op te stellen. (Zie voorbeeld 42.)

- 1. Druk op [ MODE ] [3] (TABLE)
- 2. Voer een functie in, en druk op [ = ]
- 3. Voer de start-, eind-, en stapwaarde van X in en druk vervolgens  $op  $\lceil$  = 1$
- 4. Na stap 3, zal er een tabel gegenereerd worden met daarin elke invoer, X en de overeenkomstige uitvoer f(X).

(Opmerking) : 1. Enkel de variabele X is beschikbaar voor gebruik in deze functie.

> 2. De door u opgegeven start-, eind-, en stapwaarde moet een tabel creëren die niet meer dan 30 X-waarden bevat.

# $D - 18$

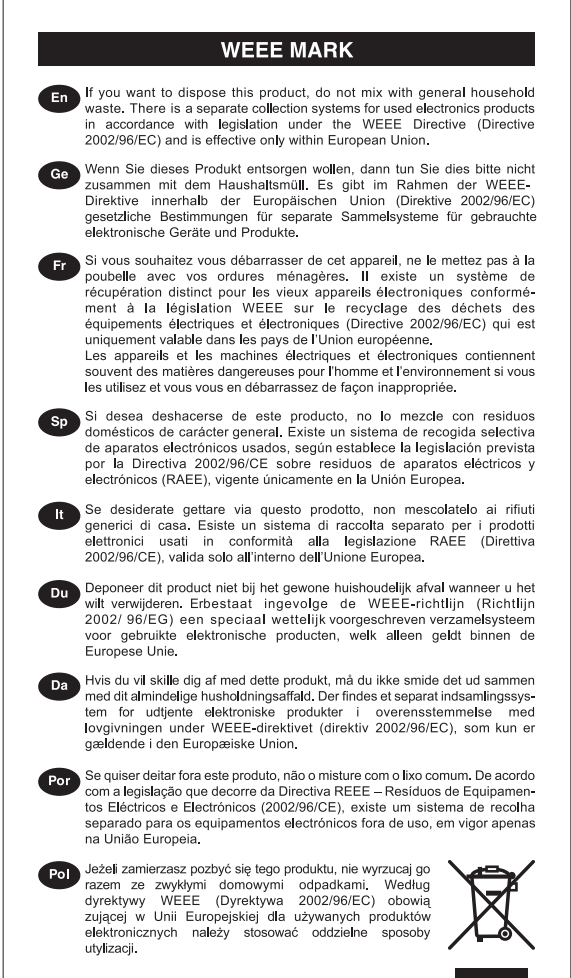

JM74932-00F

# **CITIZEN SYSTEMS JAPAN CO., LTD.**

6-1-12, Tanashi-cho, Nishi-Tokyo-Shi, Tokyo 188-8511, Japan E-mail: sales-oe@systems.citizen.co.jp http://www.citizen-systems.co.jp/

CITIZEN is a registered trademark of CITIZEN Holdings CO., LTD., Japan. CITIZEN es una marca registrada de CITIZEN Holdings CO., LTD., Japón. Design and specifications are subject to change without notice. 西铁城和CITIZEN是日本法人西铁城控股株式会社的注册商标

 $C \in$ 

Printed in China HDB0R100721 XXX

File name: HDB0R100721\_Cover\_ok.doc\_version : 2010/07/12 SIZE:140x74mm

PARTS NO. HDB0R100721 (SR100)